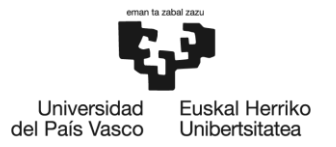

**BILBOKO INGENIARITZA ESKOLA** ESCUELA<br>DE INGENIERÍA DE BILBAO

# GRADO EN INGENIERÍA INFORMÁTICA DE GESTIÓN Y SISTEMAS DE INFORMACIÓN

# **TRABAJO FIN DE GRADO**

# **MEETEAM, TU RED SOCIAL DEPORTIVA**

**Alumno:** Aroca González, Borja

**Director:** Álvez Giménez, Javier

**Curso:** 2018-2019

**Fecha:** 05 de Noviembre de 2018

# **Resumen**

### **¿Cómo surge MeeTeam?**

Partiendo de mis propias vivencias durante más de 10 años en el mundo del fútbol sala y de las de muchas personas más, y siendo miembro fundador de un equipo y jugador, siempre nos hemos encontrado con los mismos dos problemas:

- Encontrar jugadores y/o entrenadores para completar la plantilla.
- Encontrar equipos para poder ir a jugar o entrenar.

Ante estas complejas situaciones, nace la idea de desarrollar una aplicación web que facilite la búsqueda mediante la comunicación directa entre usuarios registrados en una plataforma común para todos.

## **¿Qué ofrece MeeTeam?**

A través de un diseño atractivo y de forma muy intuitiva, la aplicación web ofrece una serie de funcionalidades interesantes para que el usuario logre sus objetivos. Entre las más destacadas se encuentran:

- La posibilidad de realizar **búsquedas de usuarios** usando una serie de filtros, que las simplifica de manera efectiva, obteniendo como resultado los usuarios que más se acercan a nuestras necesidades. Los filtros a usar son:
	- Distancia en km respecto a su propia localidad: Inicialmente se muestran los usuarios que se encuentra en la misma localidad. Se puede aumentar el rango a 12 km, 25 km, 50 km, 100 km y todo el país.
	- Usuarios en línea: Inicialmente se muestran todos los usuarios, tanto los que están conectados como los desconectados. Con este filtro se puede llegar a ver únicamente los usuarios que están en línea en ese momento.
	- Tipo de usuario: Inicialmente se muestran todos los tipos de usuario: jugador, entrenador y equipo. Mediante este filtro se puede simplificar la búsqueda a un único tipo de usuario.
		- $\triangleright$  Una vez seleccionado el tipo de usuario que queremos buscar, aparecen otro tipo de filtros para simplificar aún más la búsqueda: sexo, edad…
- La posibilidad de **mandar mensajes** a usuarios y **mantener conversaciones en tiempo real** con ellos. Existe un apartado de mensajería donde los usuarios pueden comunicarse entre ellos sin salir de la aplicación web. Basta con buscar al usuario en el sistema o en el apartado de favoritos, entrar en su perfil y mandarle un mensaje. Si ya se ha mantenido una conversación con anterioridad, y no se ha borrado, se puede acceder al apartado de mensajes y desde allí seleccionar al usuario con el que se desea conversar y continuar con la misma.
- Para los usuarios "Equipo", la posibilidad de añadirse en una **bolsa de amistosos** para que otros equipos sepan que están dispuestos a jugar un partido amistoso. A cualquier equipo añadido se le puede retar para uno. Para ello, únicamente visitando el perfil del equipo y pulsando el botón **"Retar"**, le llega un mensaje a su buzón. A partir de ahí, y a través de la mensajería, queda en manos del equipo retado el llegar a un acuerdo para disputar el partido.

Otro tipo de funcionalidades que ofrece la plataforma son:

- La posibilidad de que el usuario, una vez registrado y logueado, **cambie su foto** de perfil, la **información personal** e incluso la **contraseña** de acceso a la web.
- La posibilidad de **subir fotos** y **videos** para que los demás usuarios puedan verlos, con opción incluso de **dar un voto** a los videos que más les guste (los 5 videos más populares entre los usuarios se ven en un espacio destacado).
- La posibilidad de marcar como **favoritos** a aquellos usuarios que más le interesen y **bloquear** a aquellos otros que no quiera que vean su perfil ni que le encuentren en la búsqueda de usuarios.
- La posibilidad de **eliminar** todos los datos del sistema relacionados con el usuario.

Por último, el sistema **notifica** al usuario, **de forma automática y al momento**, cuando recibe mensajes por parte de otros usuarios o cuando alguien ha visitado su perfil.

# Contenido

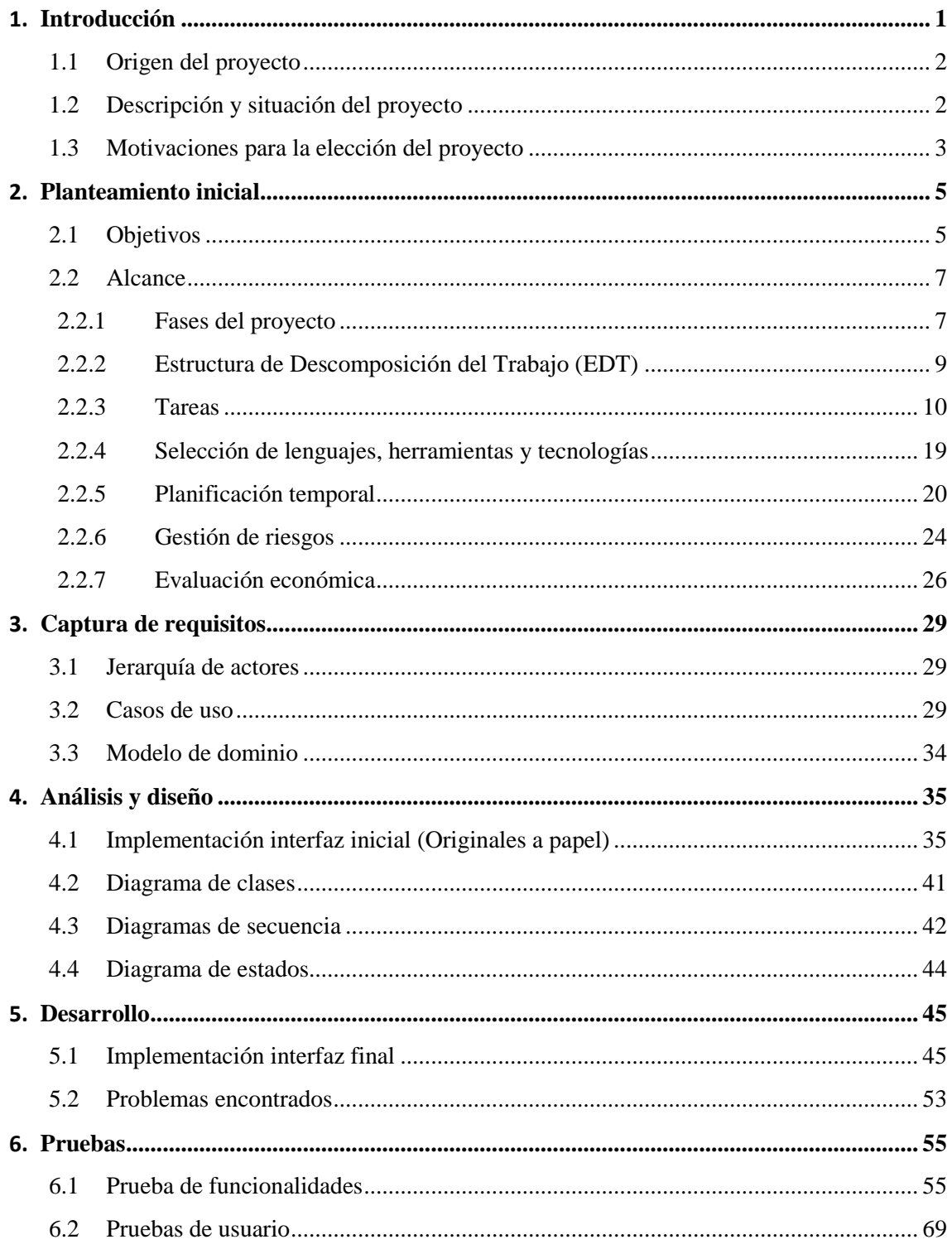

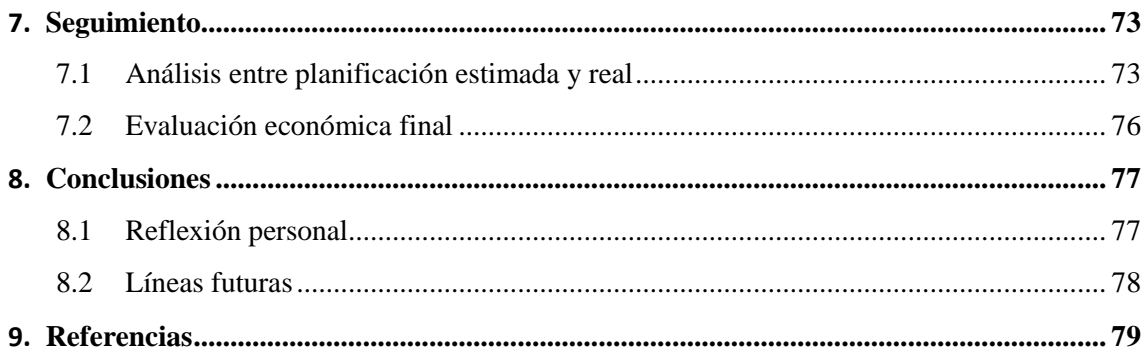

# **Lista De Figuras**

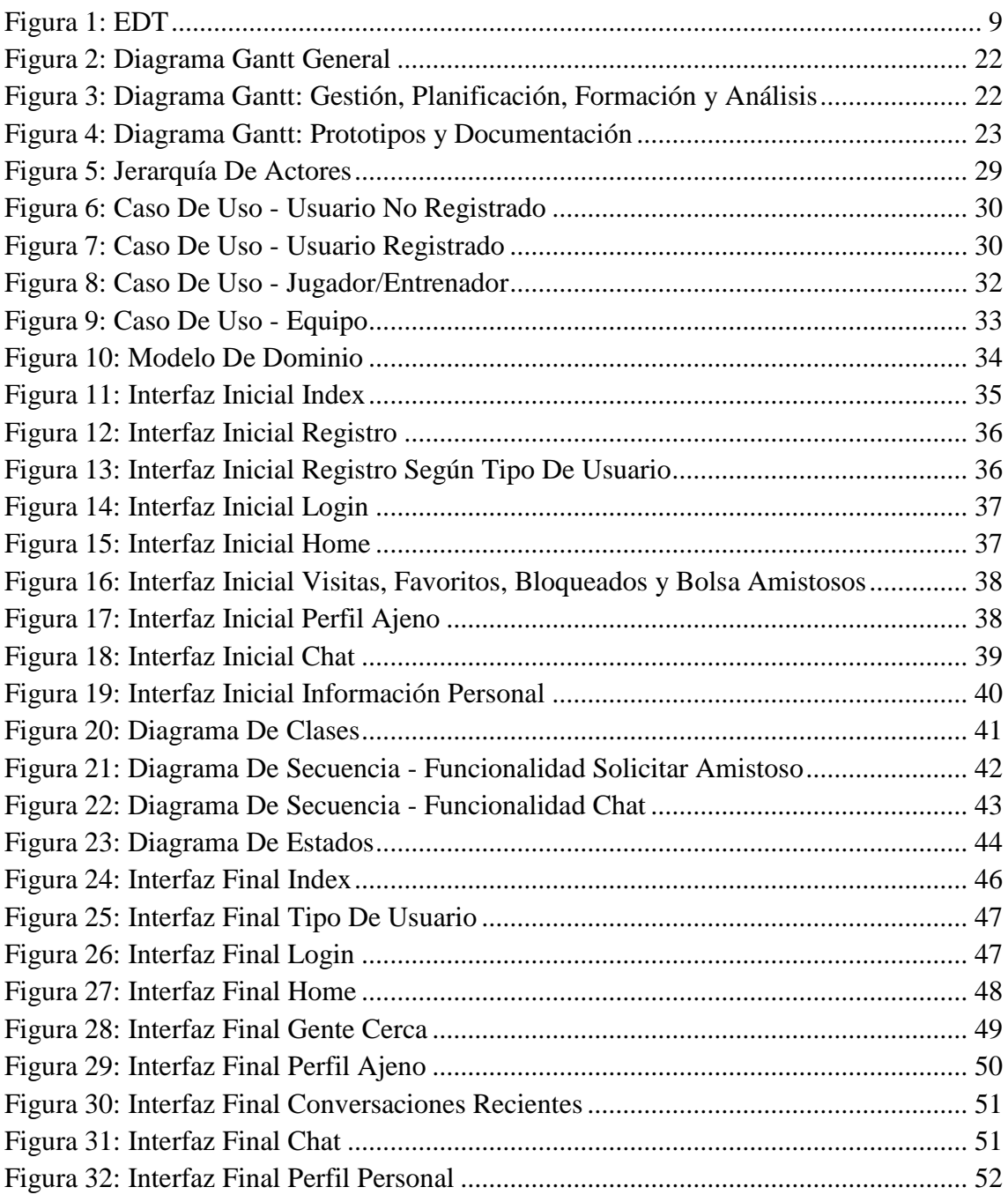

# **Capítulo 1**

# <span id="page-8-0"></span>**Introducción**

En la actualidad, el auge de las tecnologías supone un gran avance para la sociedad, permitiendo a los usuarios tener al alcance un gran abanico de posibilidades.

Una de las necesidades primarias del ser humano es cuidar su salud y una buena forma de conseguirlo es haciendo deporte.

El deporte es un área que mueve a millones de personas en todo el mundo, y podríamos clasificarlo en dos grandes grupos. Por un lado, los profesionales y, por otro, los amateurs (aunque sea a nivel federativo). Sin embargo, y como es obvio, estos últimos no tienen las facilidades de las que disponen los profesionales.

Una de estas facilidades es la búsqueda de equipo o la búsqueda de jugadores y/o entrenadores. A nivel amateur, es una tarea que requiere moverse: es decir, poner un anuncio en páginas web, preguntar a gente, ponerse en contacto con algún equipo (y claro está que a este nivel es normal desconocer la existencia de muchísimos equipos),…

Varios equipos y jugadores, a nivel amateur y federado, me han transmitido las dificultades que se les presentan a la hora de buscar jugadores y/o entrenadores para fichar, o a la hora de buscar equipo para jugar o entrenar. Por ello, me surge la idea de realizar un sistema que facilite esa búsqueda.

Debido a ello, he pensado en una aplicación web. La elección de una aplicación web por delante de una aplicación móvil es debido a que la web sigue siendo el lugar más eficaz para producir un primer encuentro entre usuario y marca. Se accede a través de un navegador y no necesita de una descarga e instalación. Funciona tanto en escritorio como en móvil, por lo que podemos llegar a casi todos nuestros usuarios potenciales. Además no va a ser necesario un sistema de geolocalización a través de GPS para el propósito de la web.

Por tanto, el trabajo de fin de grado consistirá en una aplicación web donde equipos, jugadores y entrenadores puedan establecer contacto entre ellos para lograr un objetivo común, que es formar parte de un equipo para poder competir tanto a nivel federado como a nivel amateur.

Una vez que el usuario se registra podrá disponer de un montón de funcionalidades para darse a conocer, desde realizar una descripción para que aparezca en su perfil hasta

subir videos y fotos que muestren su actividad deportiva. Los 5 videos más votados por los usuarios se verán en una sección destacada.

También tendrá la posibilidad de realizar una búsqueda de usuarios por cercanía, con respecto a su localización, así como aplicar una serie de filtros para que la búsqueda se ajuste más a los intereses de cada usuario.

Una vez que encuentre usuarios que le puedan parecer interesantes, podrá comunicarse directamente con ellos a través del sistema de chat. Si quiere seguir de cerca a ese usuario también podrá ponerlo en sus favoritos para que el acceso a su perfil sea instantáneo. Por otro lado si quiere que un usuario no sepa nada de él, podrá bloquearlo.

Los equipos podrán añadirse a una bolsa de amistosos y retar a cualquiera que esté en ella.

# <span id="page-9-0"></span>**1.1 Origen del proyecto**

La idea principal del proyecto surgió observando la necesidad de proporcionar un lugar de encuentro común entre los amantes del deporte con ganas de querer pertenecer a un equipo para poder practicarlo.

# <span id="page-9-1"></span>**1.2 Descripción y situación del proyecto**

Como antecedentes al proyecto desarrollado, se ha de remarcar, que no se trata de una continuación de un trabajo anterior, sino que la herramienta se ha desarrollado desde cero, pretendiendo integrar el mayor número de funcionalidades en ella para que los usuarios tengan todo lo necesario para satisfacer sus necesidades.

La situación actual referente al tema que nos concierne, es que en el mercado de aplicaciones web existen múltiples (Badoo, Meetic, Edarling) que permiten al usuario conocer a otras personas, aplicando una serie de filtros que mejor le convenga, comunicarse con ellas de forma directa mediante sistema de chat, etc. En cambio, no he visto nada parecido en cuanto al ámbito deportivo se refiere.

En la página de la Federación Vizcaína de Fútbol existe una "bolsa de trabajo" que es donde los equipos, jugadores y entrenadores escriben una especie de posts plasmando sus respectivos intereses. Hoy en día, a nivel federativo no profesional, es el único medio para poder encontrar equipos, jugadores o entrenadores.

# <span id="page-10-0"></span>**1.3 Motivaciones para la elección del proyecto**

Las motivaciones que me llevaron a realizar este proyecto se basan en tres objetivos:

## **Aprendizaje**

Durante el grado, pudimos desarrollar un sistema web. Dado que fue de mi agrado y resulto muy interesante, he querido ampliar los conocimientos sobre ello, adquiriendo unos nuevos en la utilización de herramientas no antes utilizadas en el curso.

## **Utilidad**

El objetivo principal de esta aplicación web es que sea útil para sus usuarios. Por ello una de las motivaciones que me llevaron a realizarla es el pensamiento de que el trabajo realizado puede ayudar a otras personas.

# **Gran posibilidad de desarrollo**

Por último, el proyecto realizado podría ser muy ampliable con el apoyo de una institución deportiva que respaldase los resultados.

# **Capítulo 2**

# <span id="page-12-0"></span>**Planteamiento inicial**

En este capítulo se presentarán los objetivos del proyecto y el alcance del mismo, donde se describirán las fases del proyecto, las tareas a realizar, las herramientas a utilizar, la planificación temporal y la evaluación económica y de riesgos realizados. También se explicará la arquitectura que se utilizará para comprender el funcionamiento de la aplicación web.

# <span id="page-12-1"></span>**2.1 Objetivos**

El TFG "MeeTeam, tu red social deportiva" consiste en la implementación de un servicio o red social para que clubs deportivos puedan encontrar jugadores/entrenadores y así completar sus plantillas, y jugadores/entrenadores que quieran cambiar de equipo o que no pertenezcan a ninguno puedan encontrarlo.

Este servicio constará de una aplicación cliente, para navegadores web, siendo ésta intuitiva y sencilla.

El objetivo principal es conseguir que el servicio sea útil para el usuario final: es decir, que pueda hacer uso de él y que todo lo que aporte el servicio le sea interesante y adecuado a la hora de buscar jugadores/entrenadores o buscar un equipo donde jugar/entrenar.

Para lograr este objetivo, se proporcionarán una serie de servicios que permitirán al usuario interactuar sin dificultades.

Como objetivos secundarios, se ofrecerá la posibilidad de:

- Concertar partidos amistosos entre equipos.
- Subir fotos y videos para que los usuarios puedan conocerse mejor.
- Elegir a tus usuarios favoritos así como bloquear a quienes no lo sean tanto.

Un objetivo extra, pero muy interesante, es intentar desarrollar un sistema de chat para que los usuarios puedan comunicarse de una forma sencilla y rápida, interactuando así de una forma más directa.

Por tanto, las funcionalidades del sistema serán:

- Registro / Logueo del usuario.
- Creación del perfil (distinto para club, jugador y entrenador).
	- Modificar foto perfil
	- Modificar información personal
	- Cambiar contraseña
	- **Eliminar cuenta**
- Búsqueda de usuario. Esta búsqueda se va a poder restringir a un rango de distancia con respecto a la ubicación del usuario: es decir, se podrá elegir que los resultados estén localizados en un rango, respecto al usuario, de 12 km, 25 km, etc.
	- Además de esta restricción, se podrán también añadir otras restricciones para que la búsqueda sea más efectiva según las necesidades del usuario.
- Consulta. Por defecto se mostrarán todos los usuarios registrados cuya localización sea la misma que el usuario logueado, aunque se podrá consultar únicamente aquellos usuarios que estén en línea o tipos de usuarios específicos (equipo o entrenador o jugador).
- Notificaciones. Cada vez que se interactúe con un usuario (visita a su perfil o mensaje), a este último le aparecerá una alerta en su perfil.
- Usuario favorito. Posibilidad de marcar como favorito a un usuario con el fin de acceder de forma más directa a su perfil.
- Usuario bloqueado. Posibilidad de bloquear a un usuario con el fin de que no pueda visualizar su perfil.
- Videoteca y galería de imágenes. Los usuarios podrán añadir fotos y videos con el fin de hacerse conocer de una forma deportiva.
- Votar el video o los videos que más nos gusten. Los usuarios podrán votar aquellos videos que más les guste. Se mostrarán los 5 videos más votados.
- Servicio de comunicación. Los usuarios podrán comunicarse entre sí mediante un sistema de chat.
- Bolsa de amistosos. Los equipos, a través de la bolsa de amistosos, tendrán la posibilidad de retar a otros equipos para disputar un partido. Una vez retados, y gracias al servicio de comunicación, tendrán la oportunidad de llegar a un acuerdo para disputarlo.
- Salir del sistema.

Como posibles mejoras de futuro:

- Premium. Añadir, como opción de pago y para su anonimato, el perfil invisible. Esta opción permite que al visitar a otro usuario, éste sepa que alguien le ha visitado pero no quién.
- Asignación automática de partidos amistosos. Añadir los equipos que quieran jugar amistosos a la bolsa de amistosos. Elegirán, o no, unas opciones de filtro y luego el sistema, de forma automática, concertará los amistosos.
- Servicio de tienda on-line. El sistema tendrá una tienda on-line donde los usuarios podrán adquirir material deportivo.

En un principio el sistema se restringirá a un único deporte, el fútbol sala, pero en un futuro se podrán añadir más.

# <span id="page-14-0"></span>**2.2 Alcance**

#### <span id="page-14-1"></span>**2.2.1 Fases del proyecto**

El proyecto se dividirá en las siguientes fases:

- Gestión: Esta fase se desarrollará a lo largo de todo el proyecto. Se irá controlando que la planificación prevista se va desarrollando correctamente y en caso contrario se tomarán medidas para corregirlo. Todo ello bajo la supervisión del director del proyecto a través de las reuniones de seguimiento.
- Planificación: Se identificarán las tareas, se explicará detalladamente en qué consistirán y el tiempo estimado que voy a tardar en realizarlas.
- Formación: Se buscarán los recursos necesarios para poder autoformarse en las diferentes herramientas que serán utilizadas en la elaboración del proyecto.
- Análisis: Se definirán las distintas funcionalidades del proyecto, así como las herramientas a utilizar.
- Diseño: Me basaré en una estrategia de iteración basada en prototipos. Usaré el nombre de prototipo para referirme a la misma. En esta fase se determinará la estructura que va a tener cada uno de los prototipos junto con sus interfaces. Se diseñará la base de datos así como los diferentes diagramas.
- Prototipo 1:
	- $\triangleright$  Registrarse en el sistema.
	- $\triangleright$  Dar de alta a un usuario.
	- $\triangleright$  Login.
	- $\triangleright$  Creación del perfil.
	- $\triangleright$  Videoteca y galería de imágenes.
	- Votos en videos y aparición de los 5 más votados.
	- $\sum$  Salir del sistema
- Prototipo 2:
	- Buscar usuarios (equipo, jugador, entrenador), teniendo en cuenta los parámetros de búsqueda (km de distancia, tipo de usuarios…)
- Prototipo 3:
	- Consultar perfiles de otros usuarios y notificaciones por perfil visitado.
	- $\triangleright$  Seguir o bloquear usuarios.
- Prototipo 4:
	- > Comunicación.
	- $\triangleright$  Notificaciones por mensaje enviado.
	- $\triangleright$  Bolsa de amistosos.
- Implementación: Se implementará cada uno de los prototipos.
- Pruebas: Por cada prototipo se realizarán una serie de pruebas para ir solucionando los posibles fallos y asegurar que funcione correctamente. Con esto evitaré buscar todos los errores al finalizar el proyecto. Se corregirán todos los posibles errores detectados.
- Documentación: El último paso a seguir. Se juntará toda la documentación realizada para completar la memoria a entregar y se preparará la defensa del proyecto.

# **2.2.2 Estructura de Descomposición del Trabajo (EDT)**

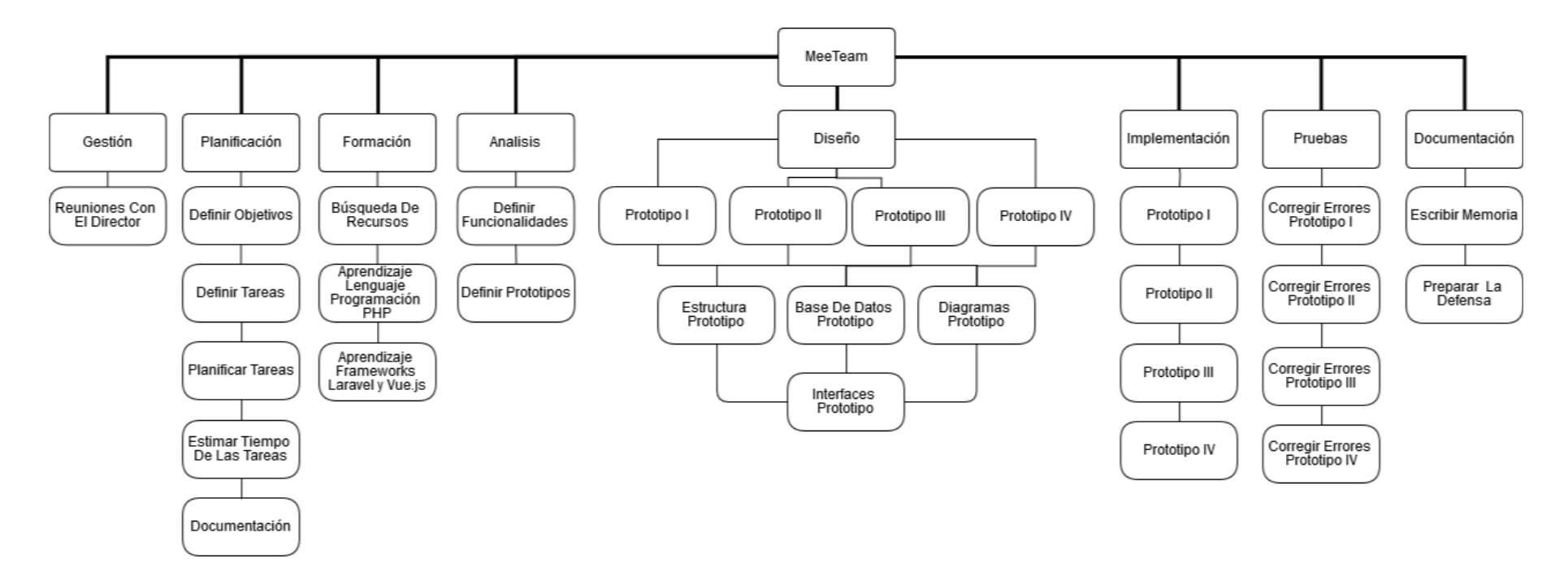

<span id="page-16-1"></span><span id="page-16-0"></span>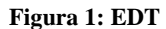

#### <span id="page-17-0"></span>**2.2.3 Tareas:**

## **2.2.3.1 Gestión:**

- *Paquete de trabajo: Reuniones con el director*
	- Duración: 20 horas.
	- Descripción: Realizar reuniones con el director del proyecto para que supervise que la planificación prevista se va desarrollando correctamente y en caso contrario para ayudarme a tomar las mejores medidas para corregirlo.
	- Salidas/Entregables: Actas de las reuniones.

## **2.2.3.2 Planificación:**

- *Paquete de trabajo: Definir objetivos*
	- Duración: 2 horas.
	- Descripción: Identificar los objetivos que se quieren lograr y qué funcionalidades quiero desarrollar para lograrlos.
	- Entrada: Descripción del trabajo.
	- Salidas/Entregables: Los objetivos del proyecto.
- *Paquete de trabajo: Definir tareas*
	- Duración: 3 horas.
	- Descripción: Identificar todas las tareas que se van a necesitar para la elaboración del proyecto.
	- Entrada: Descripción del trabajo.
	- Salidas/Entregables: Descripción de las tareas.
	- **Precedencias: Definir objetivos.**
- *Paquete de trabajo: Planificar tareas*
	- Duración: 2 horas.
	- Descripción: Identificar el orden en el que se van a llevar a cabo las tareas definidas.
	- Entrada: Descripción de las tareas.
	- Salida/Entregables: Planificación de las tareas sin tiempos estimados.
	- Recursos necesarios: Saber con claridad las tareas que se van a desarrollar.
	- Precedencias: Definir tareas.
- *Paquete de trabajo: Estimar tiempo de las tareas*
	- Duración: 4 horas.
	- Descripción: Estimar, de forma aproximada, el tiempo necesario para realizar las tareas.
	- Entrada: Definición y planificación de las tareas.
	- Salida/Entregables: Planificación de las tareas con los tiempos estimados.
	- Recursos necesarios: Saber con claridad las tareas que se van a desarrollar.
	- **Precedencias: Planificar tareas.**
- *Paquete de trabajo: Documentación*
	- Duración: 7 horas.
	- Descripción: Juntar toda la documentación creada en la fase de gestión (tareas, estimación de los tiempos…).
	- Salidas/Entregables: Documento de Objetivos del Proyecto (DOP).
	- Recursos necesarios: Lo necesario para realizar el Documento de Objetivos del Proyecto (DOP).
	- Precedencias: Todos los paquetes de trabajo de la fase gestión.

#### **2.2.3.3 Formación**

- *Paquete de trabajo: Búsqueda de recursos*
	- Duración: 10 horas.
	- Descripción: Buscar los recursos necesarios como guías, libros, tutoriales, etc. para autoformarme.
- *Paquete de trabajo: Aprendizaje lenguaje de programación "PHP"*
	- Duración: 23 horas
	- Descripción: Aprender el lenguaje de programación que se utilizará para desarrollar la aplicación web.
	- Salidas/Entregables: Guía sobre el lenguaje de programación seleccionado.
- *Paquete de trabajo: Aprendizaje frameworks "Laravel" y "Vue.js"*
	- Duración: 68 horas.
	- Descripción: Aprender dos frameworks que se utilizarán para desarrollar la aplicación web.
	- Salidas/Entregables: Guías sobre los frameworks seleccionados.

# **2.2.3.4 Análisis**

- *Paquete de trabajo: Definir funcionalidades*
	- Duración: 15 horas.
	- Descripción: Definir las funcionalidades que se van a implementar en el proyecto.
	- Salidas/Entregables: La documentación relacionada a las funcionalidades.
	- Precedencias: Definir objetivos, planificar tareas y estimar tiempo de las tareas.
- *Paquete de trabajo: Definir prototipos*
	- Duración: 20 horas.
	- Descripción: Dividir la aplicación web en prototipos para facilitar su diseño e implementación.
	- Salidas/Entregables: Los diseños de los diferentes prototipos.
	- Requisito previo: Tener claras las funcionalidades del proyecto.
	- **Precedencias: Definir funcionalidades.**

# **2.2.3.5 Diseño**

- *Paquete de trabajo: Diseño de la estructura del prototipo I*
	- Duración: 18 horas.
	- Descripción: Realizar el diseño del prototipo I, así como del algoritmo a implementar.
	- Salidas/Entregables: Un algoritmo genérico.
	- Requisito previo: Tener claras las funcionalidades a diseñar.
	- **Precedencias: Definir prototipos.**
- *Paquete de trabajo: Diseño de la base de datos del prototipo I*
	- Duración: 2 horas.
	- Descripción: Realizar el diseño de las diferentes tablas y relaciones necesarias en el almacenamiento de los datos en la base de datos.
	- Salidas/Entregables: Tablas y relaciones de la base de datos.
	- Recursos necesarios: Aplicación para realizar el diagrama de diseño de la base de datos.
	- Precedencias: Diseño de la estructura del prototipo I.
- *Paquete de trabajo: Diseño de diagramas del prototipo I*
	- Duración: 18 horas.
	- Descripción: Realizar los distintos diagramas de clases, casos de uso y secuencia necesarios para reflejar los atributos y métodos existentes en las distintas aplicaciones del prototipo I.
	- Salidas/Entregables: Diagramas de clases, casos de uso y secuencia.
	- Recursos necesarios: Aplicación para realizar los distintos diagramas.
	- Precedencias: Diseño de la base de datos del prototipo I.
- *Paquete de trabajo: Diseño de interfaces del prototipo I*
	- Duración: 6 horas.
	- Descripción: Realizar el diseño de las interfaces del prototipo I mostrando lo que se va a querer enseñar.
	- Salidas/Entregables: El diseño de las interfaces.
	- Requisito previo: Tener claro qué es lo que se quiere que haga el proyecto.
	- Precedencias: Diseño de diagramas del prototipo I.
- *Paquete de trabajo: Diseño de la estructura del prototipo II*
	- Duración: 2 horas.
	- Descripción: Realizar el diseño del prototipo II, así como del algoritmo a implementar.
	- Salidas/Entregables: Un algoritmo genérico.
	- Requisito previo: Tener claras las funcionalidades a diseñar.
	- Precedencias: Diseño de interfaces del prototipo I.
- *Paquete de trabajo: Diseño de la base de datos del prototipo II*
	- Duración: 0,5 horas.
	- Descripción: Realizar el diseño de las diferentes tablas y relaciones necesarias en el almacenamiento de los datos en la base de datos.
	- Salidas/Entregables: Tablas y relaciones de la base de datos.
	- Recursos necesarios: Aplicación para realizar el diagrama de diseño de la base de datos.
	- Precedencias: Diseño de la estructura del prototipo II.
- *Paquete de trabajo: Diseño de diagramas del prototipo II*
	- Duración: 2 horas.
	- Descripción: Realizar los distintos diagramas de clases, casos de uso y secuencia necesarios para reflejar los atributos y métodos existentes en las distintas aplicaciones del prototipo II.
	- Salidas/Entregables: Diagramas de clases, casos de uso y secuencia.
	- Recursos necesarios: Aplicación para realizar los distintos diagramas.
	- Precedencias: Diseño de la base de datos del prototipo II.
- *Paquete de trabajo: Diseño de interfaces del prototipo II*
	- Duración: 0.5 horas.
	- Descripción: Realizar el diseño de las interfaces del prototipo II mostrando lo que se va a querer enseñar.
	- Salidas/Entregables: El diseño de las interfaces.
	- Requisito previo: Tener claro qué es lo que se quiere que haga el proyecto.
	- Precedencias: Diseño de diagramas del prototipo II.
- *Paquete de trabajo: Diseño de la estructura del prototipo III*
	- Duración: 2 horas.
	- Descripción: Realizar el diseño del prototipo III, así como del algoritmo a implementar.
	- Salidas/Entregables: Un algoritmo genérico.
	- Requisito previo: Tener claras las funcionalidades a diseñar.
	- Precedencias: Diseño de interfaces del prototipo II.
- *Paquete de trabajo: Diseño de la base de datos del prototipo III*
	- Duración: 0,5 horas.
	- Descripción: Realizar el diseño de las diferentes tablas y relaciones necesarias en el almacenamiento de los datos en la base de datos.
	- Salidas/Entregables: Tablas y relaciones de la base de datos.
	- Recursos necesarios: Aplicación para realizar el diagrama de diseño de la base de datos.
	- Precedencias: Diseño de la estructura del prototipo III.
- *Paquete de trabajo: Diseño de diagramas del prototipo III*
	- Duración: 2 horas.
	- Descripción: Realizar los distintos diagramas de clases, casos de uso y secuencia necesarios para reflejar los atributos y métodos existentes en las distintas aplicaciones del prototipo III.
	- Salidas/Entregables: Diagramas de clases, casos de uso y secuencia.
	- Recursos necesarios: Aplicación para realizar los distintos diagramas.
	- Precedencias: Diseño de la base de datos del prototipo III.
- *Paquete de trabajo: Diseño de interfaces del prototipo III*
	- Duración: 0,5 horas.
	- Descripción: Realizar el diseño de las interfaces del prototipo III mostrando lo que se va a querer enseñar.
	- Salidas/Entregables: El diseño de las interfaces.
	- Requisito previo: Tener claro qué es lo que se quiere que haga el proyecto.
	- Precedencias: Diseño de diagramas del prototipo III.
- *Paquete de trabajo: Diseño de la estructura del prototipo IV*
	- Duración: 2 horas.
	- Descripción: Realizar el diseño del prototipo IV, así como del algoritmo a implementar.
	- Salidas/Entregables: Un algoritmo genérico.
	- Requisito previo: Tener claras las funcionalidades a diseñar.
	- Precedencias: Diseño de interfaces del prototipo III.
- *Paquete de trabajo: Diseño de la base de datos del prototipo IV*
	- Duración: 0,5 horas.
	- Descripción: Realizar el diseño de las diferentes tablas y relaciones necesarias en el almacenamiento de los datos en la base de datos.
	- Salidas/Entregables: Tablas y relaciones de la base de datos.
	- Recursos necesarios: Aplicación para realizar el diagrama de diseño de la base de datos.
	- Precedencias: Diseño de la estructura del prototipo IV.
- *Paquete de trabajo: Diseño de diagramas del prototipo IV*
	- Duración: 2 horas.
	- Descripción: Realizar los distintos diagramas de clases, casos de uso y secuencia necesarios para reflejar los atributos y métodos existentes en las distintas aplicaciones del prototipo IV.
	- Salidas/Entregables: Diagramas de clases, casos de uso y secuencia.
	- Recursos necesarios: Aplicación para realizar los distintos diagramas.
	- Precedencias: Diseño de la base de datos del prototipo IV.
- *Paquete de trabajo: Diseño de interfaces del prototipo IV*
	- Duración: 0,5 horas.
	- Descripción: Realizar el diseño de las interfaces del prototipo IV mostrando lo que se va a querer enseñar.
	- Salidas/Entregables: El diseño de las interfaces.
	- Requisito previo: Tener claro qué es lo que se quiere que haga el proyecto.
	- Precedencias: Diseño de diagramas del prototipo IV.

#### **2.2.3.6 Implementación**

- *Paquete de trabajo: Implementar prototipo I*
	- Duración: 35 horas.
	- Descripción: Implementar el primer prototipo.
	- Salidas/Entregables: La implementación del código.
	- Recursos necesarios: El prototipo definido.
	- Precedencias: Diseño de interfaces del prototipo IV.
- *Paquete de trabajo: Implementar prototipo II*
	- **Duración: 35 horas.**
	- Descripción: Implementar el segundo prototipo.
	- Salidas/Entregables: La implementación del código.
	- Recursos necesarios: El prototipo definido.
	- **Precedencias: Implementar prototipo I.**
- *Paquete de trabajo: Implementar prototipo III*
	- Duración: 35 horas.
	- Descripción: Implementar el tercer prototipo.
	- Salidas/Entregables: La implementación del código.
	- Recursos necesarios: El prototipo definido.
	- Precedencias: Implementar prototipo II.
- *Paquete de trabajo: Implementar prototipo IV*
	- Duración: 35 horas.
	- Descripción: Implementar el cuarto prototipo.
	- Salidas/Entregables: La implementación del código.
	- Recursos necesarios: El prototipo definido.
	- **Precedencias: Implementar prototipo III.**

#### **2.2.3.7 Plan de pruebas**

- *Paquete de trabajo: Corregir errores prototipo I*
	- Duración: 5 horas.
	- Descripción: Corregir todos los errores que se hayan detectado en el prototipo I.
	- Salidas/Entregables: Documento sobre cómo se han solucionado los errores.
	- Recursos necesarios: La implementación del código.
	- Precedencias: Implementación de prototipos.
- *Paquete de trabajo: Corregir errores prototipo II*
	- Duración: 5 horas.
	- Descripción: Corregir todos los errores que se hayan detectado en el prototipo II.
	- Salidas/Entregables: Documento sobre cómo se han solucionado los errores.
	- Recursos necesarios: La implementación del código.
	- Precedencias: Implementación de prototipos.
- *Paquete de trabajo: Corregir errores prototipo III*
	- **Duración:** 5 horas.
	- Descripción: Corregir todos los errores que se hayan detectado en el prototipo III.
	- Salidas/Entregables: Documento sobre cómo se han solucionado los errores.
	- Recursos necesarios: La implementación del código.
	- **Precedencias:** Implementación de prototipos.
- *Paquete de trabajo: Corregir errores prototipo IV*
	- Duración: 5 horas.
	- Descripción: Corregir todos los errores que se hayan detectado en el prototipo IV.
	- Salidas/Entregables: Documento sobre cómo se han solucionado los errores.
	- Recursos necesarios: La implementación del código.
	- Precedencias: Implementación de prototipos.

## **2.2.3.8 Documentación**

- *Paquete de trabajo: Escribir memoria*
	- Duración: 20 horas.
	- Descripción: Escribir la memoria del proyecto. Se incluirá toda la documentación reunida.
	- Salidas/Entregables: La memoria del proyecto.
	- Recursos necesarios: El proyecto y la documentación que se ha ido elaborando.
	- **Precedencias: Corregir errores prototipo IV.**
- *Paquete de trabajo: Preparar la defensa*
	- **Duración: 10 horas.**
	- Descripción: Preparar la defensa del proyecto.
	- Salidas/Entregables: La defensa del proyecto.
	- Recursos necesarios: El proyecto junto con su memoria.
	- **Precedencias: Escribir memoria.**

#### <span id="page-26-0"></span>**2.2.4 Selección de lenguajes, herramientas y tecnologías**

En este apartado se expondrán los lenguajes, herramientas y tecnologías que se emplearán para desarrollar el proyecto.

#### **2.2.4.1 Hardware**

Para la realización de todo el proyecto utilizaré un ordenador portátil.

#### **2.2.4.2 Selección de lenguajes**

Los lenguajes de programación que elegiré para el desarrollo del trabajo son los siguientes:

 **PHP:** Ha sido el elemento de construcción sobre el que se ha desarrollado la aplicación web. La elección de este lenguaje es debido a que es un lenguaje muy utilizado y que ofrece mucha información. Por otro lado, la idea principal del proyecto era el aprendizaje del framework Laravel.

 **HTML5:** Herramienta para desarrollar la representación visual de la aplicación web.

 **JavaScript:** La elección de este lenguaje es debido a la utilización de su propio framework Vue js.

 **CSS3:** Dado que decidí realizar la representación visual mediante HTML, CSS3 fue el lenguaje de programación seleccionado para describir la presentación de dichos documentos.

**MySQL:** Para la gestión de base de datos se elije este sistema ya que es con el que más he trabajado.

#### **2.2.4.3 Selección de Frameworks**

Los frameworks con los que voy a trabajar son los siguientes:

 **Laravel:** Framework basado en PHP para el desarrollo de aplicaciones web.

 **Vue Js:** Framework de front-end basado en JavaScript que simplifica el desarrollo web.

#### **2.2.4.4 Selección de herramientas auxiliares**

A continuación explicaré que herramientas utilizaré para la realización del proyecto y el motivo de la elección.

> **Sublime Text:** Editor de texto seleccionado por su comodidad y amplio abanico de posibilidades para facilitar el trabajo con código.

> **Google Chrome:** Navegador seleccionado para ejecutar la aplicación web de forma local y poder corregir los errores detectados.

> **Cacoo:** Herramienta gratuita de diseño online, la cual resulta una potente herramienta de realización de diagramas y de bocetos de las aplicaciones.

> **Gantt Project:** Herramienta gratuita que sirve para crear una planificación del proyecto.

> **PHPMyAdmin:** Es el entorno elegido para crear y manejar la base de datos y tiene como base un servidor web Apache.

> **Draw.io:** Herramienta gratuita de diseño online que se usa para la realización de diagramas de todo tipo.

#### <span id="page-27-0"></span>**2.2.5 Planificación temporal**

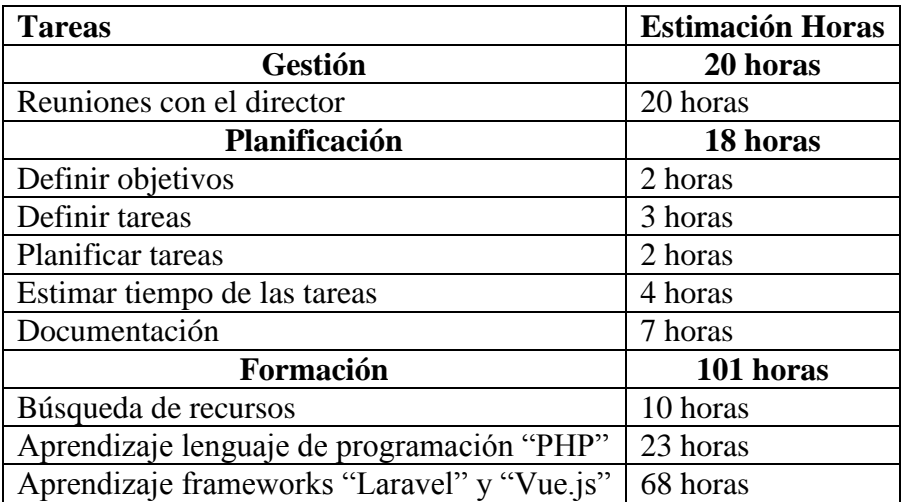

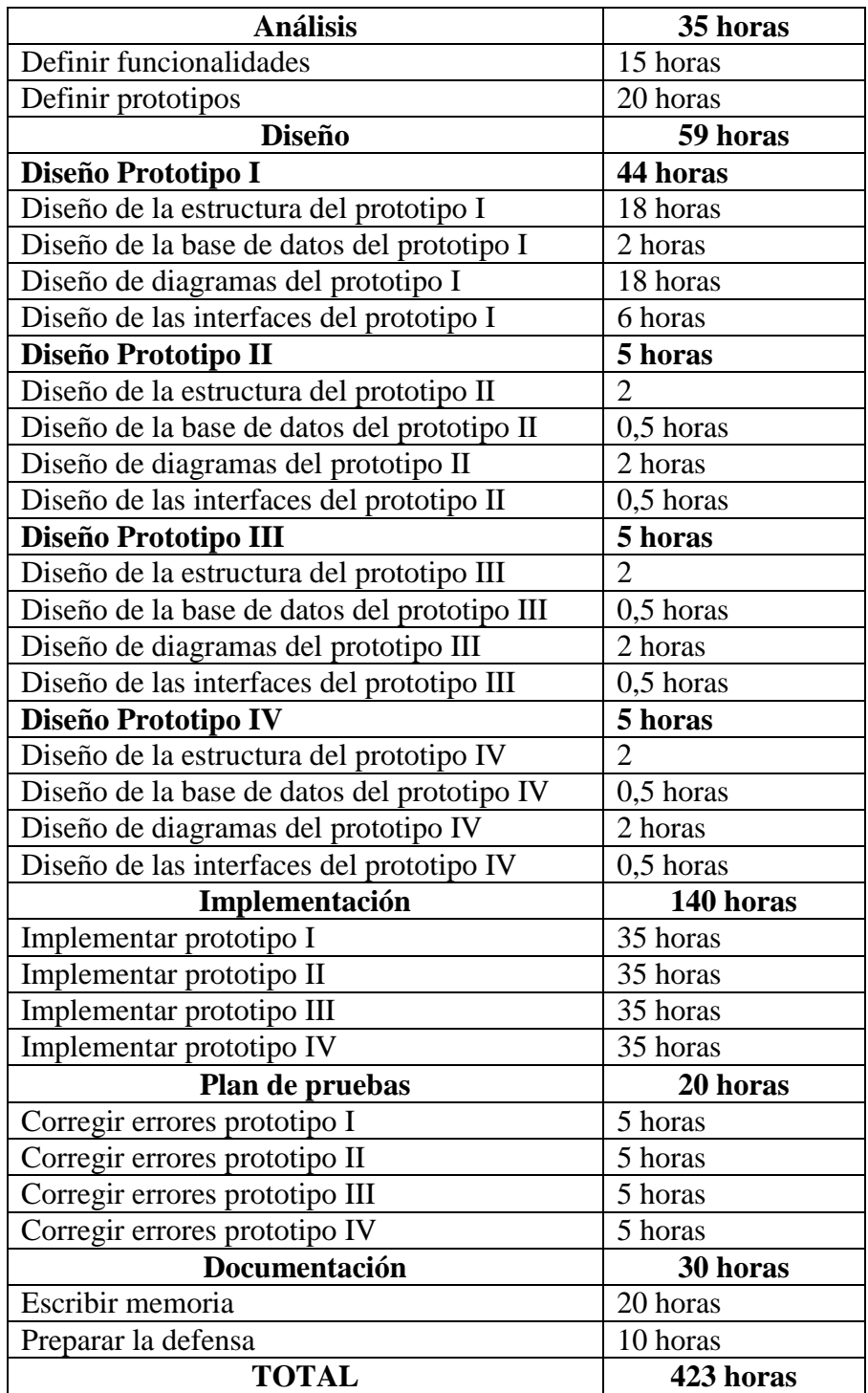

He realizado un diagrama de Gantt, en el que se muestra de manera detallada como queda la planificación organizada.

#### **2.2.5.1 Diagrama de Gantt**

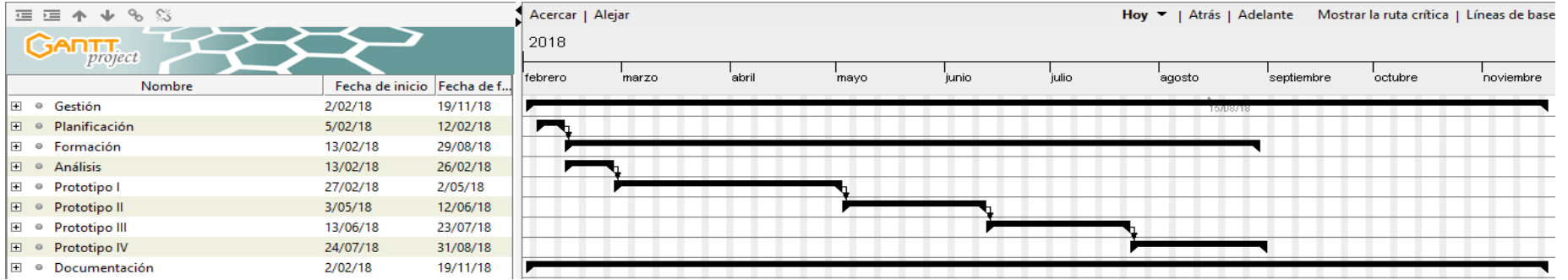

#### **Figura 2: Diagrama Gantt General**

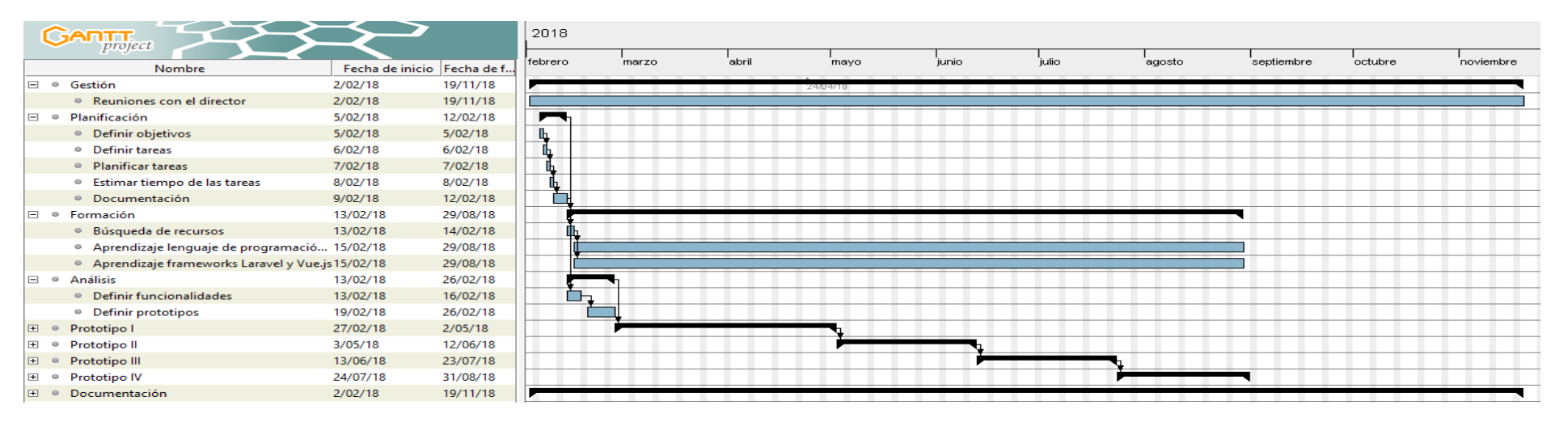

<span id="page-29-1"></span><span id="page-29-0"></span>**Figura 3: Diagrama Gantt: Gestión, Planificación, Formación y Análisis**

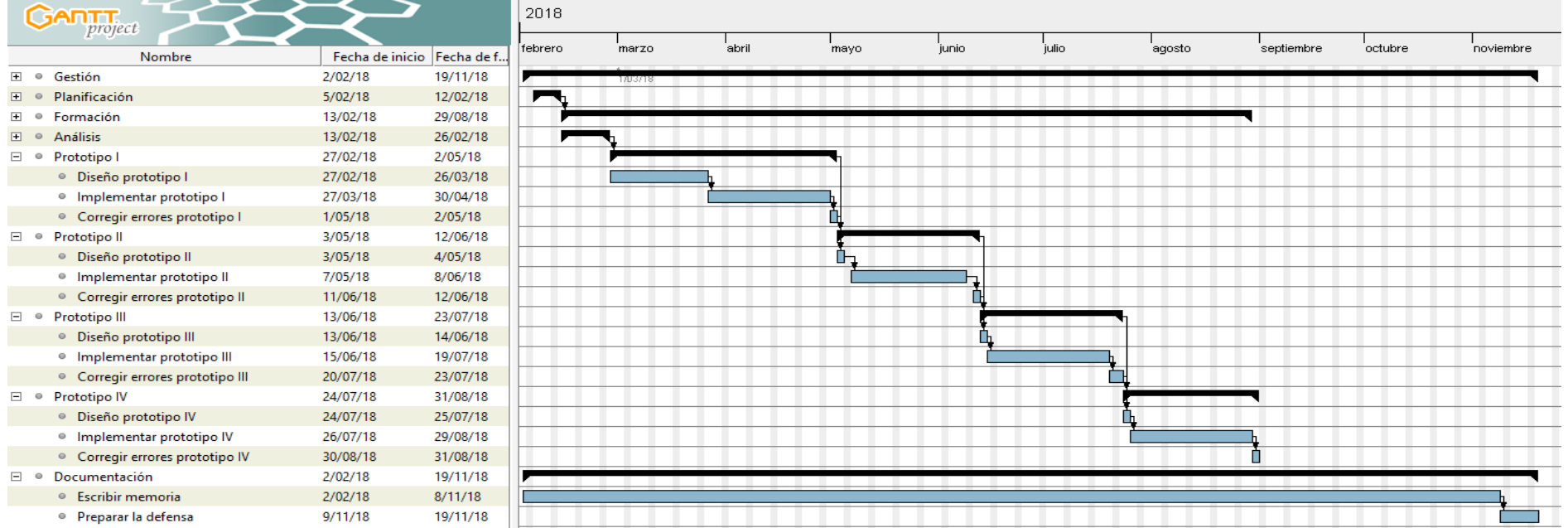

<span id="page-30-0"></span>**Figura 4: Diagrama Gantt: Prototipos y Documentación**

## <span id="page-31-0"></span>**2.2.6 Gestión de riesgos**

En este apartado trataré de identificar los riesgos que pueden aparecer en el transcurso del proyecto.

El objetivo es evitar las causas que generan esos riesgos, o en el caso de que ocurran, actuar con rapidez para solucionarlos.

## **2.2.6.1 Riesgo 1 - Problemas personales –**

- Descripción: El alumno tiene un problema personal y no puede trabajar en el proyecto.
- Probabilidad: Baja.
- Impacto: Alto. Podría retrasar el plazo de entrega.
- Prevención: Depende del tipo del problema que tenga.
- Plan de contingencia: Cuando se solucione el problema intentar dedicar más horas a realizar las tareas que van con retraso.
- Prioridad: Alta.

## **2.2.6.2 Riesgo 2 - Corte suministro eléctrico –**

- Descripción: Se produce un corte en el suministro eléctrico y no se puede trabajar.
- Probabilidad: Muy Baja.
- Impacto: Bajo. Se realizarán copias de seguridad.
- Prevención: Realizar copias de seguridad.
- Plan de contingencia: Cuando se restablezca el suministro eléctrico, se restaurará la información con las copias de seguridad previamente realizadas.
- Prioridad: Baja.

# **2.2.6.3 Riesgo 3 - Problemas de Hardware –**

- Descripción: Se produce algún tipo de fallo en el PC, en cuanto a hardware se refiere.
- Probabilidad: Baja.
- Impacto: Medio. Se puede usar otro PC mientras se soluciona el fallo.
- Prevención: Revisar ocasionalmente los componentes hardware.
- Plan de contingencia: Sustituir el PC por otro mientras se está reparando el primero e instalar el software necesario.
- Prioridad: Alta.

## **2.2.6.4 Riesgo 4 - Problemas de Software –**

- Descripción: Problemas con el software del PC, aparición de virus u otros problema relacionados.
- Probabilidad: Media.
- Impacto: Medio. Se puede usar otro PC mientras se soluciona el fallo.
- Prevención: Uso de antivirus y realizar copias de seguridad para no perder la información.
- Plan de contingencia: Sustituir el PC por otro mientras se está solucionando los problemas del primero.
- Prioridad: Alta.

# **2.2.6.5 Riesgo 5 - Error en la planificación –**

- Descripción: Se ha calculado mal el tiempo estimado en las tareas y se ha podido incumplir algún requisito.
- Probabilidad: Alta.
- Impacto: Alto. Si no se cumple algún requisito, el cliente puede estar insatisfecho.
- Prevención: Establecer requisitos acorde a los conocimientos reales del alumno.
- Plan de contingencia: Margen de error en los tiempos estimados.
- Prioridad: Alta.

#### <span id="page-33-0"></span>**2.2.7 Evaluación económica**

En este apartado se presentan los costes estimados asociados a la realización del proyecto.

#### **2.2.7.1 Coste Personal**

Suponiendo que un programador cobra 30 euros por hora y teniendo en cuenta que el proyecto tiene una duración de 423 horas, el coste total del personal asciende a:

30 x 423 = **12.690 euros**

## **2.2.7.2 Hardware**

#### **2.2.7.2.1 PC**

Valorado en 800 euros y con una vida media de 5 años (60 meses). Lo usaré en el proyecto durante 6 meses. Por tanto la amortización del equipo será:

(Coste total PC/Vida media PC)\* Tiempo de uso (700 / 60) \* 6 = **70 euros**

#### **Gastos totales hardware:** 70 euros

#### **2.2.7.3 Software**

El software que usaré es de licencia gratuita. Por tanto los costes ascienden a:

**0 euros**

#### **2.2.7.4 Otros gastos**

Se estima que los importes por otros gastos, supondrán un 5% del coste total del proyecto:

(Coste Personal + Hardware + Software)  $*$  5%

#### **638 euros**

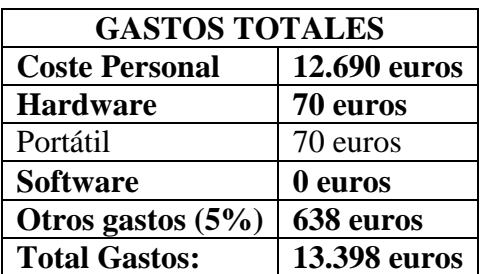

#### **2.2.7.5 Viabilidad económica**

En este apartado voy a estudiar la manera sobre cómo podré recuperar la inversión realizada.

Debido a que inicialmente mi sistema no tendrá opciones de pago, en relación con posibles ventajas que podrán tener los usuarios que paguen con respecto a los que no, me centraré en dos opciones:

1. Negociar con las distintas federaciones deportivas para que usen este sistema como principal método de búsqueda de equipos, entrenadores o jugadores.

El precio sería de 10 euros al mes. Inicialmente, y habiendo negociado ya con la Federación Vizcaína de Fútbol, los ingresos ascenderán a

#### **120 euros/año**

2. Registrarme en Google Adsense.

Google Adsense es uno de los productos de la red de publicidad en línea de Google. Básicamente, permite a los editores obtener ingresos mediante la colocación de anuncios en sus sitios web.

El funcionamiento es muy simple: contrataría una red de anuncios contextuales bajo un determinado modelo de publicidad, CPM (Coste por Miles de Impresiones).

Basándome en la siguiente fórmula:

Ingresos  $\epsilon$  (por mes) = páginas vistas x número de banners x eCPM medio/1000

Con 20.000 usuarios al mes, entrando 10 veces cada uno  $=$ 

20.000 \* 10 = 200.000 Impresiones

• Teniendo un banner  $= 200.000$  impresiones.

- Con 200.000 impresiones y hacen click 2000 veces, mi CTR (Click Through Rate) sería del 1% (por cada 100 impresiones tengo 1 click).
- Si me pagan el click a una media de 1 euro, mi CPM sería de 10  $\epsilon$ (porque de cada 1000 impresiones gano 10 €).
- Ganancias mensuales:

200.000 impresiones  $*(10/1000) \times$ /impresión = 2000 euros/mes

Ganancias Anuales:

#### **24.000 euros/año**

Puesto que en España, únicamente en la disciplina de Fútbol, hay unas 900.000 personas federadas, es muy factible obtener beneficios en poco tiempo ya que únicamente necesitaré que entren 20.000 personas al mes (2,2% de las personas federadas), para recuperar lo invertido, un número bastante insignificante para la cantidad de federados existentes. A partir de ahí todo lo ingresado serán beneficios.

Si se añaden más deportes o se expande fuera del territorio nacional, la obtención de beneficios será más fácil puesto que el número de usuarios federados, en otras disciplinas y a nivel, por ejemplo, europeo, aumentaría de manera muy considerable.
## **Capítulo 3**

# **Captura de requisitos**

En este capítulo se recogerán los requisitos que debe cumplir la aplicación web desarrollada para que satisfaga todas las necesidades del usuario.

#### **3.1 Jerarquía de actores**

En el proyecto desarrollado se pueden diferenciar cuatro tipos de actores diferentes: No registrado, Registrado, Usuario Equipo y Usuario Jugador/Entrenador. Por lo tanto la jerarquía de actores será la siguiente:

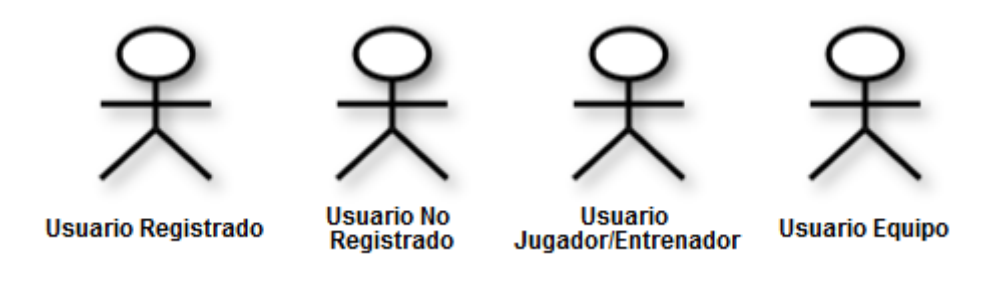

**Figura 5: Jerarquía De Actores**

#### **3.2 Casos de uso**

A continuación, mostraré los diferentes casos de usos que se han seguido para realizar las funcionalidades de la aplicación web. Se va a explicar una descripción de cada caso de uso.

- **No registrado:**
	- Registrarse: Cualquier persona no registrada en el sistema podrá darse de alta para poder acceder a todos los contenidos que ofrece la aplicación web.

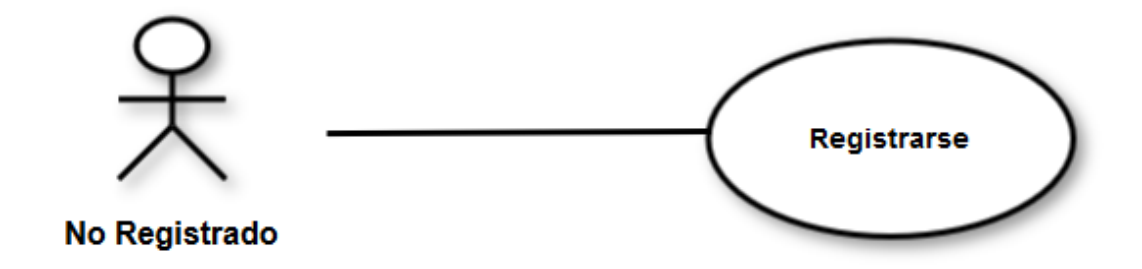

**Figura 6: Caso De Uso - Usuario No Registrado**

- **Registrado:**
	- Iniciar sesión: Un usuario registrado previamente podrá acceder al sistema introduciendo el correo electrónico y contraseña.

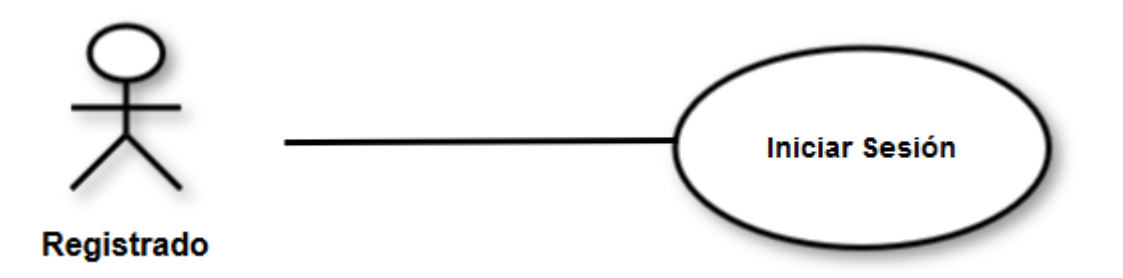

**Figura 7: Caso De Uso - Usuario Registrado**

#### **Usuario Jugador/Entrenador**

- Configuración: Permite al usuario, una vez registrado y conectado, actualizar la información personal así como cambiar la imagen del perfil y la contraseña de acceso al sistema. Desde aquí también se podrá eliminar la cuenta.
- Añadir Fotos: El usuario, una vez registrado y conectado, podrá subir fotos, las cuales podrán ser vistas por el resto de usuarios accediendo a su perfil.
- Eliminar fotos: El usuario, una vez registrado y conectado, podrá eliminar de la galería de fotos cualquiera de ellas que no le interese que este.
- Añadir Videos: El usuario, una vez registrado y conectado, podrá subir videos, los cuales podrán ser vistos por el resto de usuarios accediendo a su perfil.
- Votar videos: Los usuarios, una vez registrados y conectados, podrán dar "like" a los videos que más les guste (también podrán quitar ese "like").
- Eliminar Videos: El usuario, una vez registrado y conectado, podrá eliminar videos de su galería.
- Buscar Usuarios: El usuario, una vez registrado y conectado, podrá buscar usuarios a través de los diferentes filtros de búsqueda que el sistema ofrece. Desde aquí también se podrán visualizar los 5 videos más votados por los usuarios.
- Ver Perfil Ajeno: El usuario, una vez registrado y conectado, podrá ver la información correspondiente a otro usuario, así como las fotos y videos que éste haya subido.
- Bloquear Usuario: El usuario, una vez registrado y conectado, podrá bloquear a otros usuarios para que éstos no puedan acceder al perfil del primero.
- Seguir Usuario: El usuario, una vez registrado y conectado, podrá poner como favorito (seguir usuario) a otros usuarios para así poder acceder a su perfil sin necesidad de buscarlo. El usuario favorito también aparecerá en "contactos" para poder acceder directamente al sistema chat.
- Enviar mensaje: El usuario, una vez registrado y conectado, podrá enviar un mensaje a otro usuario para poder mantener una conversación directa con el, a través del sistema de chat.
- Ver notificaciones: Un usuario, una vez registrado y conectado, podrá ver las notificaciones que le llegan, ya sea por mensaje recibido o porque han visitado su perfil.
- Salir: Un usuario, una vez registrado y conectado, podrá abandonar la sesión iniciada.

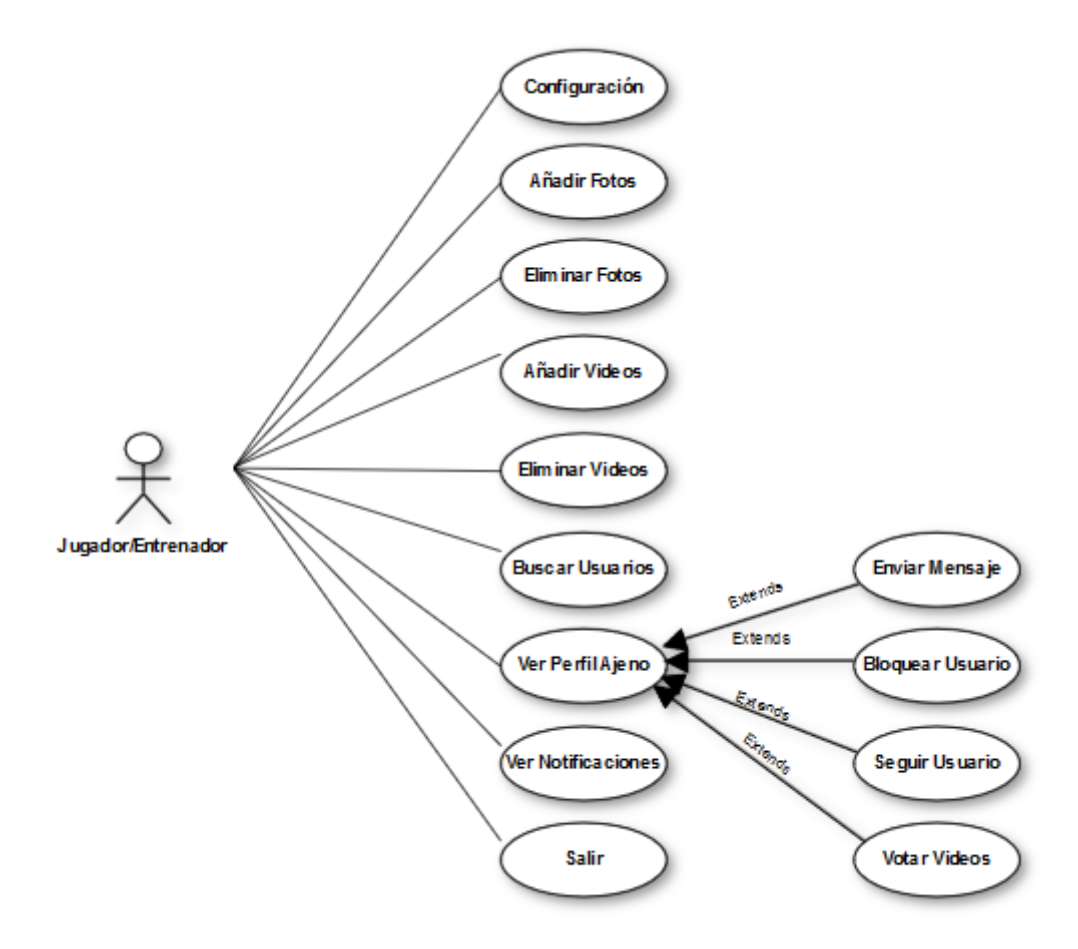

**Figura 8: Caso De Uso - Jugador/Entrenador**

#### **Usuario Equipo**

A diferencia de resto de usuarios (Jugadores/Entrenadores), los equipos tendrán una funcionalidad más:

- Bolsa Amistosos: Un usuario Equipo, una vez registrado y conectado, podrá incluirse o excluirse de la bolsa de amistosos.
- Retar: Un usuario Equipo, una vez registrado y conectado, podrá retar a otro equipo. Al retarle le llegará al otro equipo un mensaje indicándole que otro equipo le ha retado.

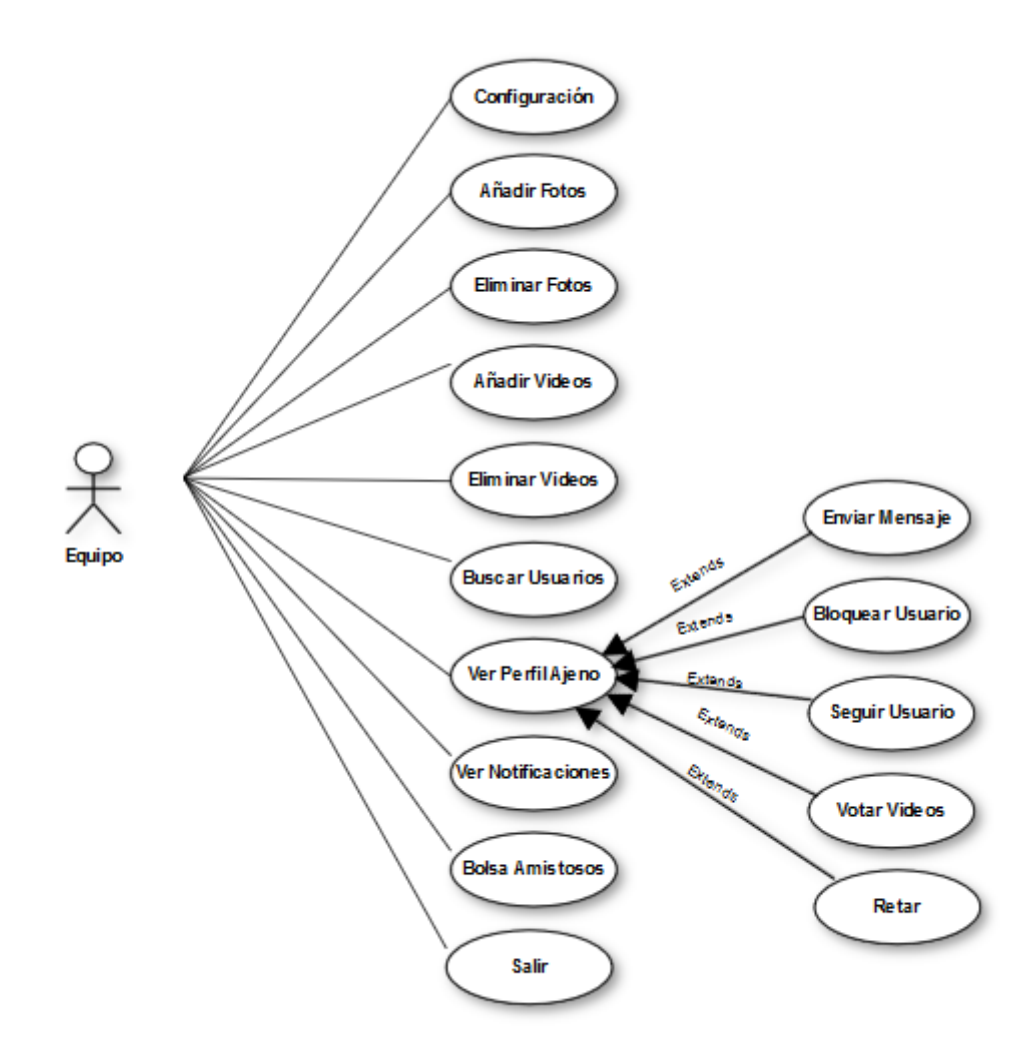

**Figura 9: Caso De Uso – Equipo**

### **3.3 Modelo de dominio**

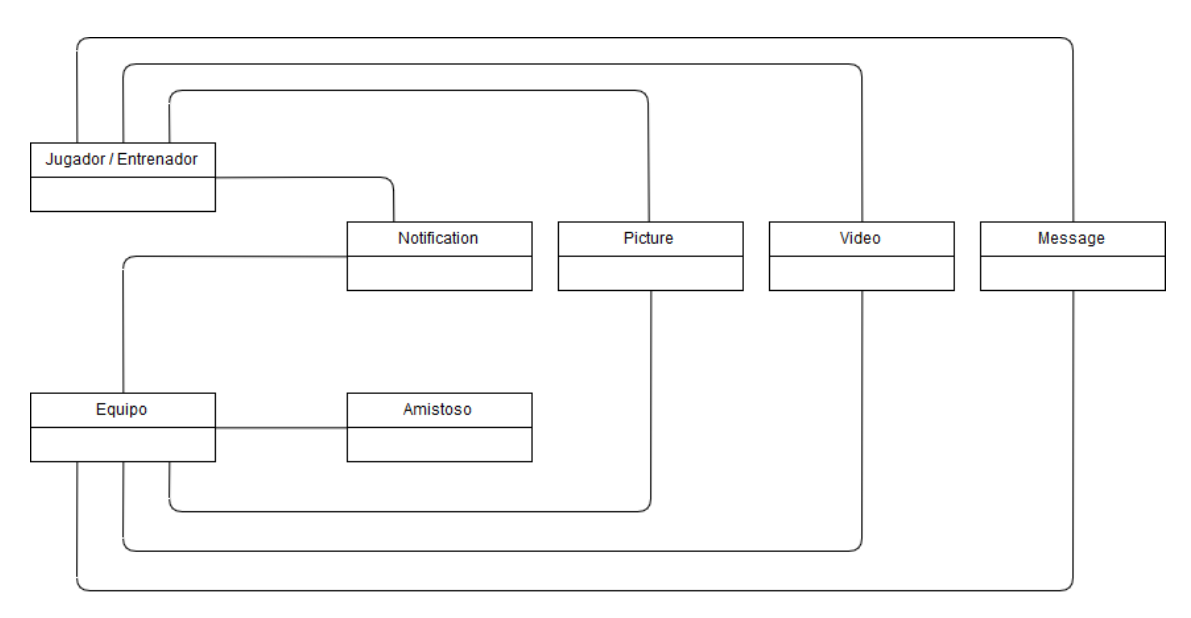

**Figura 10: Modelo De Dominio**

- Jugador / Entrenador: Esta entidad representa todos aquellos usuarios que se van a registrar en el sistema como Jugador o Entrenador.
- Equipo: Esta entidad representa todos aquellos usuarios que se van a registrar en el sistema como Equipo.
- Notification: Esta entidad representa el conjunto de notificaciones que los usuarios van a recibir cuando otro usuario visita su perfil o les manda un mensaje.
- Picture: Esta entidad representa el conjunto de fotos que el usuario puede cargar en su perfil para que los demás usuarios las visualicen.
- Video: Esta entidad representa el conjunto de videos que el usuario puede cargar en su perfil para que los demás usuarios los visualicen e incluso voten por ellos.
- Message: Esta entidad representa el conjunto de mensajes que un usuario puede enviar a otros usuarios para iniciar comunicación.
- Amistoso: Esta entidad representa la bolsa de amistosos donde se pueden incluir únicamente los equipos para que entre ellos se puedan retar a jugar un partido amistoso.

## **Capítulo 4**

# **Análisis y diseño**

En este capítulo se expondrán los bocetos iniciales realizados con papel y lápiz de las diferentes pantallas y los diferentes diagramas (clases, estados y secuencia) necesarios para conocer de forma efectiva la estructura y funcionamiento de la aplicación web.

Tanto el apartado de las interfaces iniciales como el diagrama de clases y el diagrama de estados se refieren al conjunto de los cuatro prototipos definidos.

#### **4.1 Implementación interfaz inicial (Originales a papel)**

Este es el diseño inicial de la portada de la aplicación web. La portada consta de una navbar desde donde se puede acceder al login, registro, redes sociales y contactar con el creador.

También he introducido el slogan de la página y un carrusel donde aparecen tres adjetivos que definen mi sistema web.

Por último hay una mínima información de lo que puede ofrecer la página.

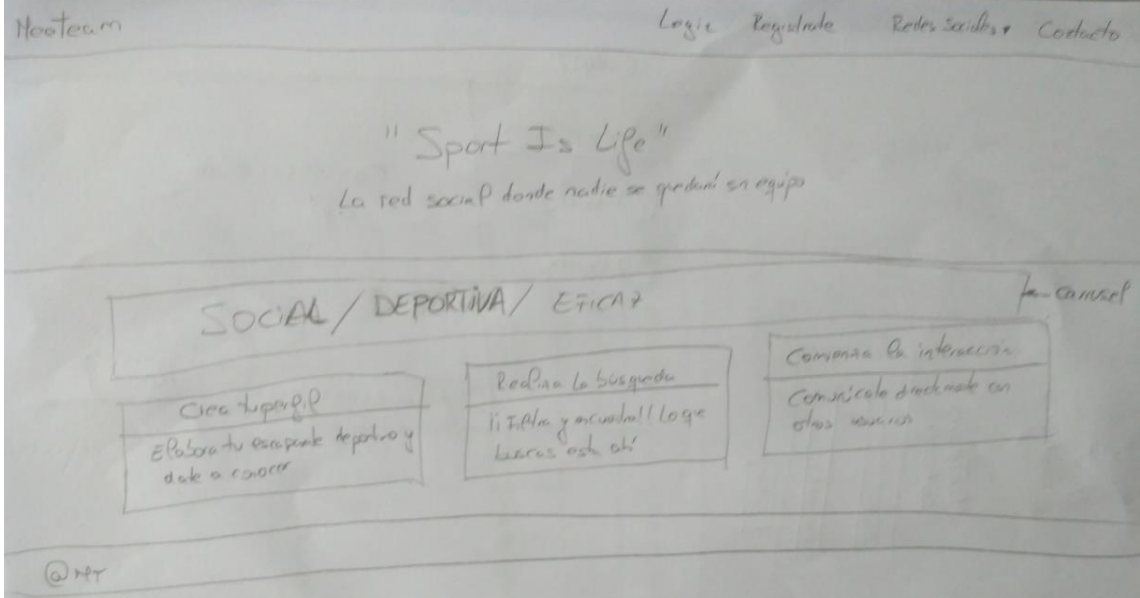

**Figura 11: Interfaz Inicial Index**

Está diseñado para que la persona que se va a registrar tenga que indicar, dentro del propio formulario, qué tipo de usuario es ya que dependiendo del tipo de usuario van a salir unas opciones u otras.

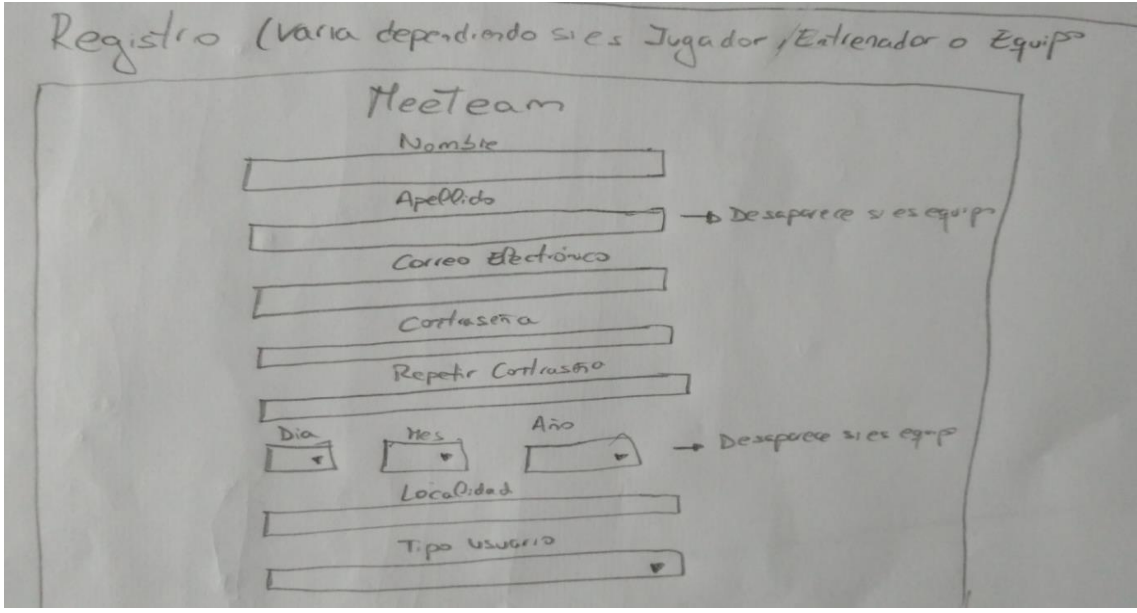

**Figura 12: Interfaz Inicial Registro**

En esta imagen se puede comprobar que dependiendo del tipo de usuario: Jugador, Entrenador o Equipo, la información a rellenar es diferente.

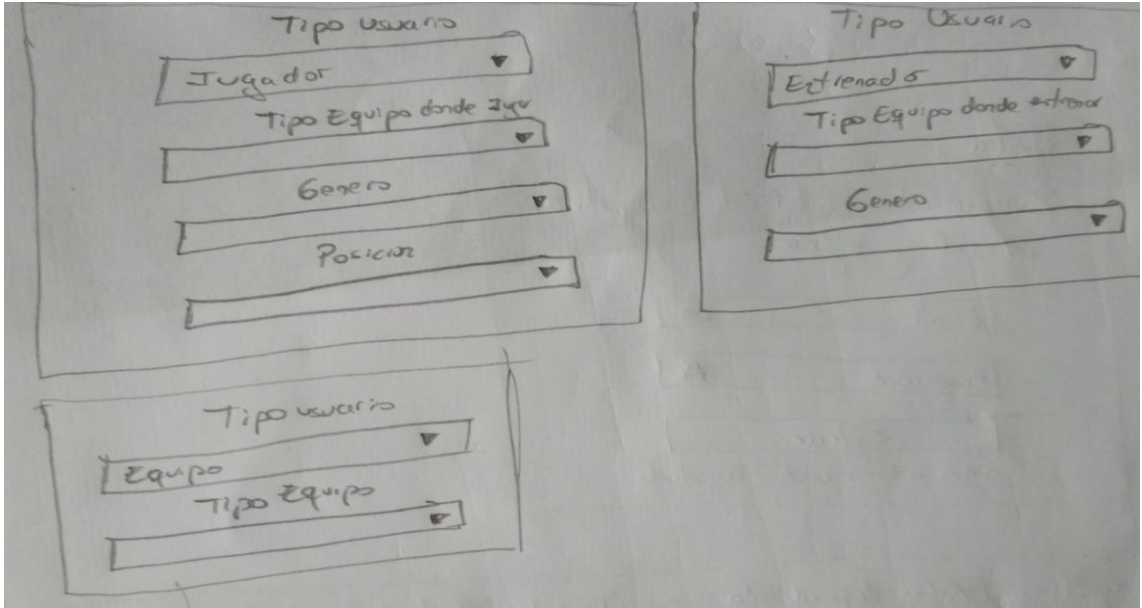

**Figura 13: Interfaz Inicial Registro Según Tipo De Usuario**

He colocado un mensaje de bienvenida al usuario y unos iconos.

 $09112$ Hola. Bienvenido a tu stio depot y eficar  $E$ mail  $\sim$ Password d'Aux no tienes cuenta? Registrate

**Figura 14: Interfaz Inicial Login**

En cuanto al diseño del Home, la idea es de una pantalla donde viene ya el apartado de la gente cerca así como una serie de botones, en el lateral de la misma, a través de los cuales se accede a los mensajes, favoritos, visitas, bloqueados y, en el caso de los equipos, bolsa de amistosos.

Medeam plus soldion openes at<br>Pillio (Todate) Todat / orling pu - Accelereal perfusion Genle Cerca Nortelbus " (Oalth 0 motra para de pHo) Creditar 0  $Busco$ Seta  $ellom$ Tipo Equipo · Equipor Q Got ona  $\bullet$  Tedendo O Myer O Jugedoro Q Mensajes 0 o Edmadors Colad for 600 A Farantes  $\circ$  $\rightarrow$  $\overline{\alpha}$ @ Visitas 0 2 Blogrado 10 December 19 app Bolse Aniclosos - solo equipos Action / Descrition  $280.0000...$  59

**Figura 15: Interfaz Inicial Home**

Al pulsar cualquiera de esos botones, la idea es que nos lleve a una página diferente por cada uno de ellos, aunque las interfaces son iguales para todos los apartados.

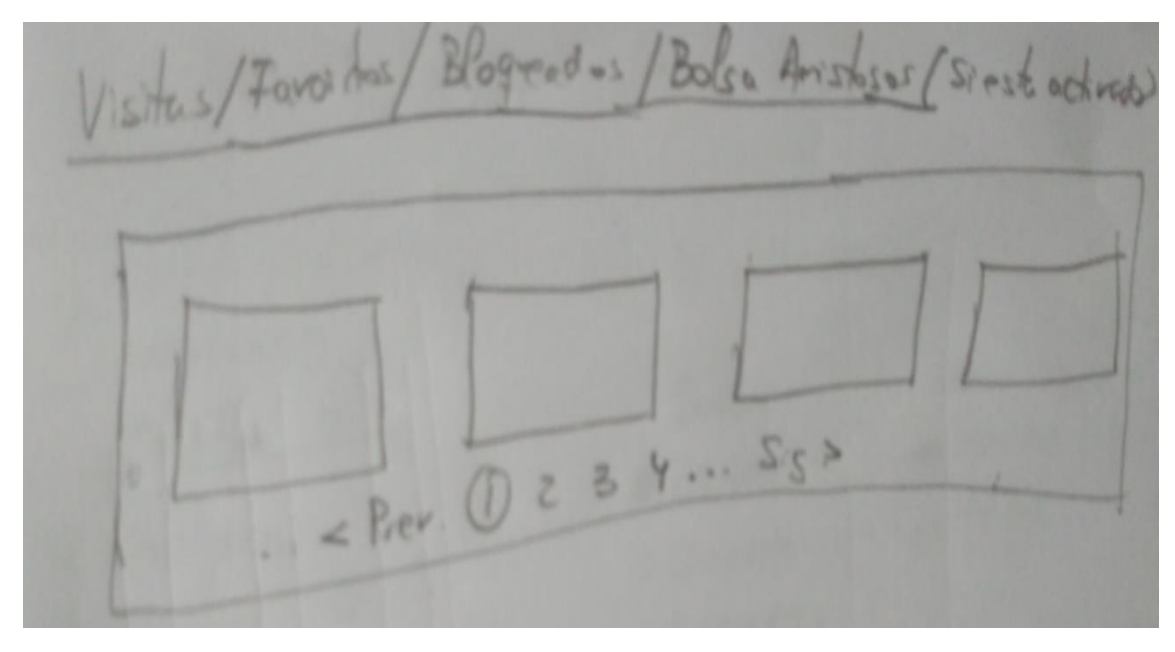

**Figura 16: Interfaz Inicial Visitas, Favoritos, Bloqueados y Bolsa Amistosos**

He colocado un botón para enviar un mensaje en vez de un apartado para escribir el mensaje directamente y dar a enviar.

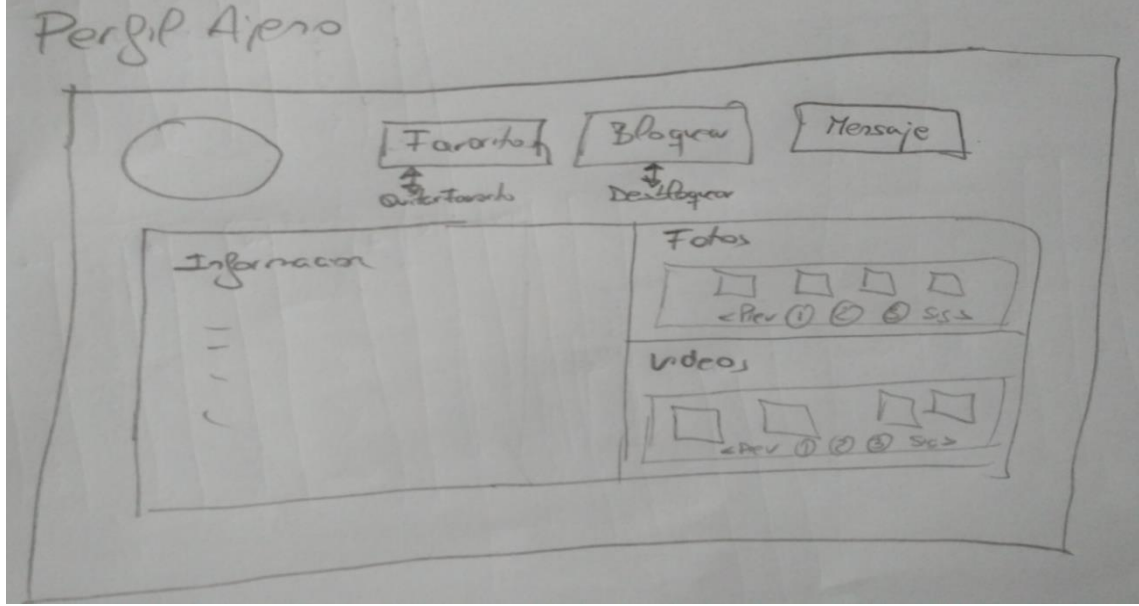

**Figura 17: Interfaz Inicial Perfil Ajeno**

Dentro del chat van a estar todas las conversaciones que se han abierto con los diferentes usuarios.

También, dentro del mismo, se puede hacer una búsqueda por usuario para así encontrarlo más fácilmente, en el caso de que se tenga muchas conversaciones abiertas.

 $HAT$ Q Busca por nombre Conversación soldrá Nombe  $\alpha g\acute{i}$ Nontre Enlar Escabir masaje.

**Figura 18: Interfaz Inicial Chat**

Cuando en la home se pincha en tu propia foto, se accede a tu perfil. Desde aquí lo he diseñado para que se puedan añadir fotos y videos.

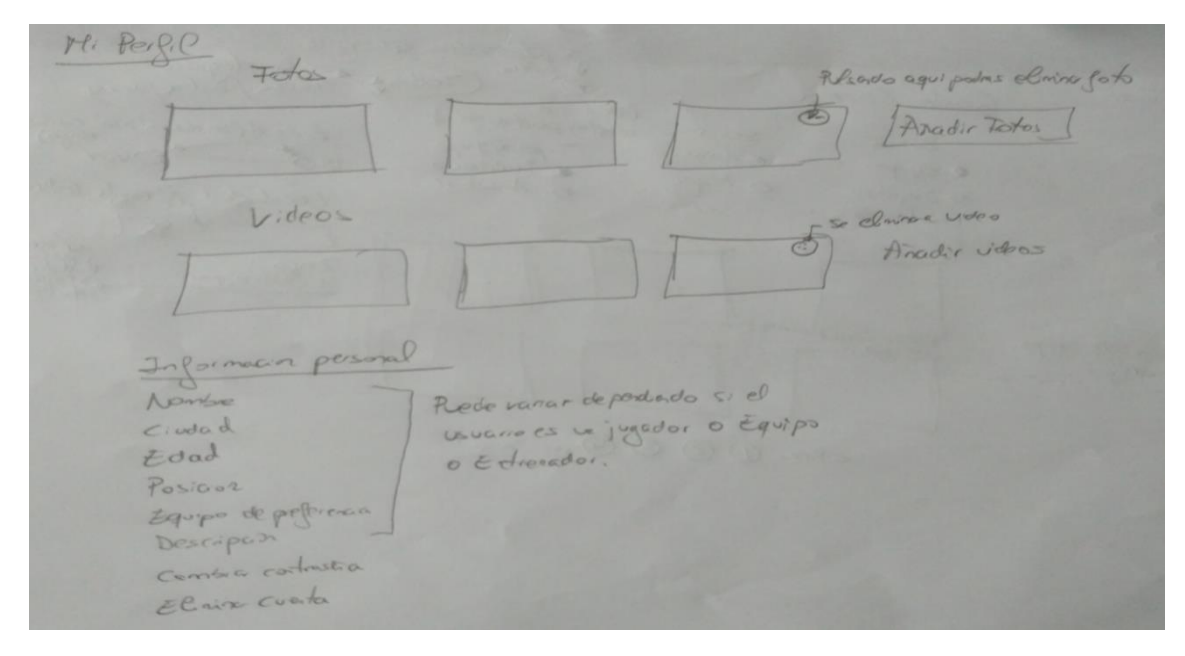

**Figura 19: Interfaz Inicial Información Personal**

#### **4.2 Diagrama de clases**

En el diagrama que se plantea a continuación se puede observar las conexiones y dependencias relevantes entre cada clase generada para el desarrollo de la aplicación web.

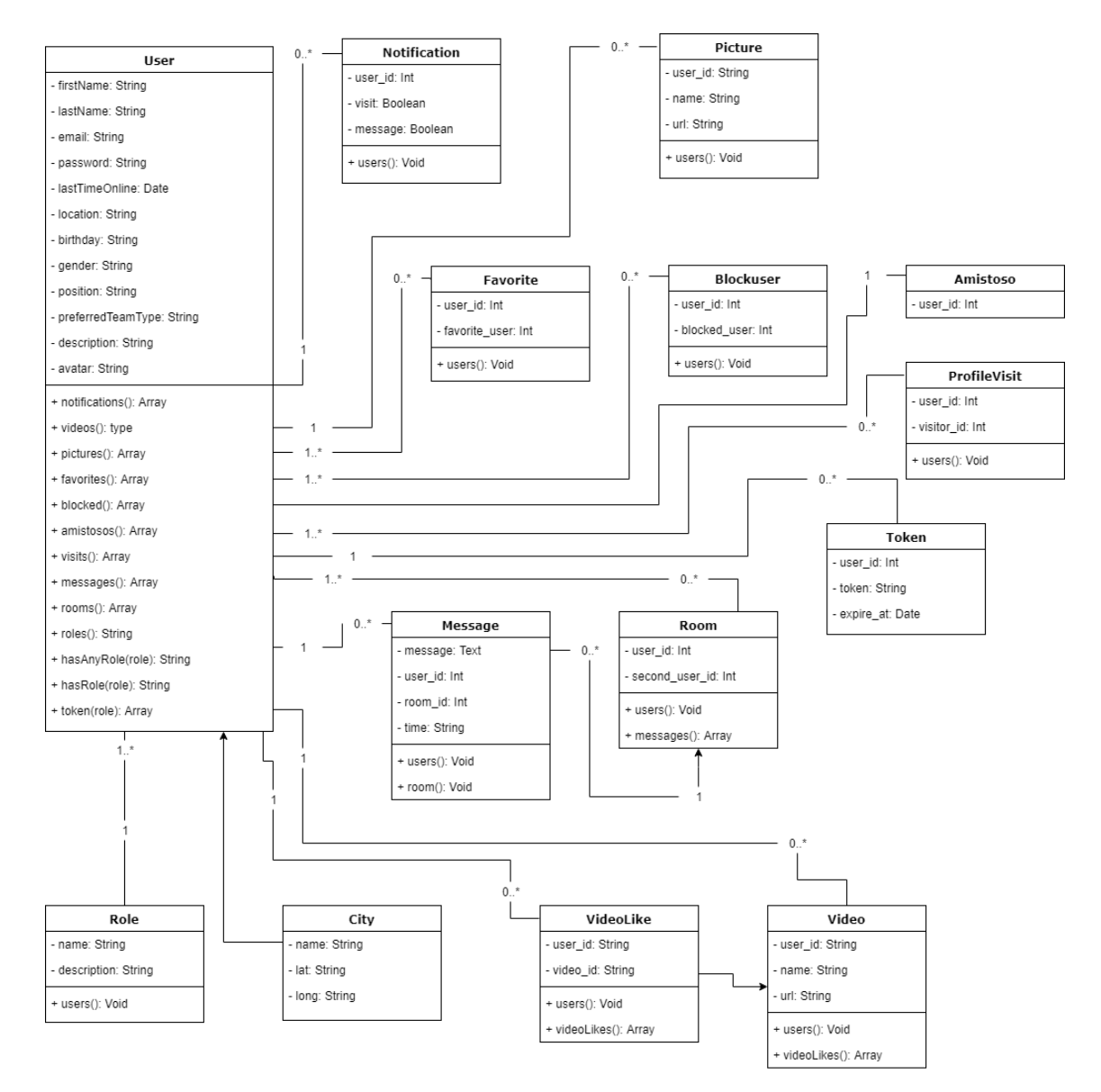

**Figura 20: Diagrama De Clases**

#### **4.3 Diagramas de secuencia**

A continuación se expondrán los diagramas de secuencia más relevantes de la aplicación web. Dichos diagramas tienen como objetivo principal representar gráficamente la interacción entre los objetos y el sistema.

Estos dos diagramas de secuencia estarían dentro del prototipo 4 (Comunicación, Notificaciones por mensaje privado y Bolsa de amistosos).

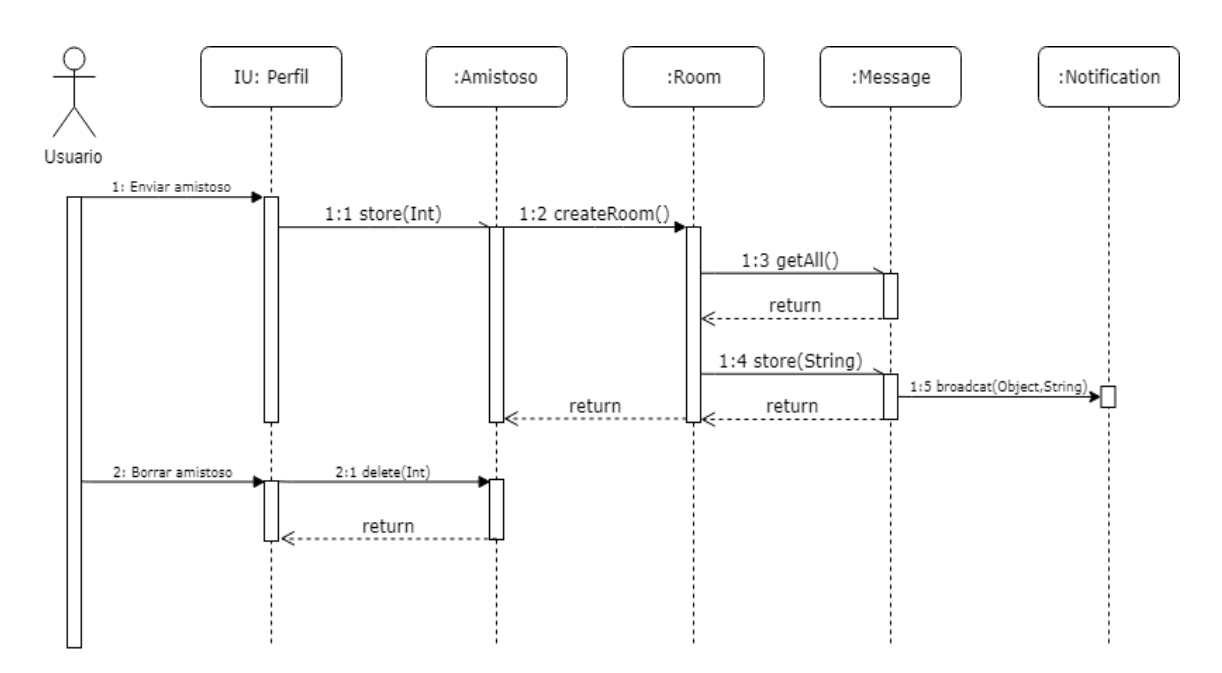

**Figura 21: Diagrama De Secuencia - Funcionalidad Solicitar Amistoso A Otro Equipo**

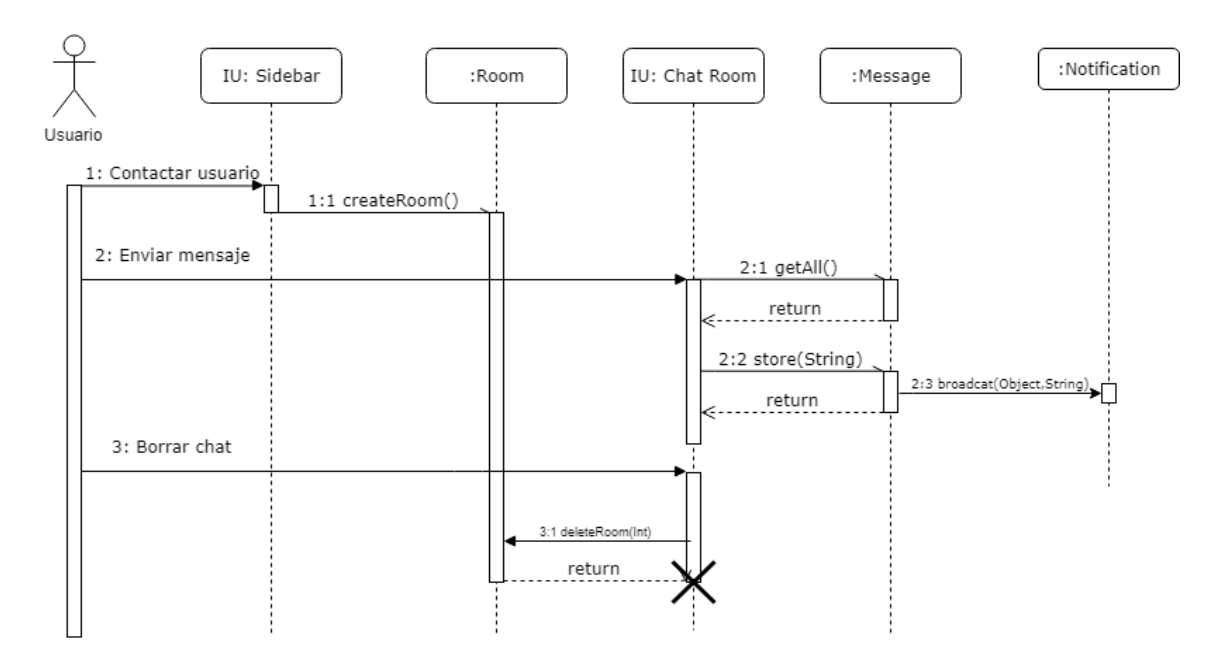

**Figura 22: Diagrama De Secuencia - Funcionalidad Chat**

### **4.4 Diagrama de estados**

En este apartado se muestra el diagrama de estados de la aplicación web. En dicho diagrama se podrán diferenciar los diferentes estados y las transiciones entre ellos.

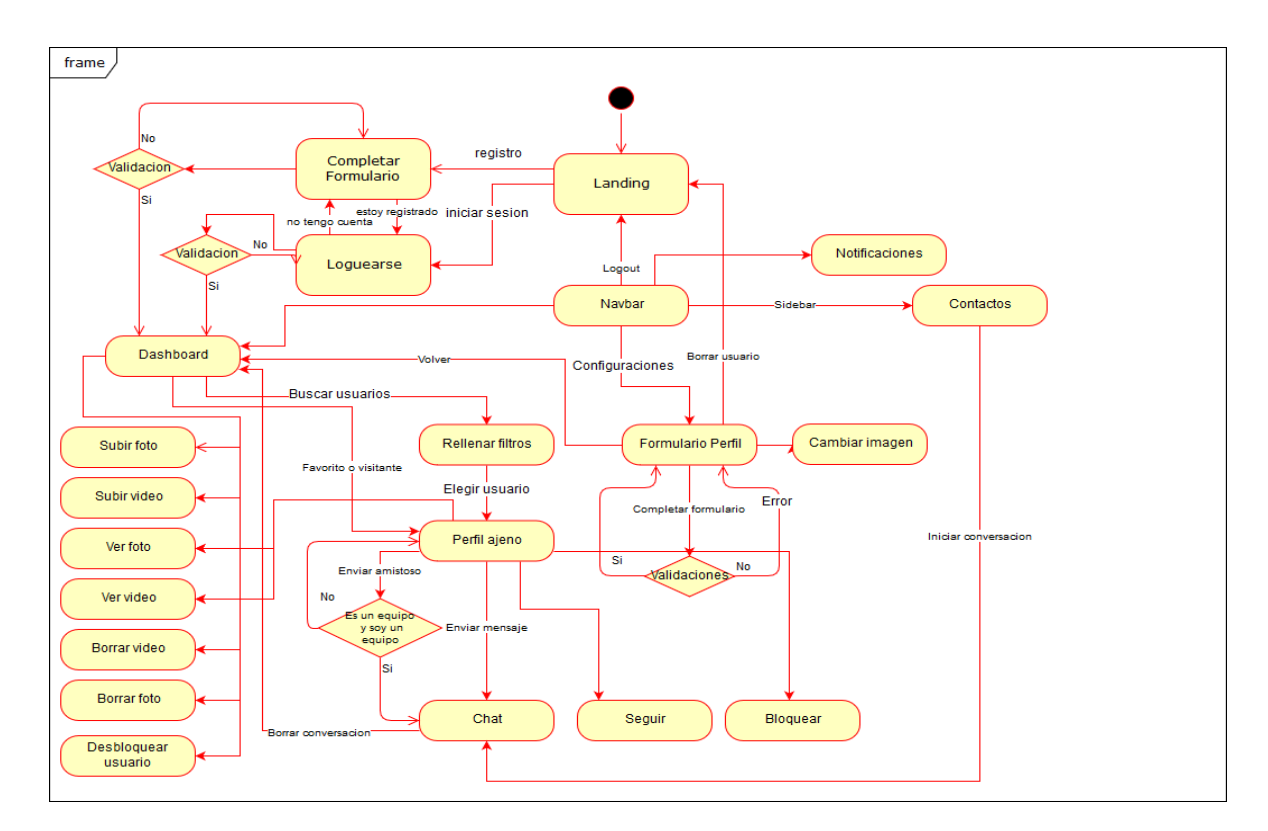

**Figura 23: Diagrama De Estados**

## **Capítulo 5**

# **Desarrollo**

En este capítulo se mostrará cómo han quedado las interfaces finales de las pantallas y además explicaré los problemas surgidos y las soluciones empleadas para eliminarlos.

El apartado de las interfaces finales se refiere al conjunto de los cuatro prototipos definidos.

#### **5.1 Implementación interfaz final**

En este apartado se muestra el diseño final de pantallas planeado para la aplicación web. Además se comparará con el prototipo a papel diseñado con anterioridad y se explicará el por qué de los cambios realizados.

Se puede observar el gran cambio que he realizado con respecto al diseño inicial. He querido plasmar, a través de imágenes y con breves explicaciones, todo la información relacionada con lo que se puede realizar en la página web.

También realizo una pequeña presentación de lo que es MeeTeam.

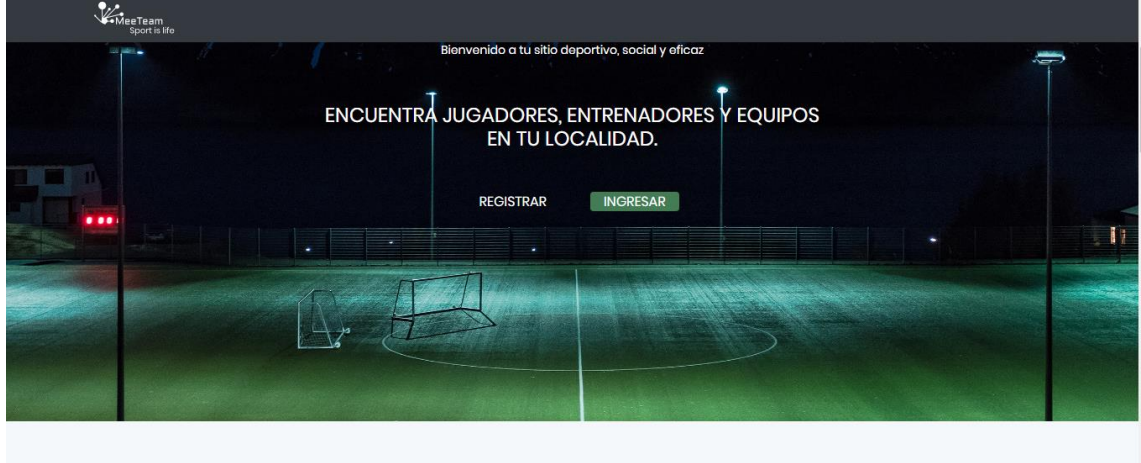

**Conoce MeeTeam** MeeTeam es la red para encontrar equipo o buscar jugadores y entrenadores mas eficaz de España

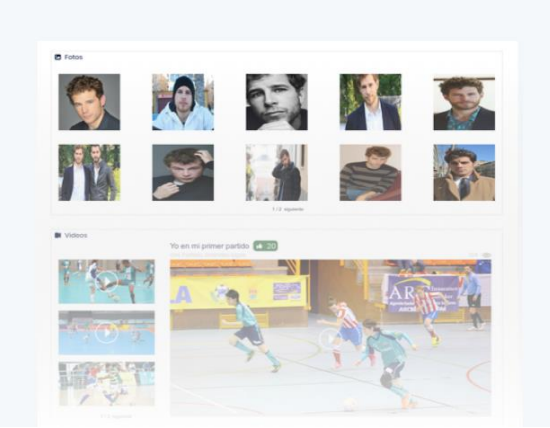

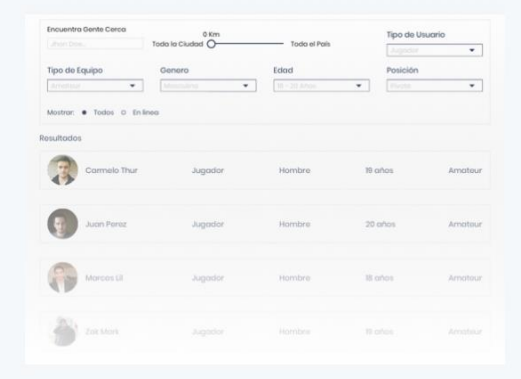

Nunca te quedes sin jugar En MeeTeam sabemos la importancia que tiene el deporte en nuestras vidas: Salud, integración social...

por ello se crea la tecnología para encontrar un equipo donde practicarlo.

#### Conoce y date a conocer

En MeeTeam creemos que todos tenemos un equipo donde encontrarnos a gusto y olvidarnos de los problemas cotidianos durante horas. Con esta convicción, se ha creado una herramienta para conectar gente y equipos.

Gracias a la experiencia personal, MeeTeam simplifica y ayuda a todas las personas, con necesidad de entrar a un equipo, y a todos los equipos, con necesidad de encontrar jugadores y/o entrenadores.

#### Nuestras herramientas te mantendrán en forma siempre

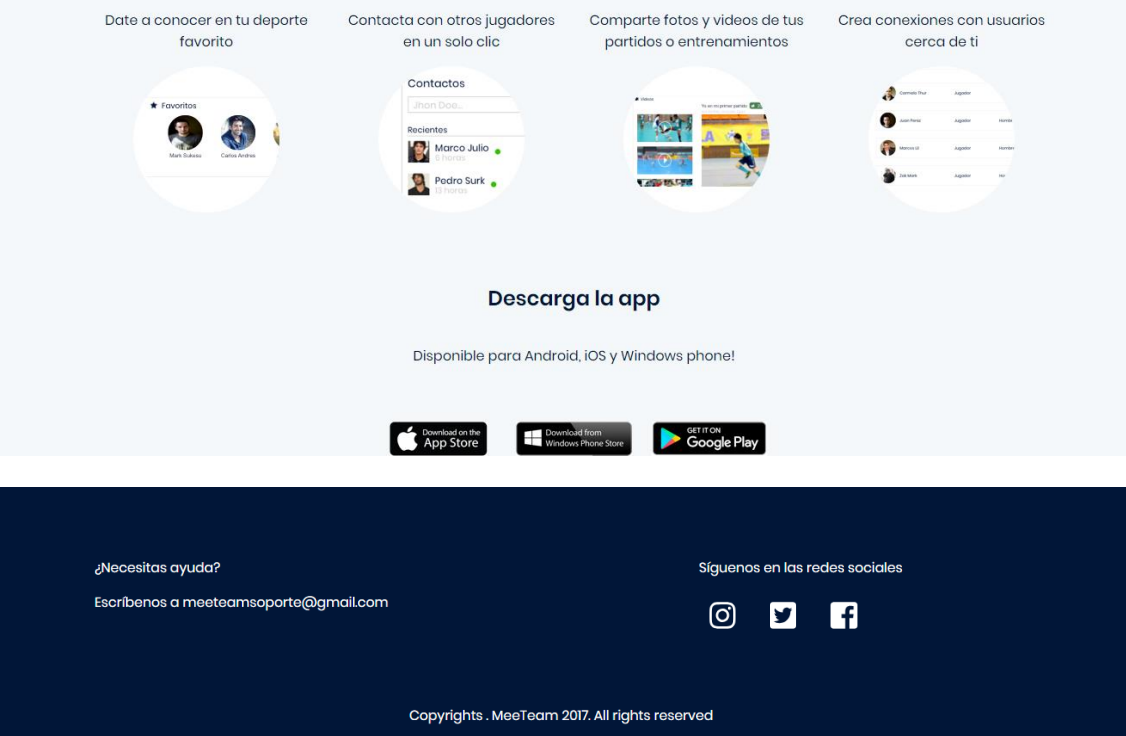

**Figura 24: Interfaz Final Index**

Una de las diferencias con respecto al diseño inicial es que, al dar al botón de registrar, el usuario tendrá que elegir si es Jugador, entrenador o Equipo. Una vez seleccionado, entrará al formulario correspondiente al tipo de usuario.

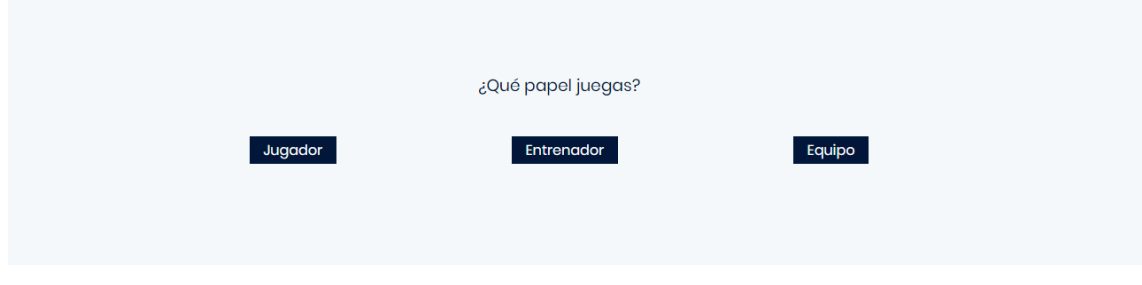

**Figura 25: Interfaz Final Tipo De Usuario**

La diferencia en cuanto al diseño inicial del Login es el mensaje de bienvenida que coloque y un poco su diseño junto con los títulos (En este diseño he quitado los iconos que inicialmente coloqué).

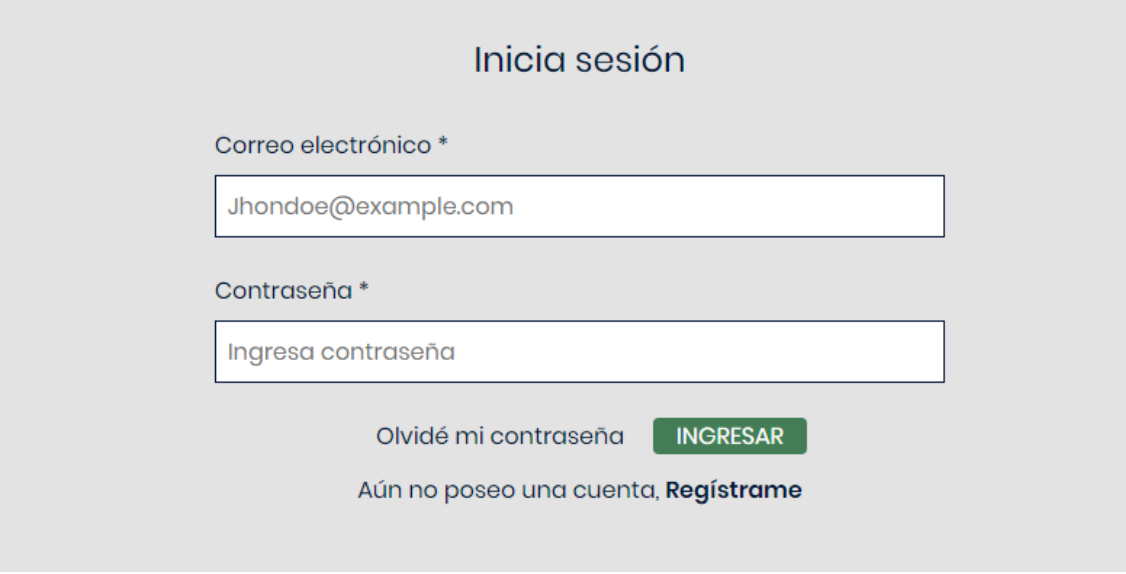

**Figura 26: Interfaz Final Login**

La nueva home está rediseñada casi por completo. En la definitiva se puede observar una pequeña descripción del usuario junto con su foto (en el caso de que éste la haya cambiado) y una navbar donde se encuentran los iconos de las notificaciones. Por otro lado, los apartados de últimas visitas, favoritos, bloqueados, fotos, videos y bolsa de amistosos, en caso de que el usuario sea un equipo, se encuentran en esta misma página y no en diferentes como inicialmente diseñé.

Tampoco aparece la gente registrada en la misma localidad. En su lugar hay un botón que nos lleva a otra página para mostrarlo.

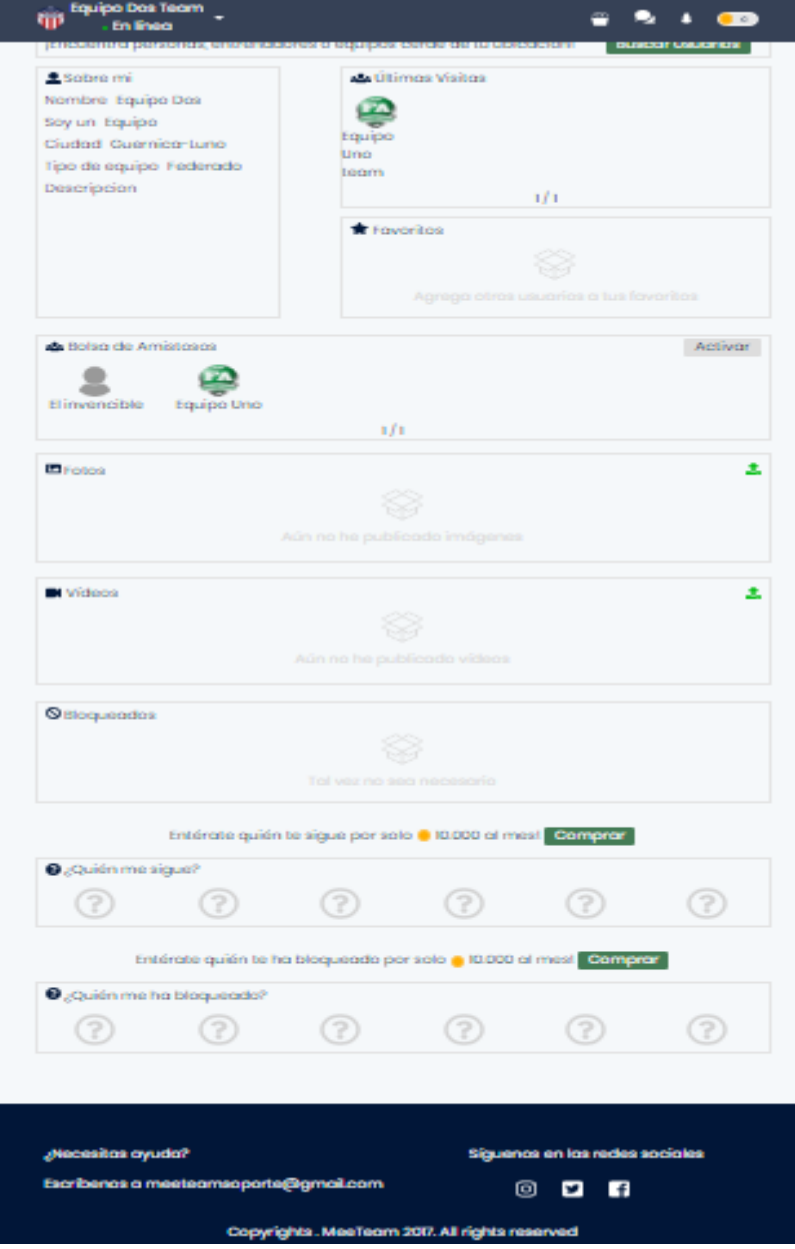

**Figura 27: Interfaz Final Home**

En esta página ahora hay un apartado de los 5 videos más votados.

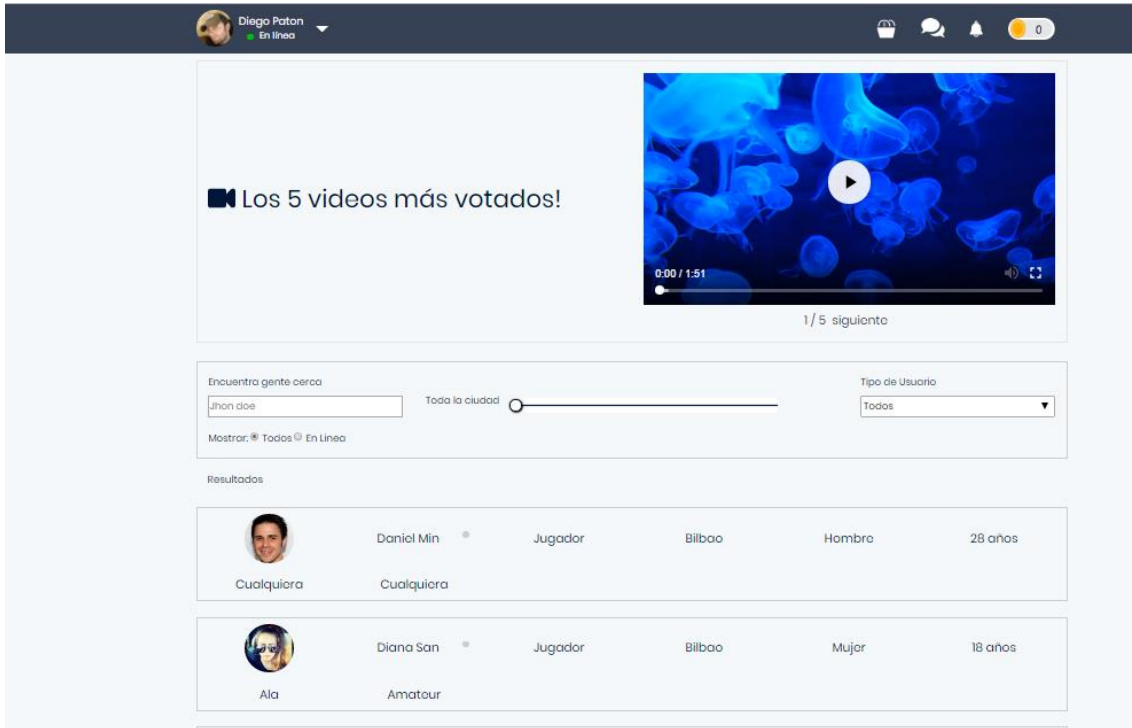

**Figura 28: Interfaz Final Gente Cerca**

La interfaz del perfil ajeno no ha variado mucho con respecto a cómo la diseñé inicialmente. Solo ha variado la distribución de los elementos y los títulos que tienen.

Se puede comprobar que ahora hay un espacio para escribir un mensaje al usuario desde ahí mismo.

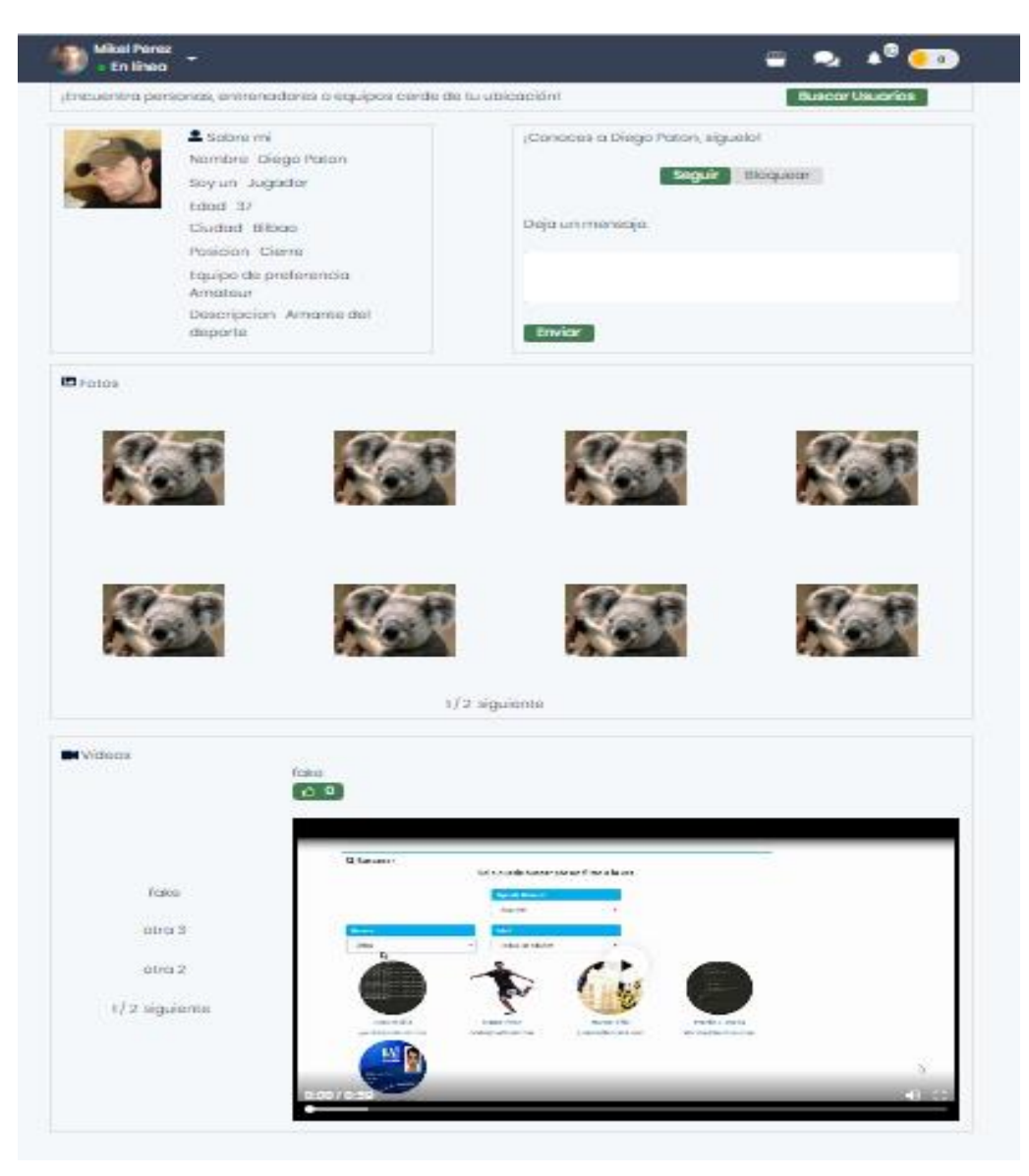

**Figura 29: Interfaz Final Perfil Ajeno**

En el diseño final, pulsando el icono de los diálogos, tenemos un apartado lateral donde se pueden observar las conversaciones recientes que hemos tenido. Desde aquí se realiza la búsqueda de un usuario en concreto en caso de que haya muchas conversaciones abiertas.

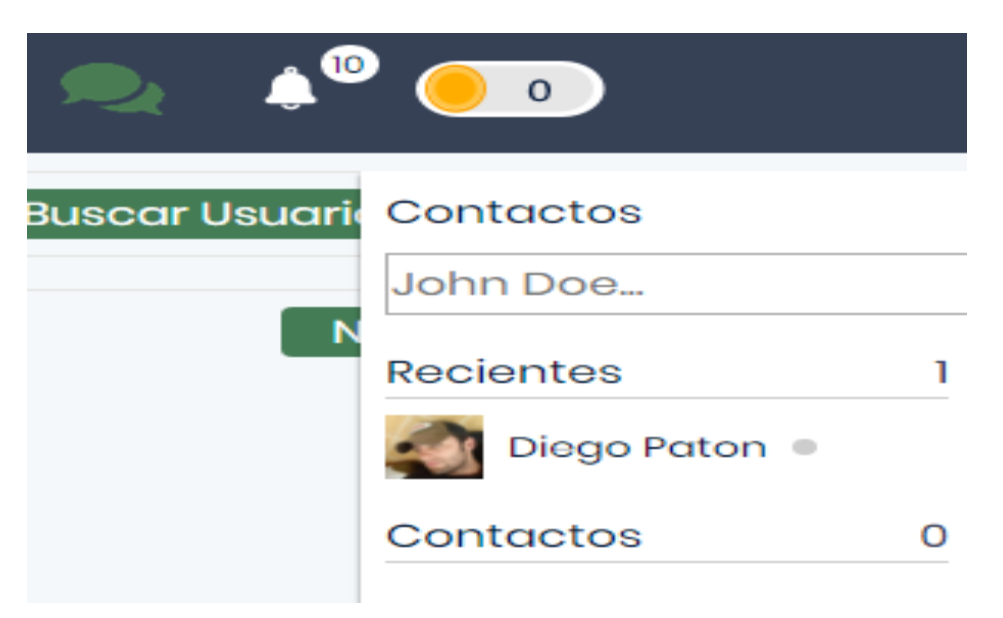

**Figura 30: Interfaz Final Conversaciones Recientes**

Al pulsar sobre un usuario se accede al chat personal.

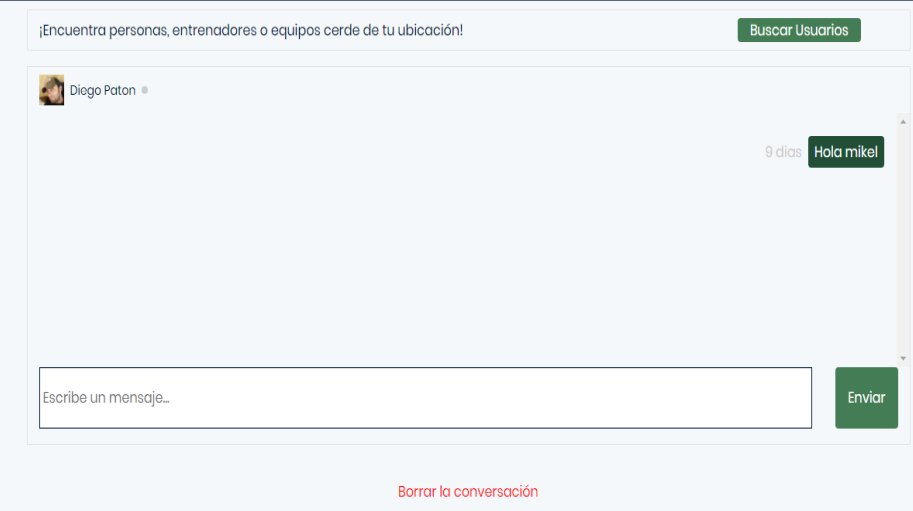

**Figura 31: Interfaz Final Chat**

Ahora en el perfil personal no viene el apartado de las fotos y videos.

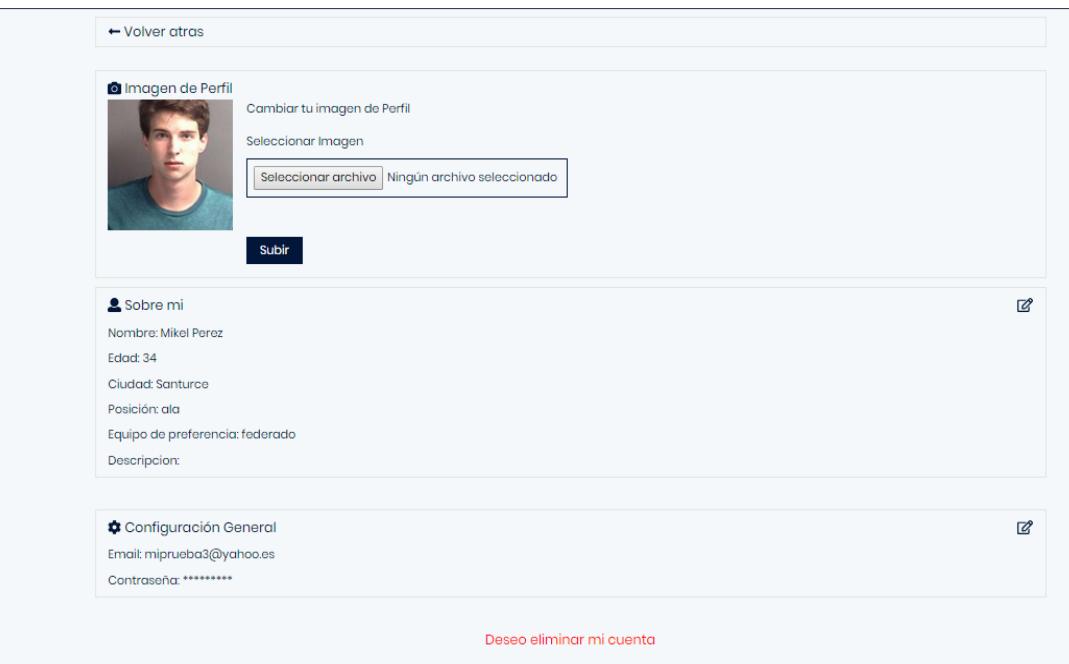

**Figura 32: Interfaz Final Perfil Personal**

### **5.2 Problemas encontrados**

A lo largo de la elaboración de la aplicación web surgieron problemas que ralentizaron el correcto desarrollo de la misma.

A continuación se expondrán problemas encontrados y las soluciones para ellos.

- **Función Autocompletar API Google.** Inicialmente tuve problemas a la hora de introducir la API de Google de autocompletar localidades. Sin embargo buscando información y gracias a las facilidades que nos da el framework vue.js, aprendí de que podía introducir esa función de manera sencilla mediante el gestor de paquetes npm ("vue-google-autocomplete": "^1.0.15")
- **Sistema Chat.** El sistema de chat en su conjunto fue algo que me costó bastante desarrollarlo ya que nunca antes había realizado algo similar. Siguiendo tutoriales y con la ayuda de foros pude realizar un sistema que funcionaba. Sin embargo a la hora de comunicarme con otro usuario, no lograba que las conversaciones fueran en tiempo real. Busque información y la primera solución que encontré fue utilizar el driver de pusher. Pusher es un servicio en la nube para gestionar las conexiones y envío de mensajes mediante websockets.
- **Distancia Km.** A la hora de realizar la búsqueda de usuarios usando la localización, no se calculaba bien la distancia dada la longitud y la latitud. Para ello realicé una búsqueda de información y di con un algoritmo que realizaba el cálculo correctamente.
- **Diseño Responsive.** En principio tuve problemas a la hora de transformar la web en diseño responsive ya que se visualizaba mal. El fallo fue que estaba poniendo mal las columnas del grid, dentro del contenedor.
- **Notificaciones.** Tanto al mandar un mensaje como al visitar un perfil ajeno se le envía al usuario una notificación y esta debe llegar en tiempo real. El tema de las notificaciones también fue algo que en un principio me costó desarrollar. Sin embargo, el hecho de usar el framework Laravel permitía que el desarrollo fuera más sencillo ya que proporciona soporte para ello.

Leyendo el manual de notificaciones de Laravel (notificaciones de base de datos) y preguntando en algún foro, logré el objetivo deseado.

Para que las notificaciones también fuesen en tiempo real, se usa de nuevo el driver de pusher.

## **Capítulo 6**

# **Pruebas**

En este capítulo se expondrán las diferentes pruebas que se han realizado para comprobar el correcto funcionamiento de la aplicación web. También remarcaré a qué prototipo corresponde cada prueba.

### **6.1 Prueba de funcionalidades**

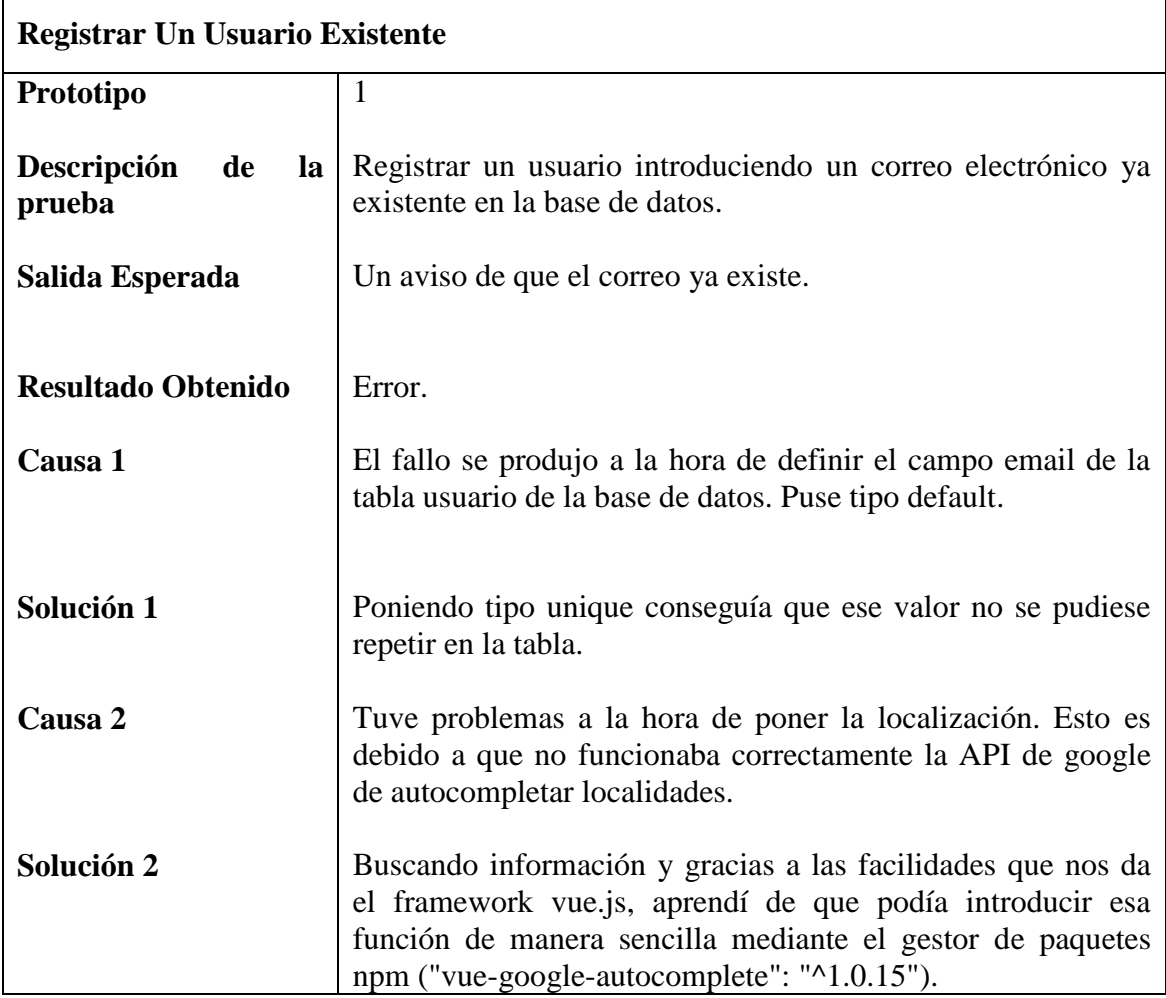

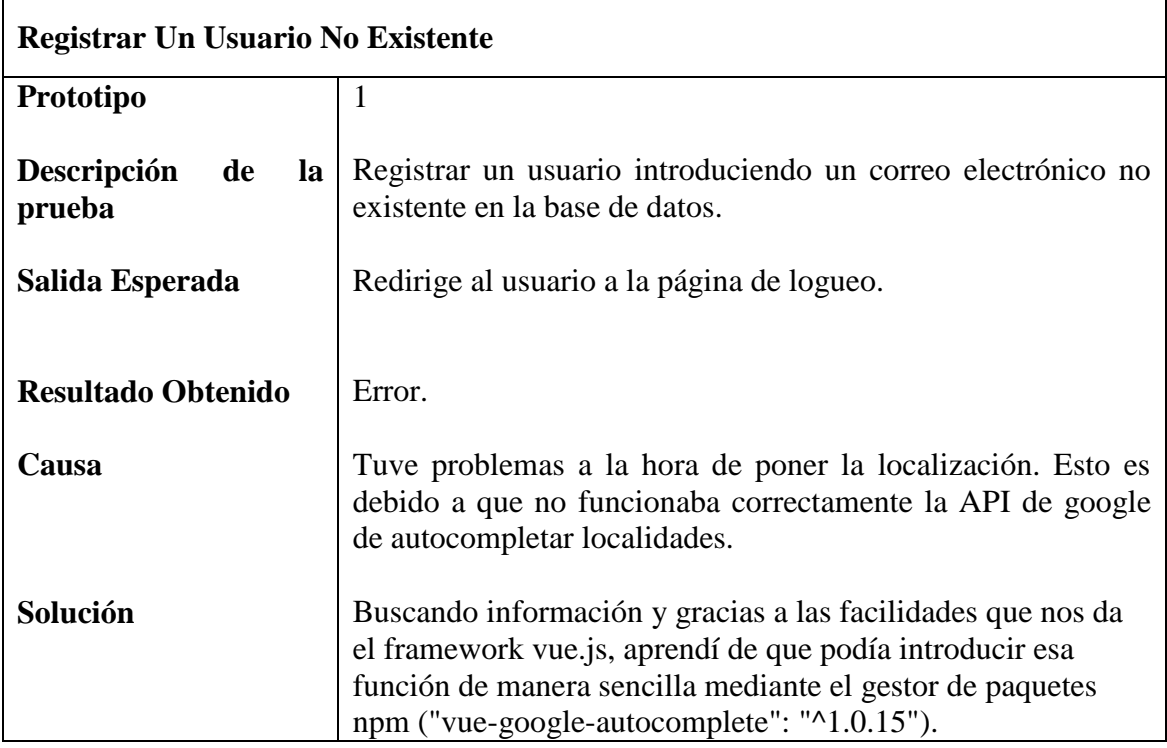

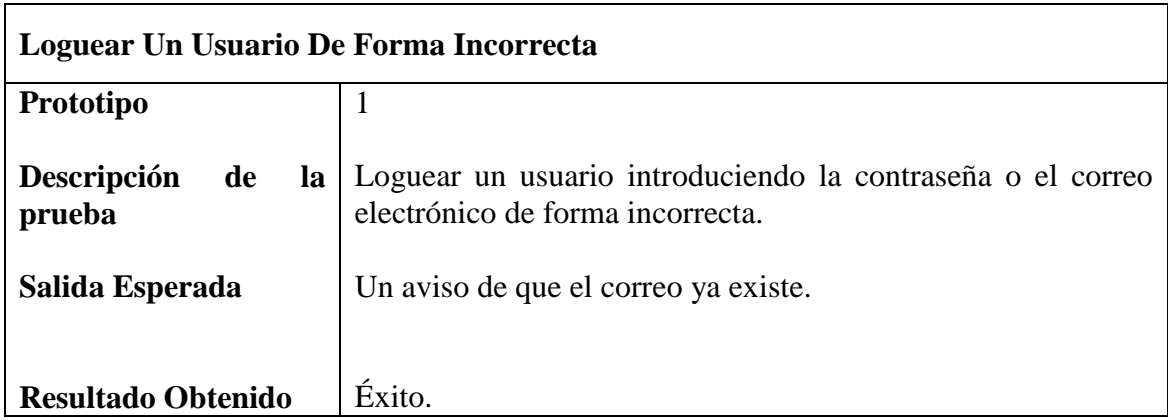

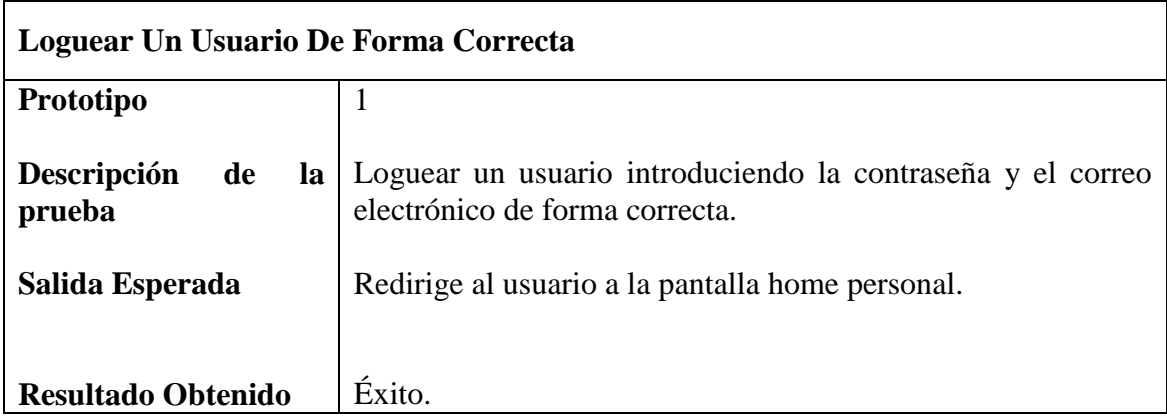

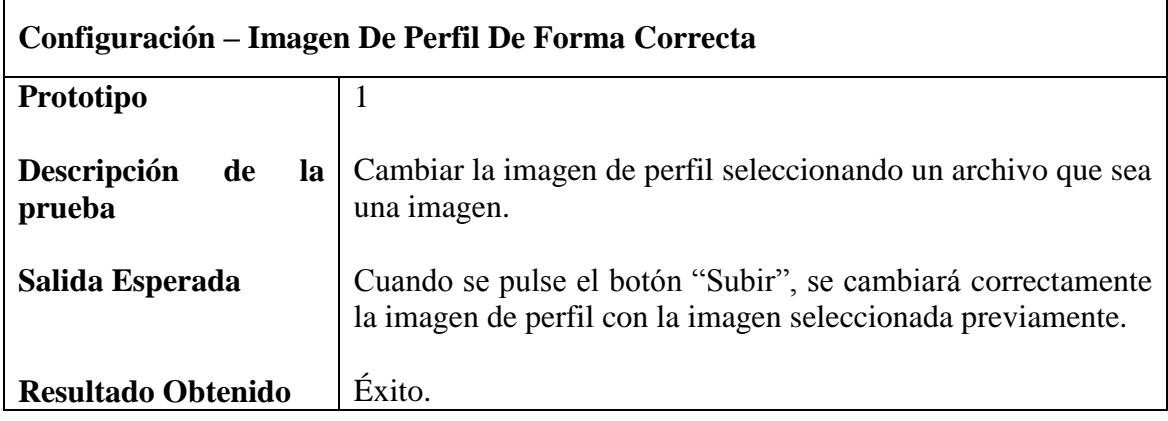

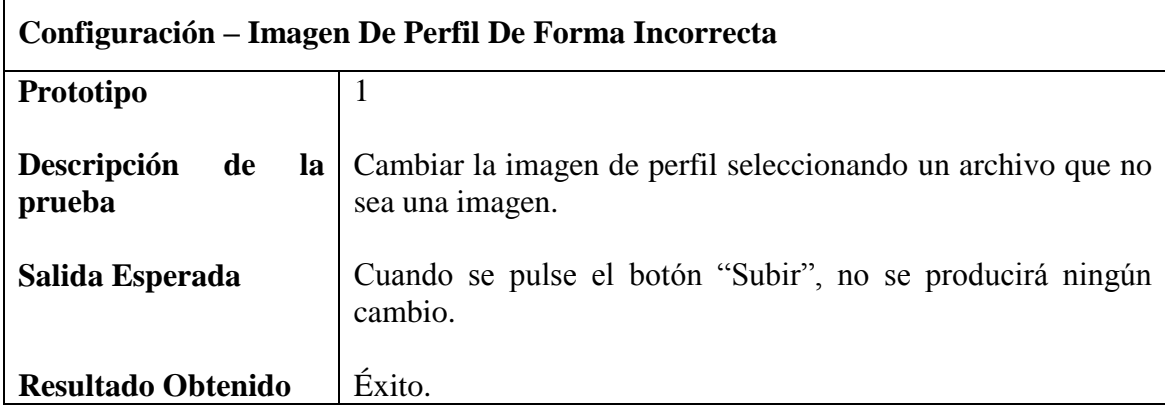

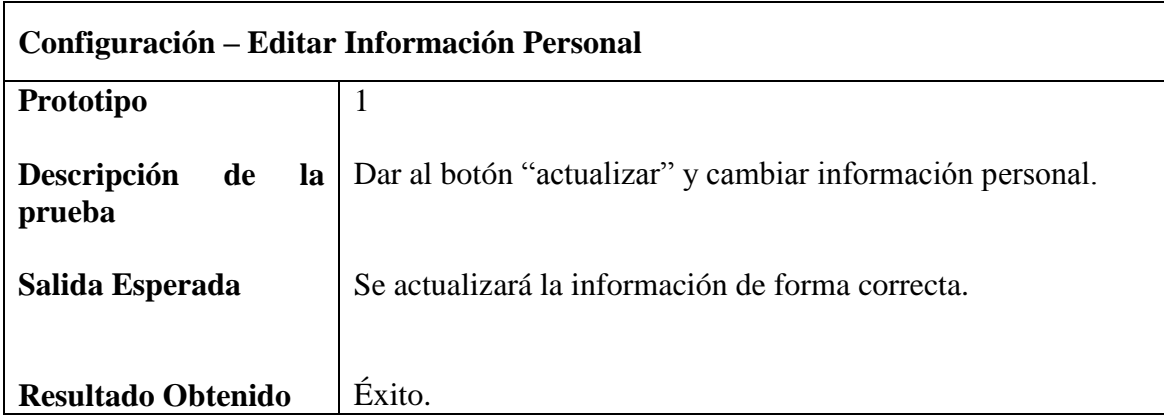

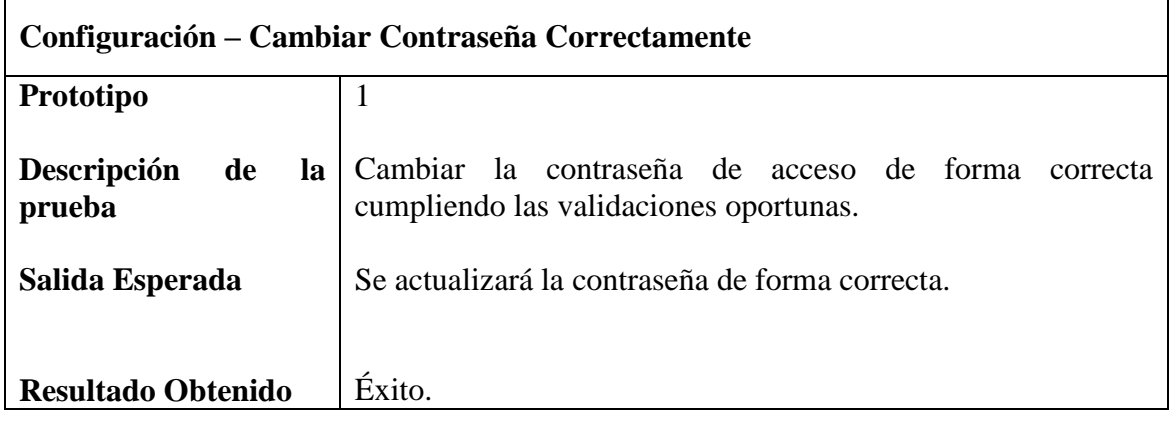

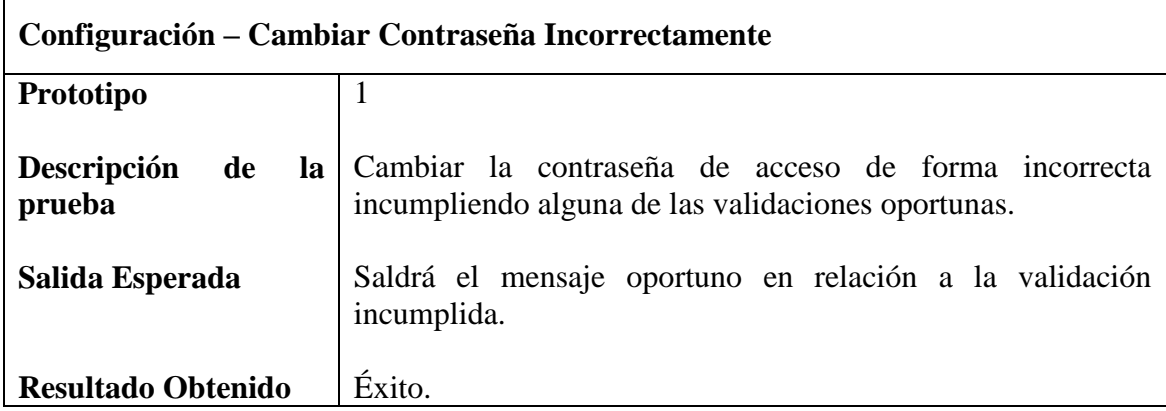

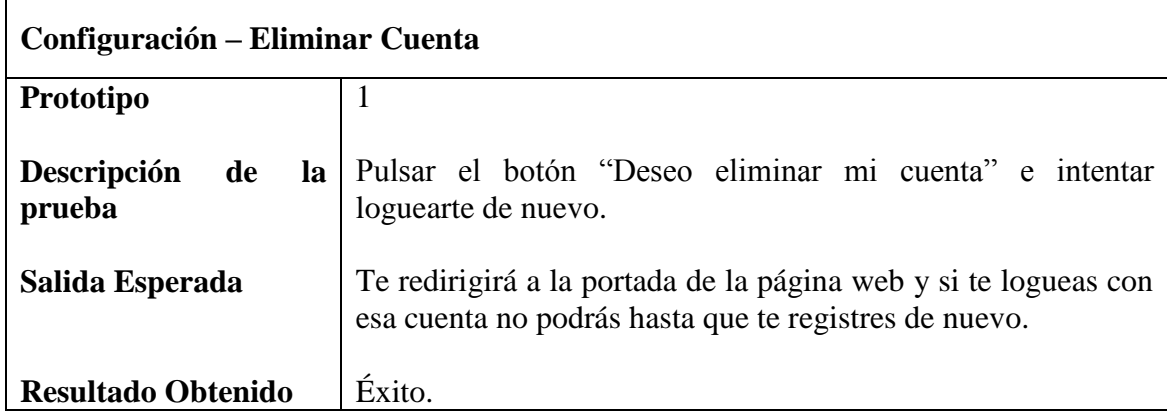

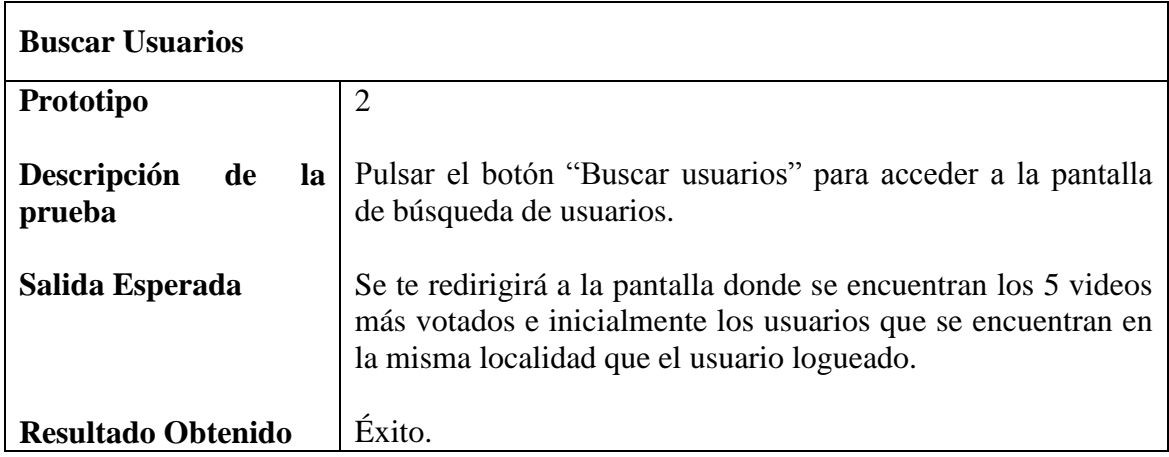

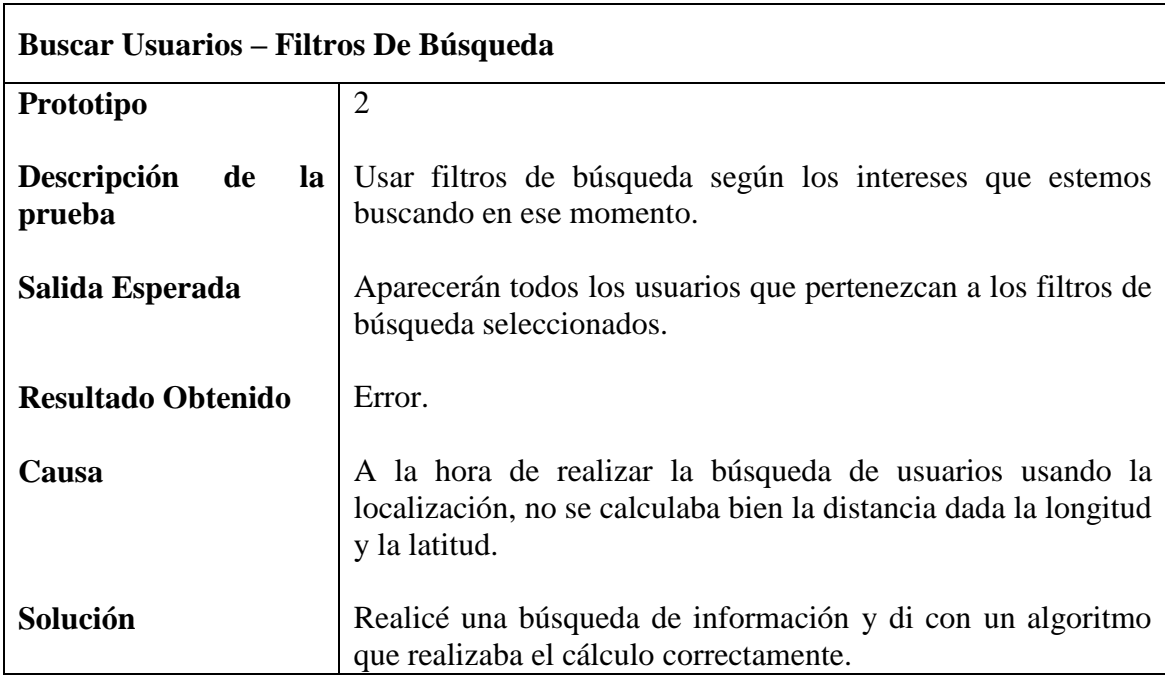

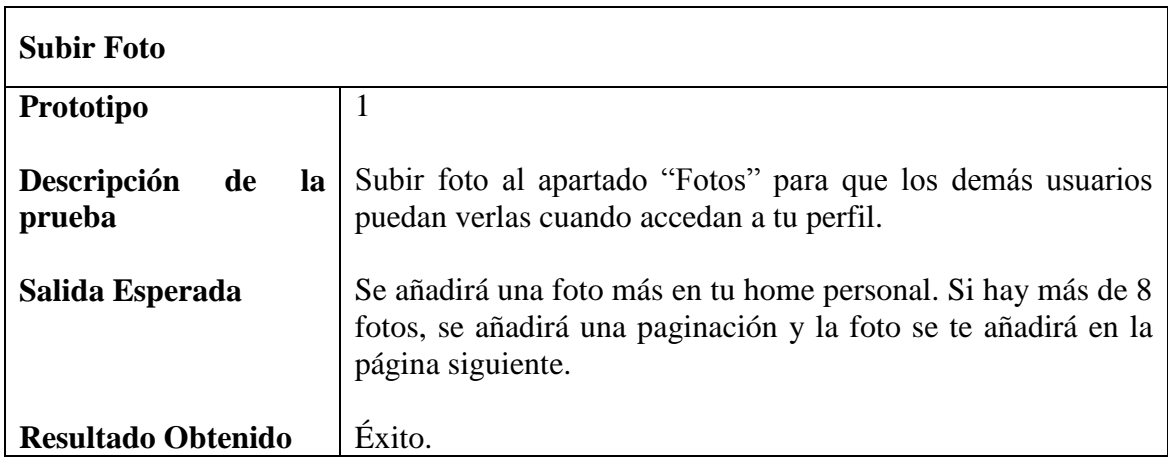

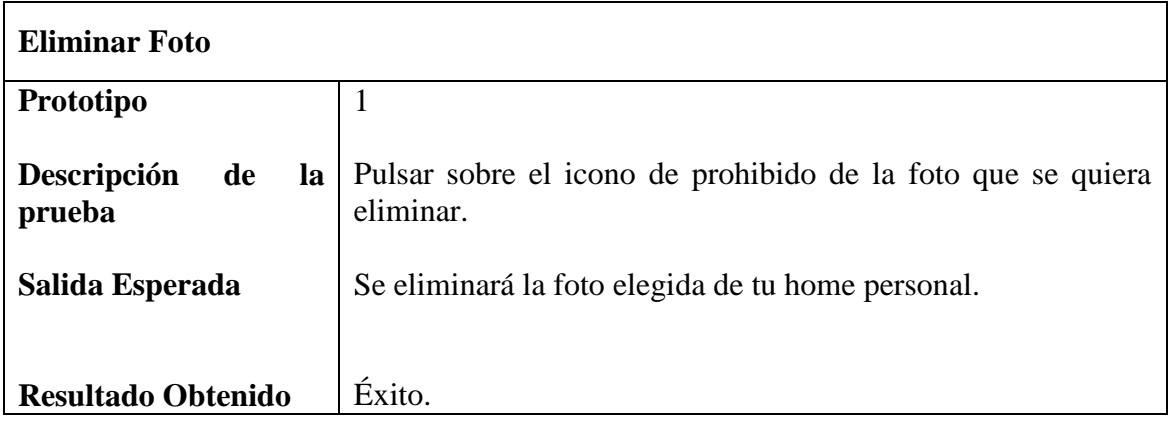

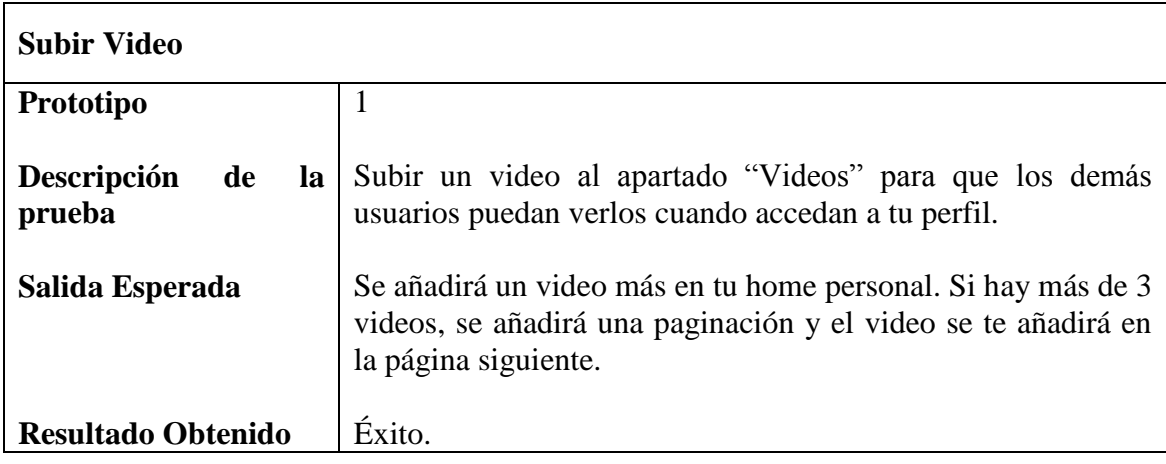

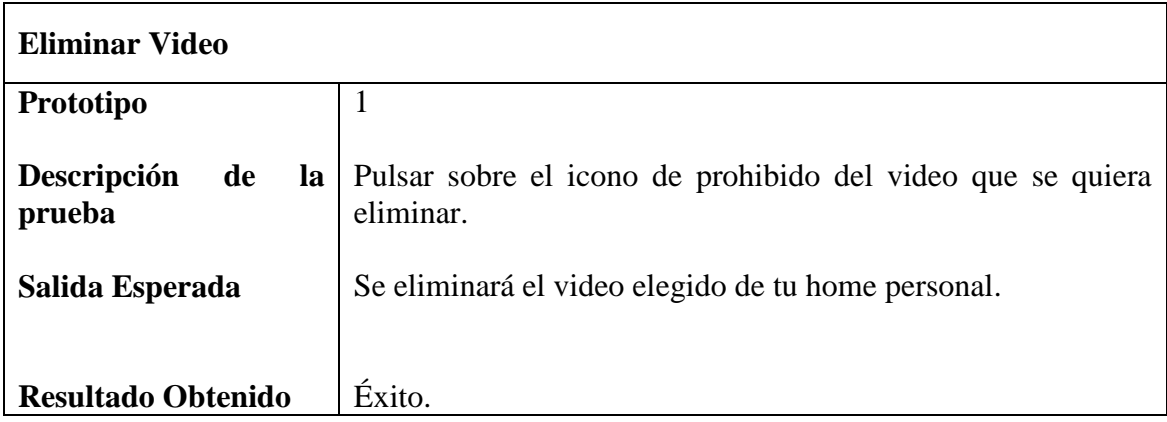

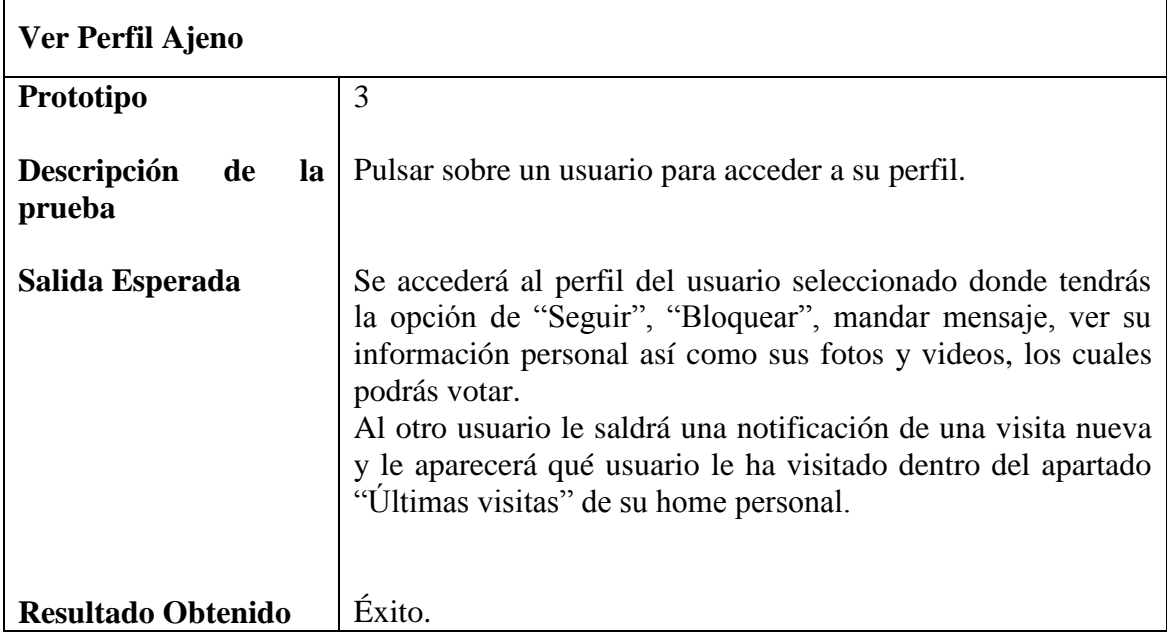

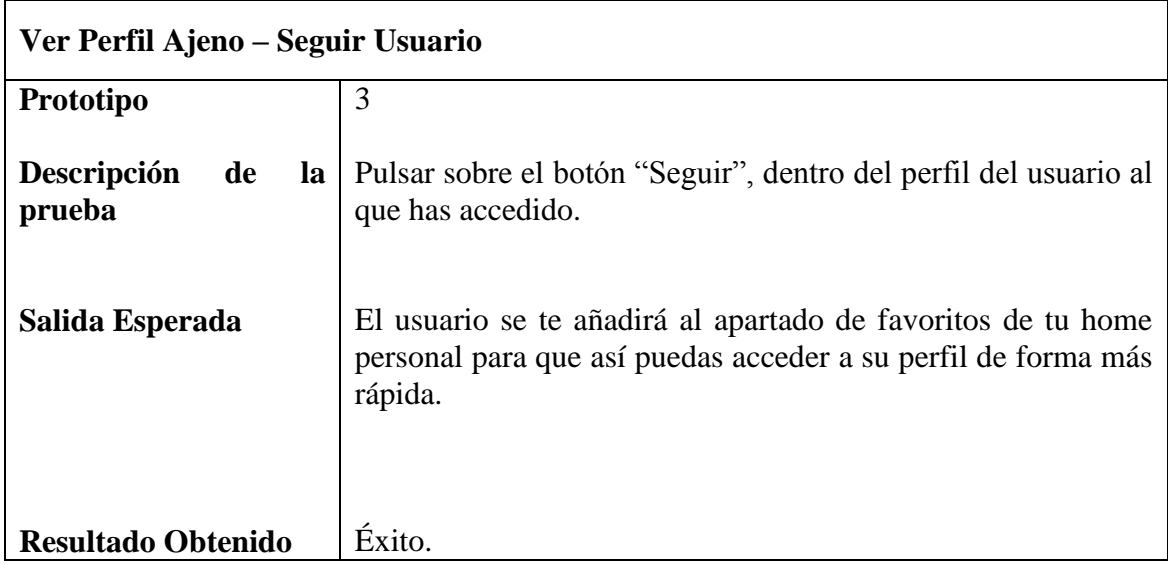

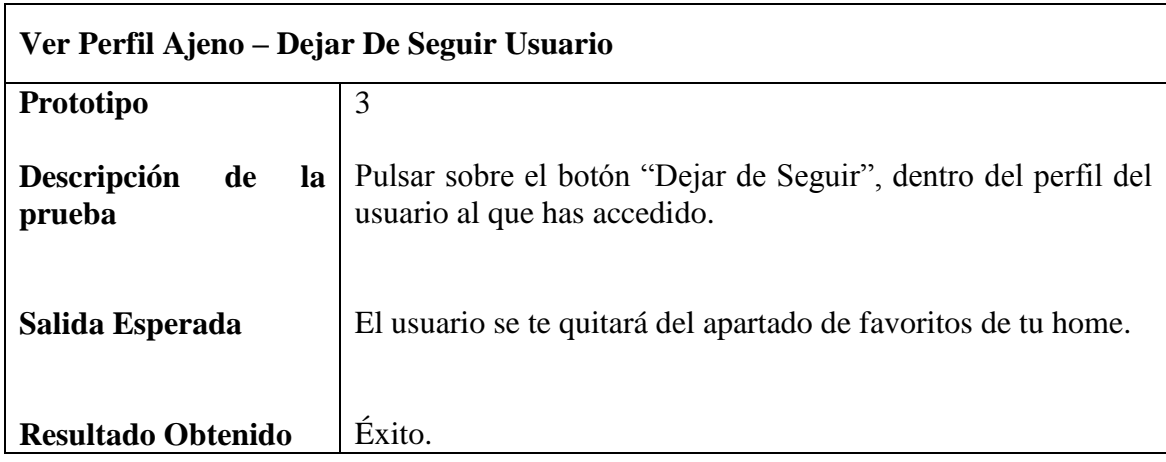

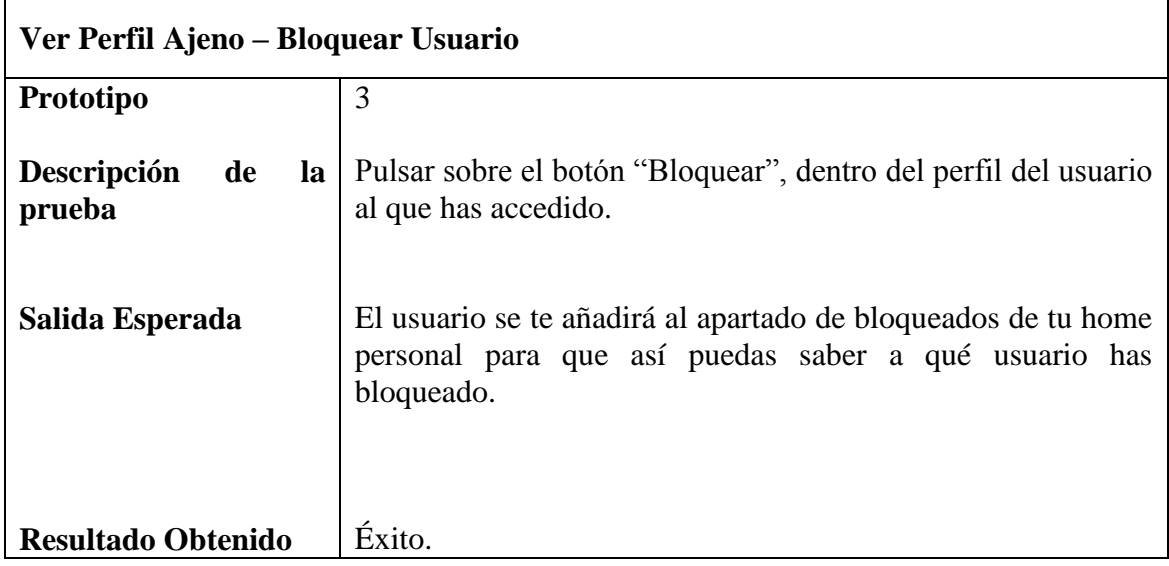

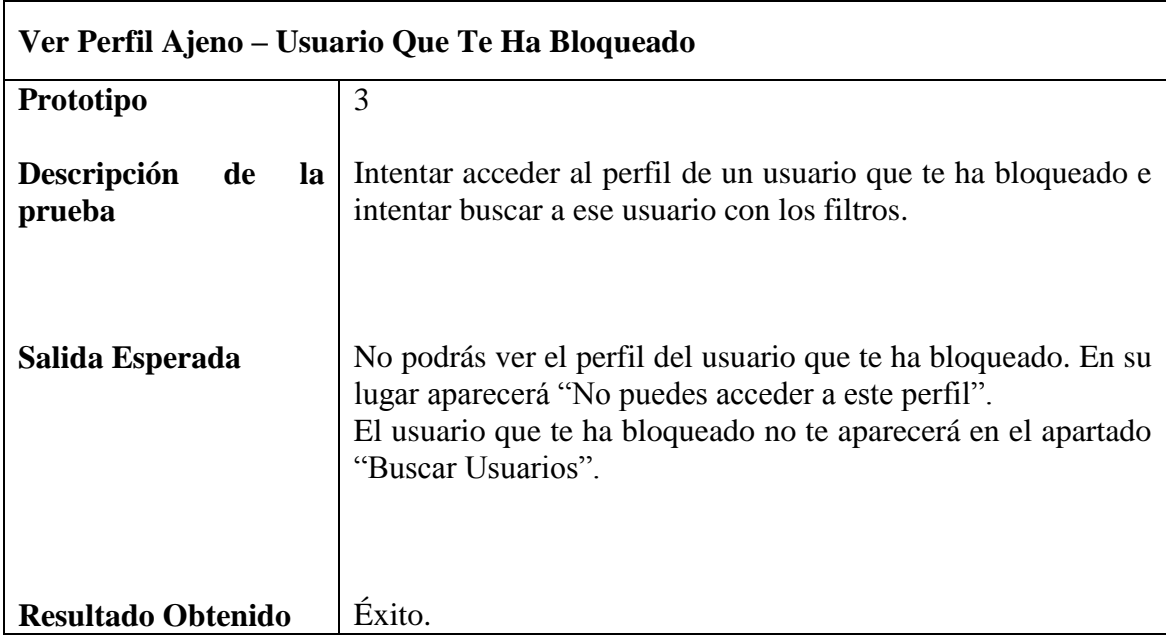

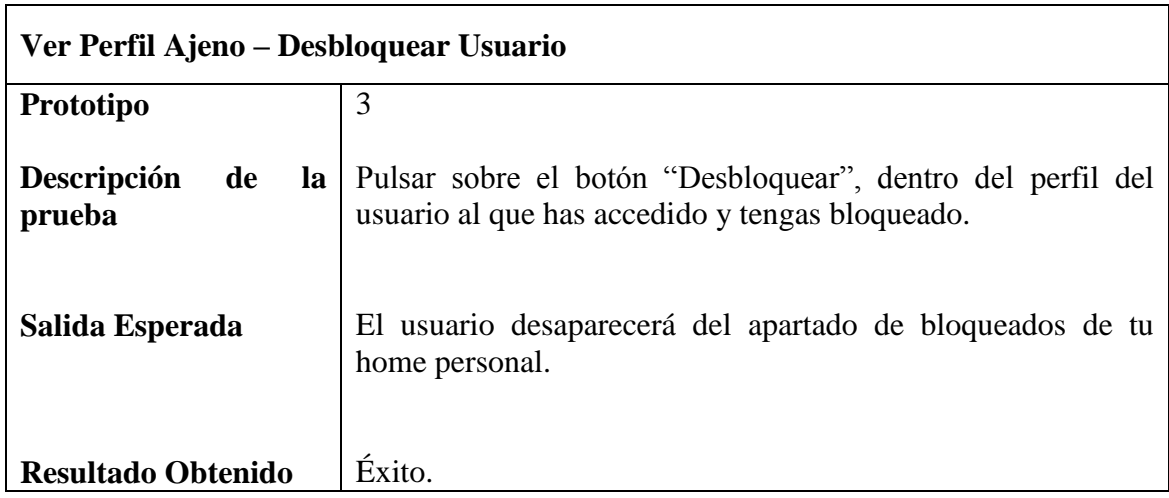

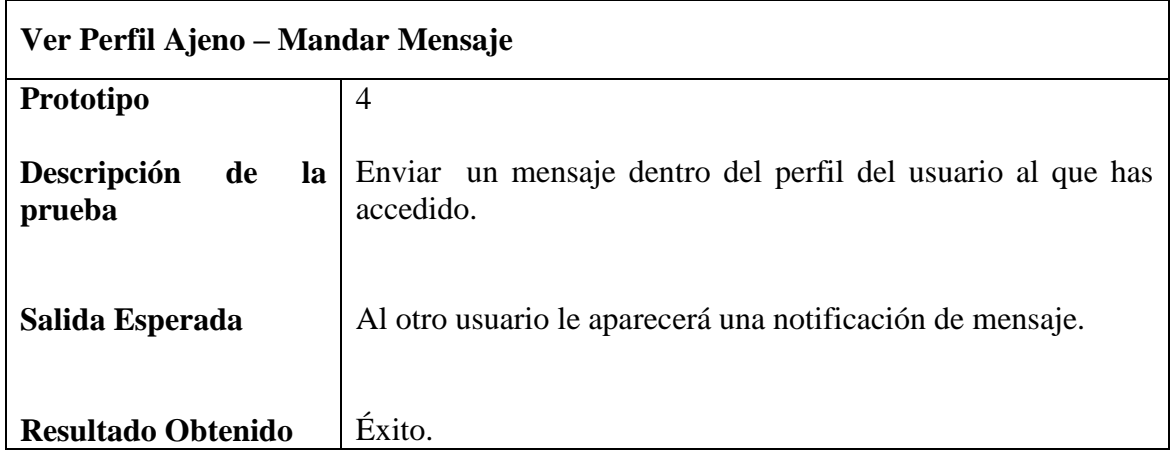

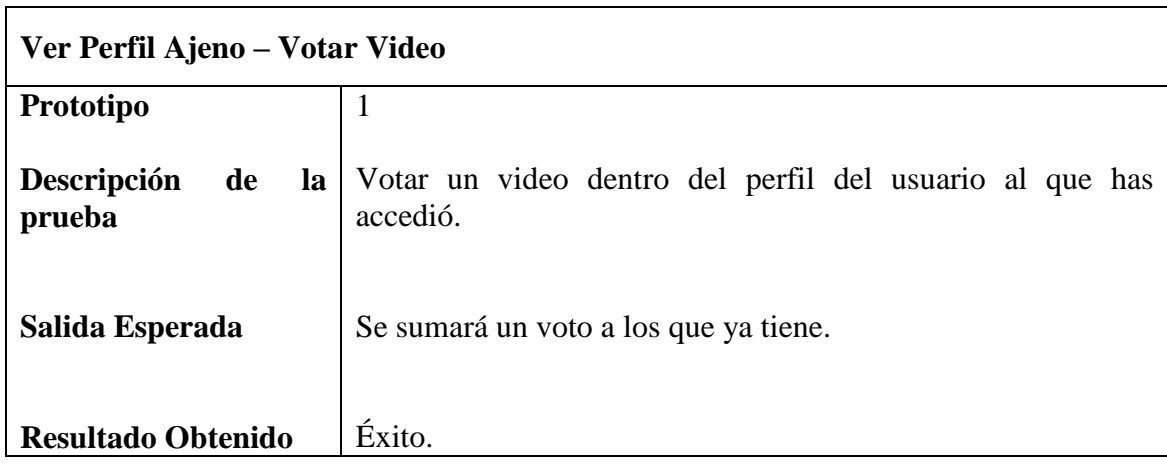

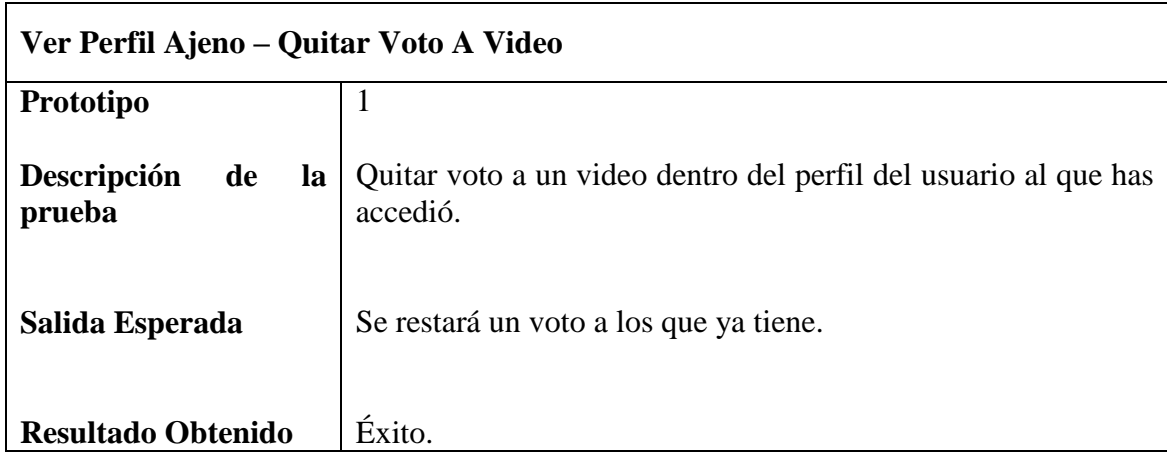

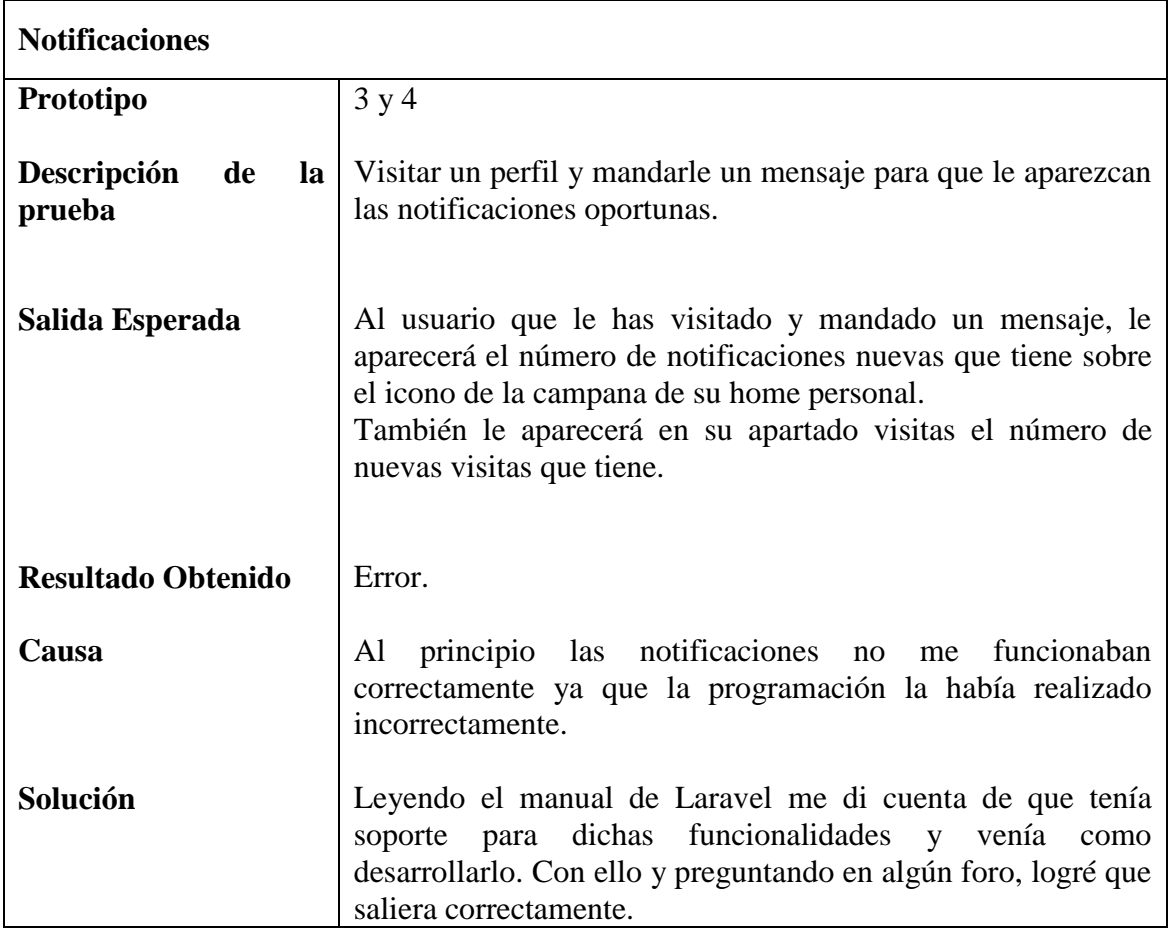

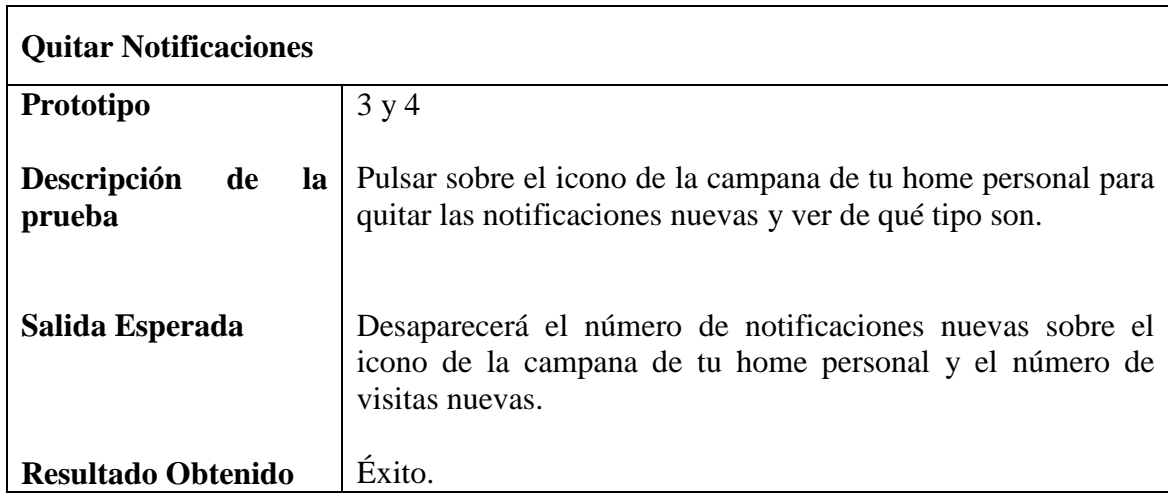
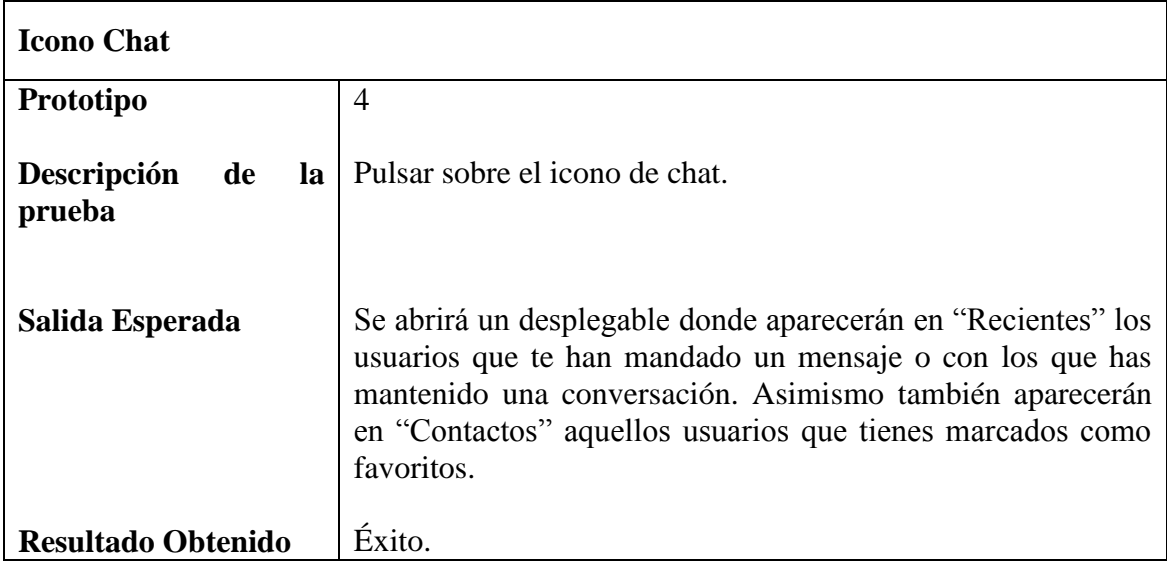

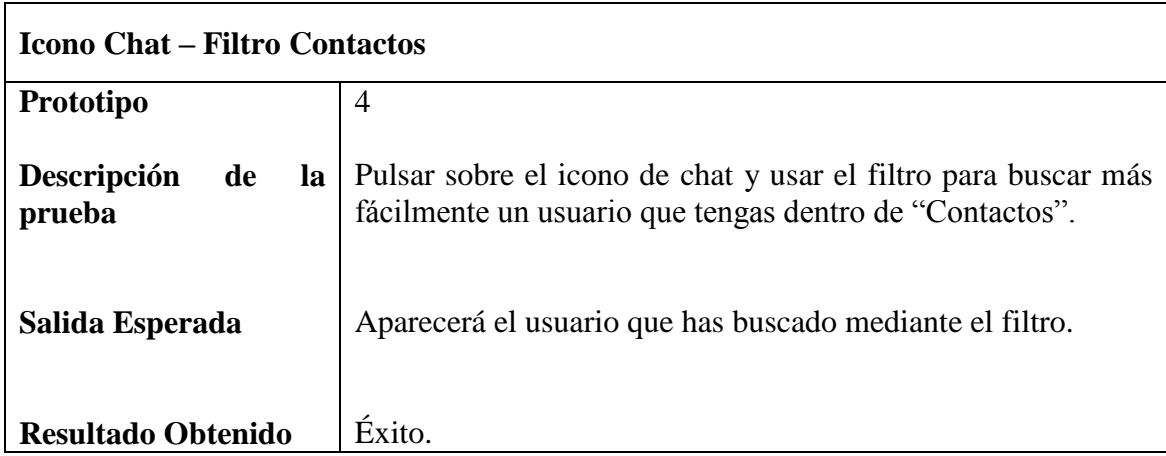

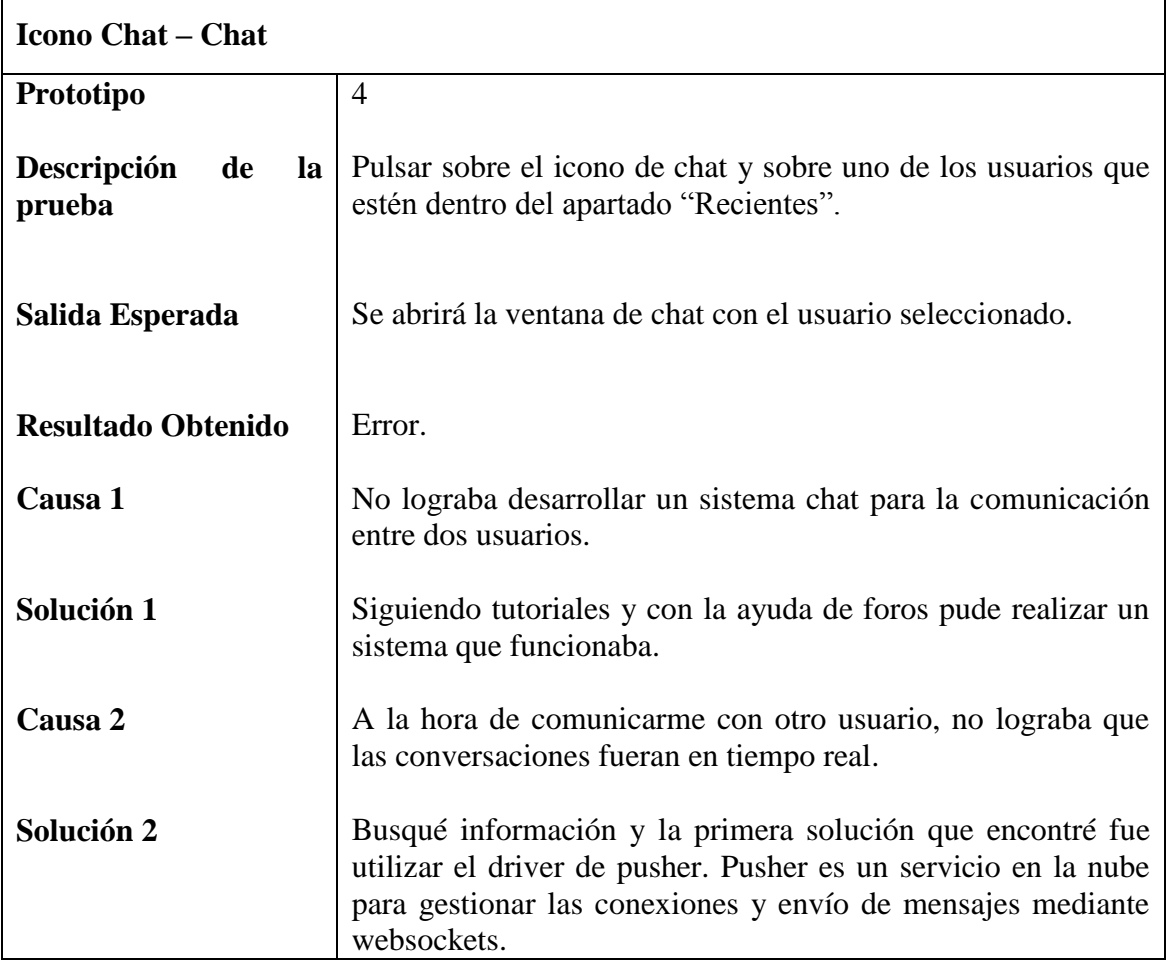

Ĭ.

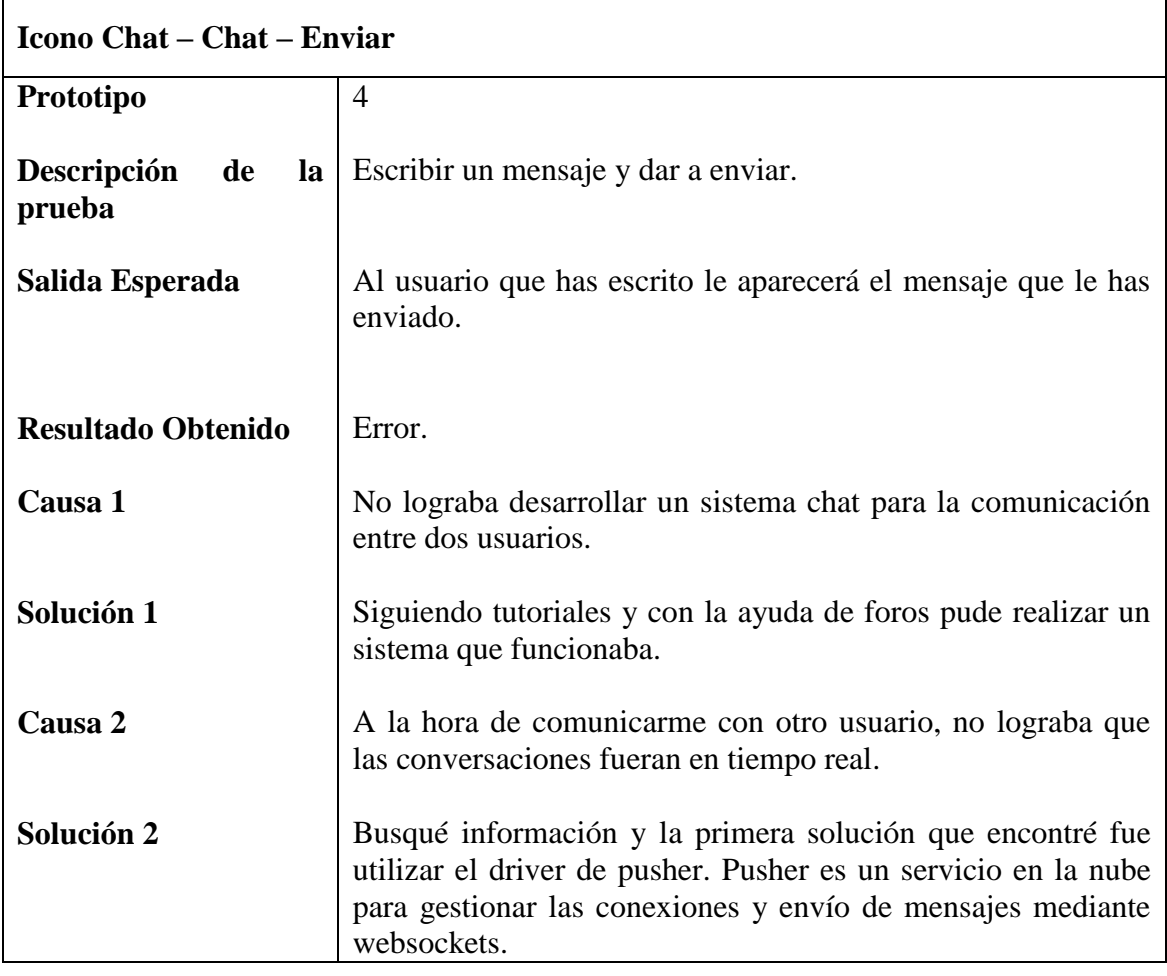

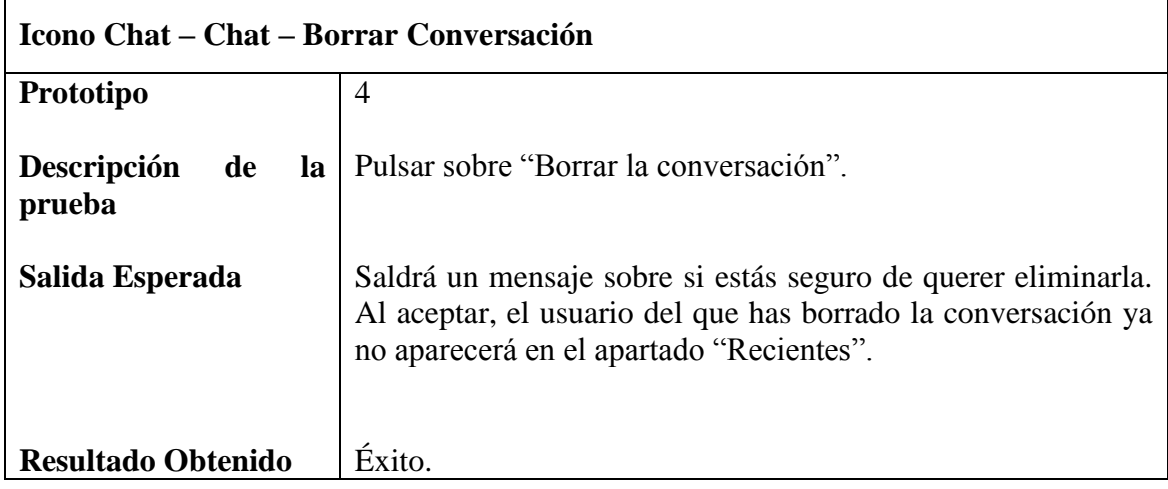

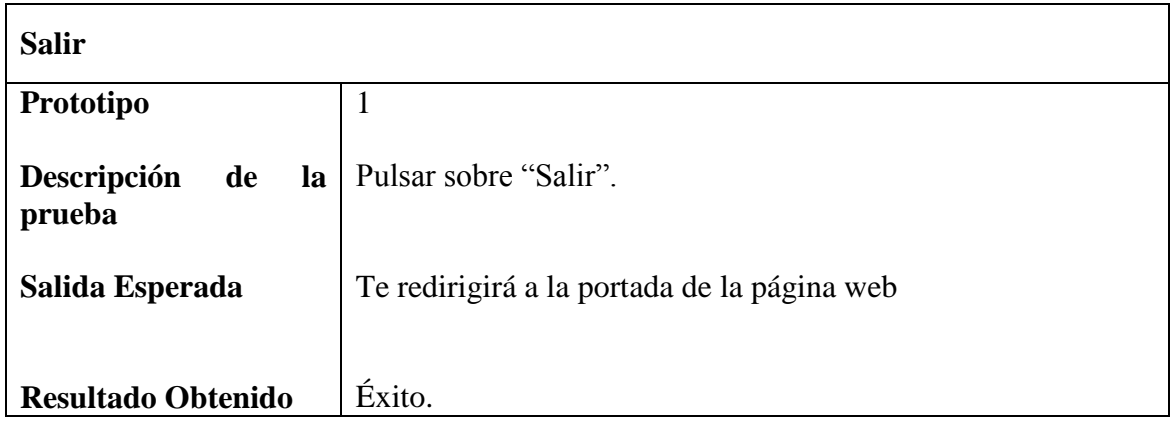

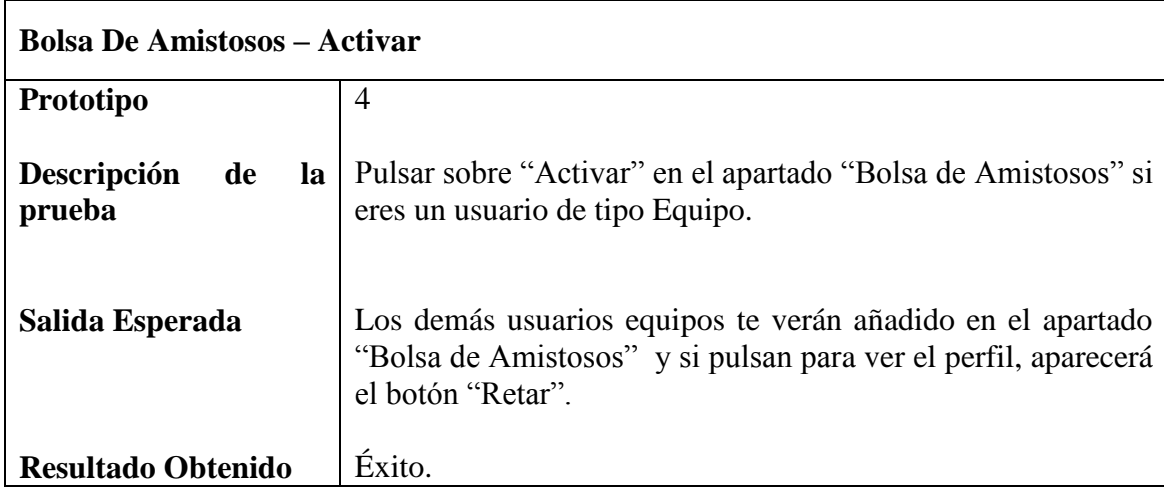

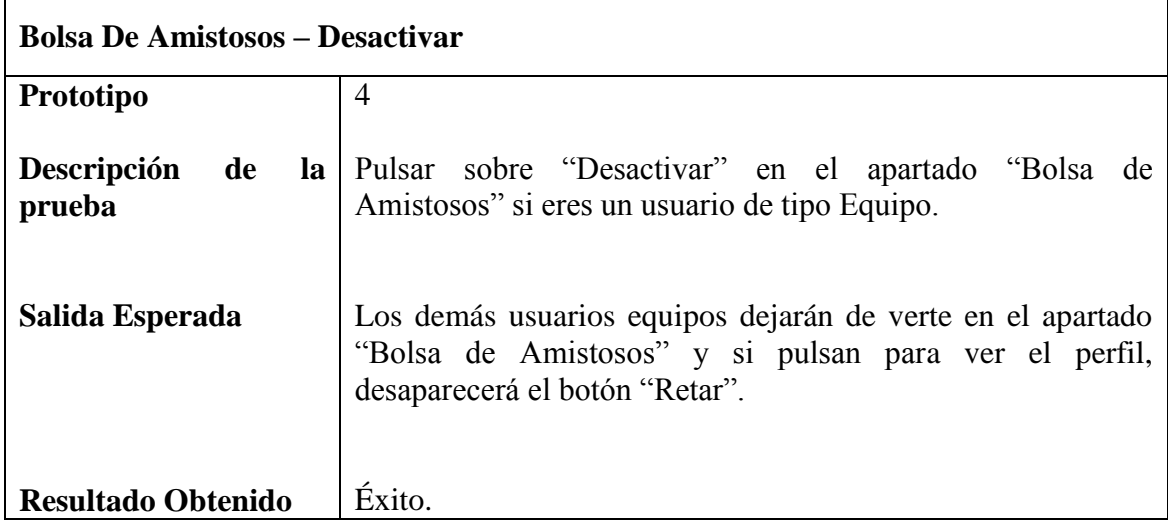

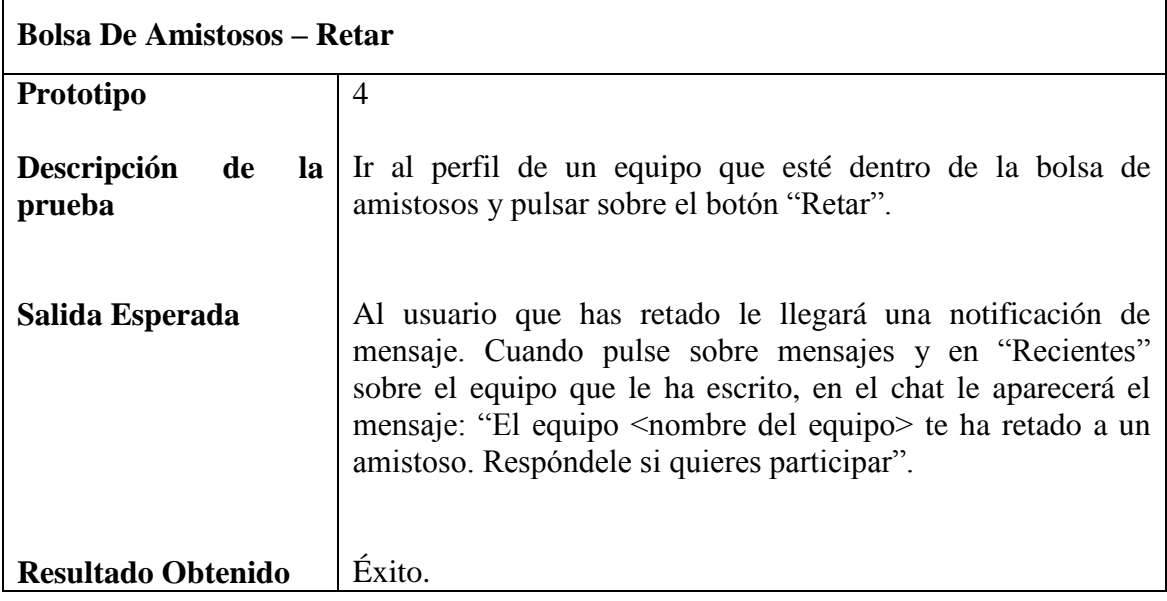

#### **6.2 Pruebas de usuario**

En este apartado se mostró la aplicación web a dos usuarios ajenos a ella, con el fin de poder recopilar la mayor cantidad de información posible sobre las virtudes y defectos de la misma. Para ello se apuntaron los puntos críticos o de duda, donde el usuario no supo que acción estaba realizando o donde la interfaz no era del todo intuitiva.

Los resultados se dividirán en cada una de las funcionalidades, agrupadas en cada uno de los 4 prototipos, y los problemas detectados en cada uno de ellas.

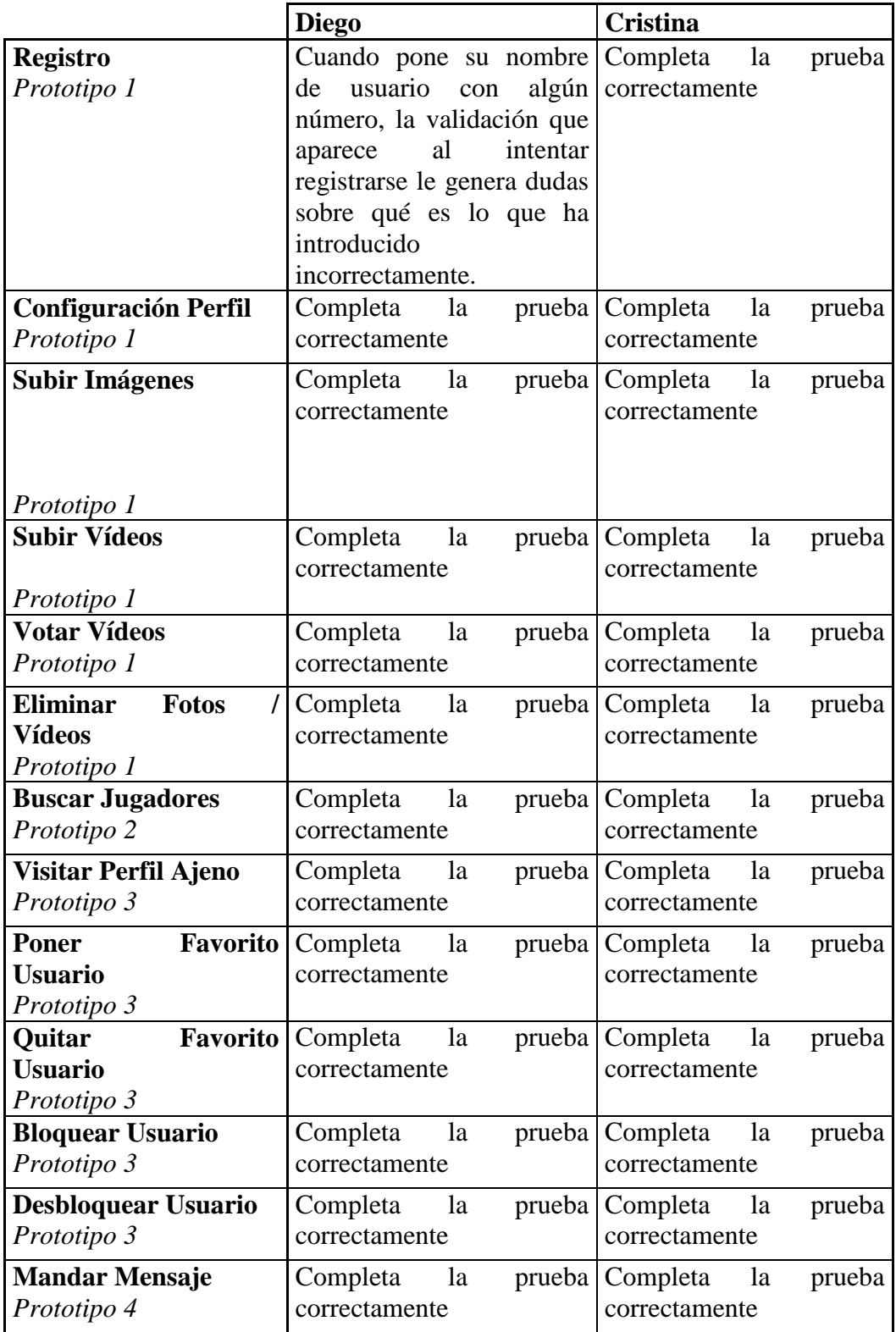

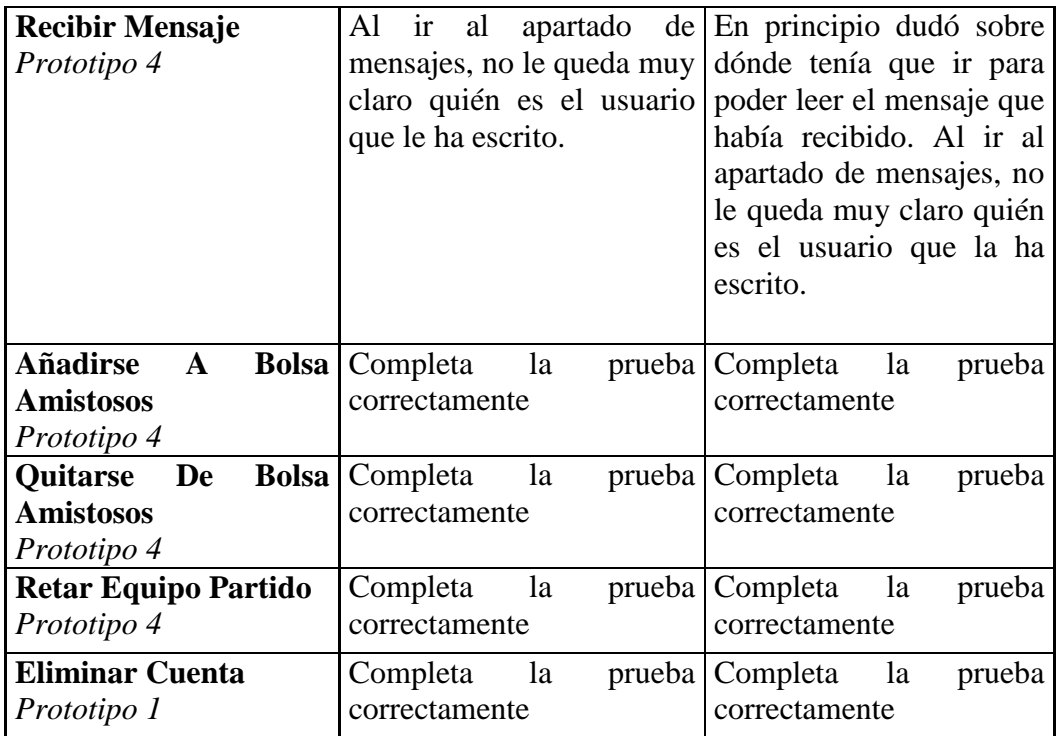

### **Capítulo 7**

# **Seguimiento**

En este capítulo se comparará la planificación inicial estimada con la duración real del proyecto.

### **7.1 Análisis entre planificación estimada y real**

El primer aspecto de análisis de la correcta planificación del proyecto será comparar el tiempo estimado para la realización de las diferentes tareas y el que realmente ha sido necesario. A continuación se mostrará una tabla comparativa de ambos campos, indicando el por qué de las variaciones significativas existentes.

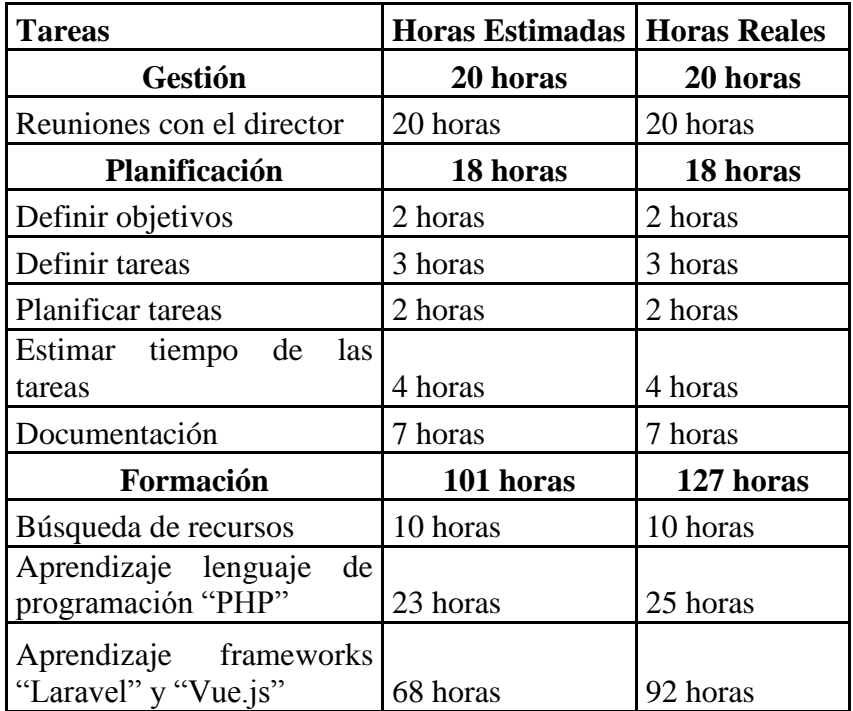

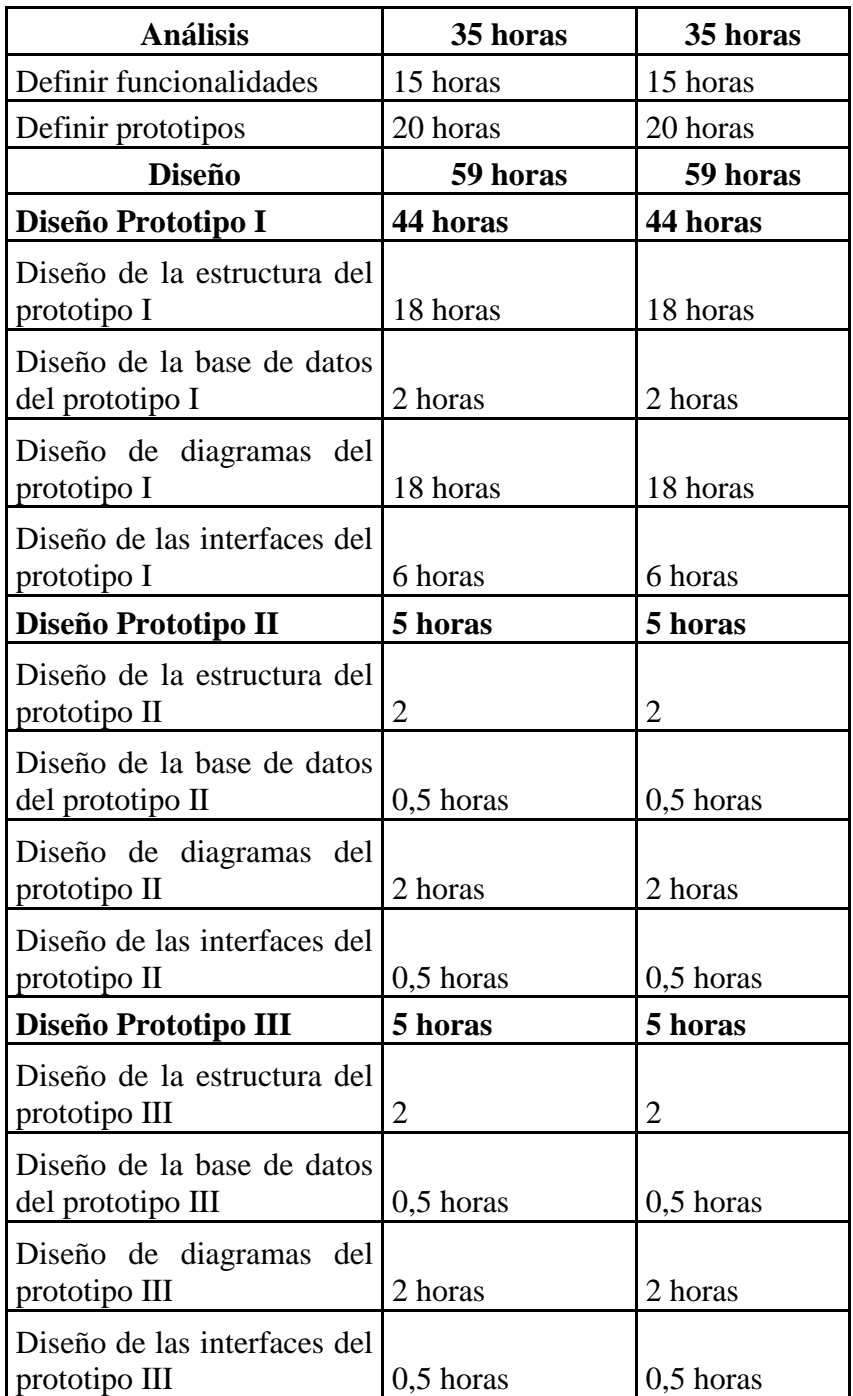

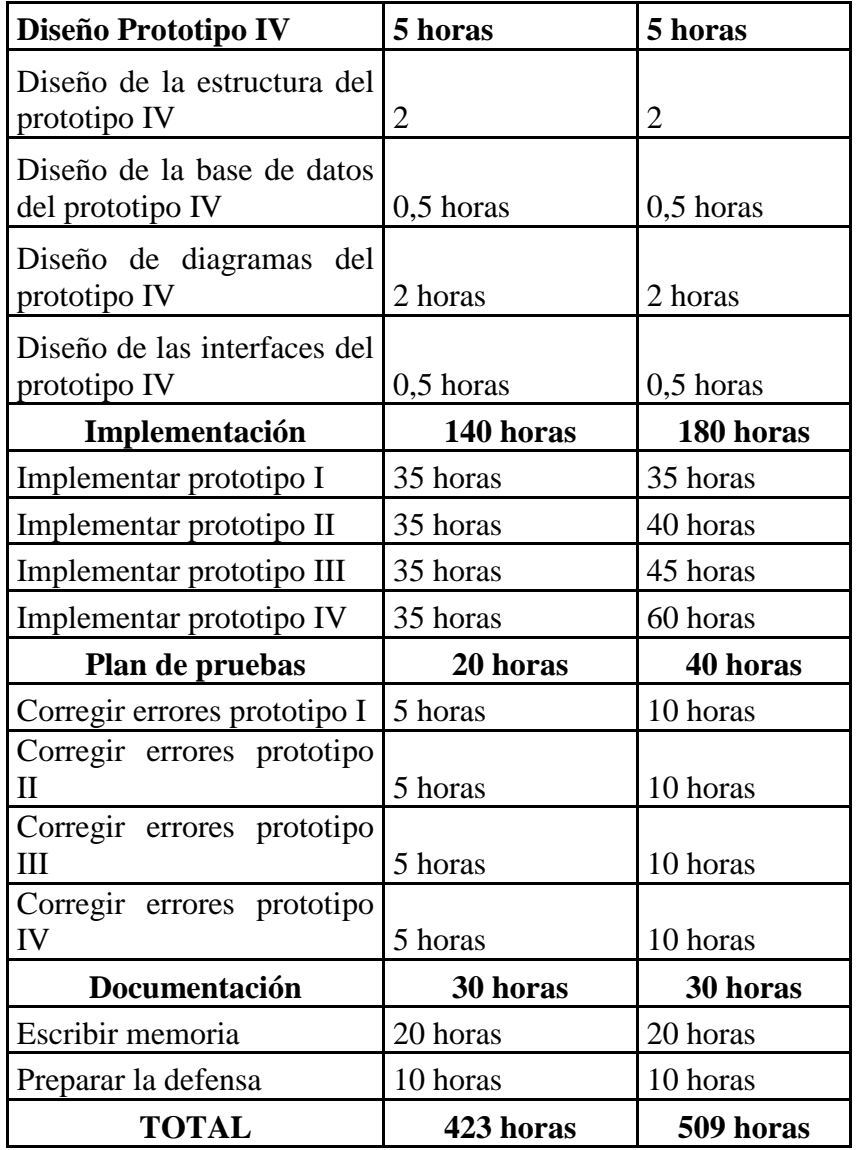

Como se puede observar, entre la planificación inicial y la duración real, existe una diferencia de 86 horas. Pero analizando un poco más en profundidad, existe una serie de tareas donde el tiempo planificado difiere mucho del real. A continuación se detallará el por qué de cada retraso.

- **Formación (26 horas de retraso):** El motivo fue que el aprendizaje me pareció más complejo que lo que me esperaba al principio. Muchas novedades y muchas cosas nuevas que tenía que interiorizar.
- **Implementación prototipos (40 horas de retraso):** Implementar las funcionalidades con toda la formación adquirida no fue tan fácil. Encontrar información acerca de lo que quería implementar de forma específica costó más de lo que creía que me podía costar.

 **Plan de pruebas (20 horas de retraso):** Buscar información para dar con la solución a los errores encontrados, es algo que me costó más de la cuenta al ser funciones específicas que requiere mi aplicación web.

### **7.2 Evaluación económica final**

El aumento de las horas de trabajo, necesarias para completar el proyecto, supone una variación del presupuesto necesario para la realización del mismo. Por tanto, el coste del personal indicado en el apartado 3.2.7.1 aumenta a:

30 x 509 = **15.270 euros**

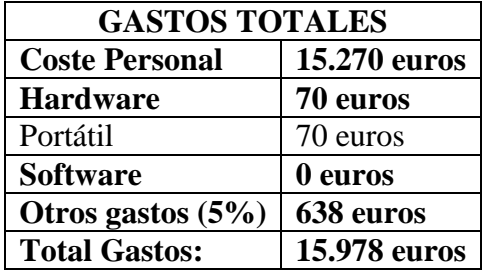

## **Capítulo 8**

## **Conclusiones**

En este capítulo se realizará una reflexión final sobre diferentes aspectos de mejora en trabajos posteriores y se plantearán posibles líneas futuras.

### **8.1 Reflexión personal**

Para concluir con este capítulo, se expondrán las experiencias positivas y negativas surgidas durante la realización del proyecto. La idea principal del trabajo fue realizar una aplicación web que pudiese ser útil. Para ello, darle una gran publicidad o tener el apoyo de organismos, como alguna federación de futbol, es muy importante. Soy consciente de la necesidad que existe de disponer de una página así. Lo soy porque temporada tras temporada mi equipo lo vive en sus propias carnes. No sabemos dónde encontrar jugadores ni entrenadores. Lo único que hay para ello no es un buen sistema y es apenas útil.

La experiencia ha sido satisfactoria, a pesar de las frustraciones pasadas, al cumplir con cada uno de los objetivos establecidos y se ha obtenido como resultado una aplicación web única, una red social deportiva donde el contacto directo entre usuarios y la búsqueda por localización la hacen muy interesante.

Lo más positivo que me ha aportado el trabajo de fin de grado ha sido el aprendizaje de PHP, lenguaje de programación muy utilizado. Dicho lenguaje junto con el framework Laravel, cuyo aprendizaje también ha significado una gran experiencia, han supuesto la base del proyecto. Asimismo, se ha logrado alcanzar unas habilidades en el desarrollo de aplicaciones web, que me permitirán realizar otros proyectos futuros más allá de mejorar el presente.

Por el contrario, el emplear tecnologías desconocidas, que no han sido cursadas durante el grado ha significado un incremento de horas de trabajo, dado que la dificultad ha sido mayor por falta de conocimiento. Como punto positivo cabe resaltar que el realizar una buena planificación temporal, teniendo en cuenta los posibles percances existentes, ha supuesto una gran tranquilidad a la hora de completar el mismo en los plazos establecidos.

La sensación general es de satisfacción al haber conseguido por fin realizar un trabajo de semejante magnitud por cuenta propia.

### **8.2 Líneas futuras**

El trabajo futuro y las opciones de ampliación son uno de los apartados más relevantes de este proyecto. Como mencioné anteriormente cuando hablé sobre las posibles mejoras de futuro, la aplicación web pretende facilitar la compra de material deportivo a todos sus usuarios. Por ello la primera línea de futuro es implementar una tienda on-line donde todos los usuarios puedan acceder desde la aplicación web con solo pulsar un botón. En la tienda se les ofrecerá todo tipo de productos en relación al deporte que van a practicar, disfrutando de precios más interesantes con respecto a otras tiendas deportivas on-line.

Esto me lleva a la siguiente línea futura que consiste en implementar una opción de pago o Premium para todos aquellos usuarios que quieran disfrutar tanto de las ventajas en el sistema web desarrollado como descuentos en la tienda on-line. Una de las ventajas de las que pueden disfrutar es el modo "usuario invisible", que servirá para que el usuario pueda acceder a otros perfiles sin que el resto de usuarios sepa quien ha accedido a ellos.

Otra línea futura será mejorar el sistema de bolsa de amistosos para los usuarios equipos. Se añadirían una serie de filtros que los equipos tendrían la posibilidad de utilizar para que el sistema de forma automática te asigne un amistoso con otro equipo que tenga las mismas preferencias. Con esto se evitaría el tener que retar equipo a equipo sin saber qué intereses tienen.

## **Referencias**

https://www.hoclabs.com/2018/02/12/laravel-envio-de-notificaciones-usando-pusher/

http://foro20.com/publicidad-web/17035-duda-cpm-cpc-ingresos-de-una-web.html

https://router.vuejs.org/

https://www.ondho.com/que-es-sass-y-por-que-los-css-pueden-volver-a-divertirnos/

https://www.youtube.com/watch?v=gJUA\_XNdh0I (Vuex, ¿para qué sirve?, ¿lo necesito?)

https://www.genbeta.com/desarrollo/gestionando-fechas-con-moment-js

https://styde.net

https://www.youtube.com/watch?v=5EKLN\_1mNW8 (Crud en Laravel & Vuejs - Webpack, Laravel Mix, NPM, Axios)

http://laesporadelhongo.com/primeros-pasos-con-axios/

<https://www.youtube.com/watch?v=rJCtdKoPnlE> (Vue y Ajax con Axios - Qué es una API)

https://fernando-gaitan.com.ar/vue-js-y-axios/

https://webdesign.tutsplus.com/es/tutorials/how-to-install-npm-and-bower--cms-23451

http://blueimp.github.io/Gallery/

https://laraveles.com/que-es-la-carpeta-vendor-y-porque-no-debemos-editar-nadadirectamente/

https://www.imaginanet.com/blog/laravel-mix-el-procesador-de-css-y-js-de-laravel-54.html

https://victorfalcon.es/service-providers-de-laravel-qu%C3%A9-son-y-c%C3%B3mousarlos-6adaedac623b

http://tripley.net/configurar-cors-en-laravel-5-2/

https://github.com/barryvdh/laravel-cors/blob/master/readme.md

https://medium.com/@krissanawat/create-simple-rest-api-in-laravel-5-5-with-passport-29c77c4f48b3

<https://www.youtube.com/watch?v=r4qcbB8y3Vk> (How to integrate Passport in Laravel 5.5 Rest API)

https://laravelcode.com/post/laravel-passport-create-rest-api-with-authentication

[https://www.youtube.com/watch?v=InQdgo\\_NW6Q](https://www.youtube.com/watch?v=InQdgo_NW6Q) (OAuth2 con Laravel Passport)

<https://www.youtube.com/watch?v=m-ovirhigVQ> (Introducción a PHP básico desde cero)

https://pusher.com/tutorials/chat-laravel/

https://devcode.la/blog/que-es-npm/

https://richos.gitbooks.io/laravel-5/content/capitulos/chapter4.html

https://rimorsoft.com/estructura-de-directorios-en-laravel

http://www.thegameofcode.com/2012/07/conceptos-basicos-de-oauth2.html

https://pusher.com/docs/clusters

https://github.com/laravel-shift/laravel-5.5

https://www.merixstudio.com/blog/laravel-5-tutorial/

https://laracasts.com/discuss/channels/laravel/laravel-54-event-broadcasting-not-workwith-echo-vuejs

https://petericebear.github.io/starting-laravel-echo-20170303/

https://medium.com/@cvallejo/chat-online-con-laravel-5-5-pusher-vue-b9b8d1e87192

http://image.intervention.io/getting\_started/installation

[https://www.youtube.com/watch?v=KnmauNagGTo&list=PLhCiuvlix-rTK8DfSiSP1itl7vbjWp7\\_F](https://www.youtube.com/watch?v=KnmauNagGTo&list=PLhCiuvlix-rTK8DfSiSP1itl7vbjWp7_F) (Componente VUEjs en Laravel 5.5)

https://laraveles.com/documentacion/

https://laravel.com/docs/5.5

https://guiadev.com/que-framework-php-me-conviene-utilizar/

https://openwebinars.net/blog/los-10-mejores-frameworks-php-que-solicitan-lasempresas/

http://stivencastillo.com/autenticacion-rest-api-laravel-passport/

https://github.com/caouecs/Laravel-lang/blob/master/src/es/validation.php

http://php.net/manual/es/timezones.php

<https://www.youtube.com/watch?v=n8nqJUcdxwg> (Curso PHP MySql. Paginación)

https://donnierock.com/2013/01/04/evitar-ataques-xss-con-php-input-filter/

https://stackoverflow.com/questions/15606211/jquery-validation-plugin-change-bordercolor-no-text

https://jqueryui.com/datepicker/

<https://www.youtube.com/watch?v=8dODuCSVx8U> (Como utilizar Datepicker - Jquery-UI)

https://informaticapc.com/curso-de-jquery/plugin-validar-formulario.php

https://www.lawebdelprogramador.com/

https://www.adictosaltrabajo.com/tutoriales/asyncawait-en-javascript/

https://styde.net/aprende-como-validar-datos-con-laravel/

http://www.csd.gob.es/csd/asociaciones/1fedagclub/03Lic